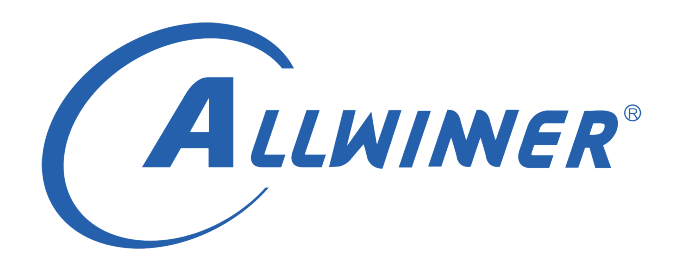

# **Tina Linux 蓝牙 开发指南**

**版本号: 4.0 发布日期: 2022-03-21**

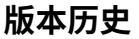

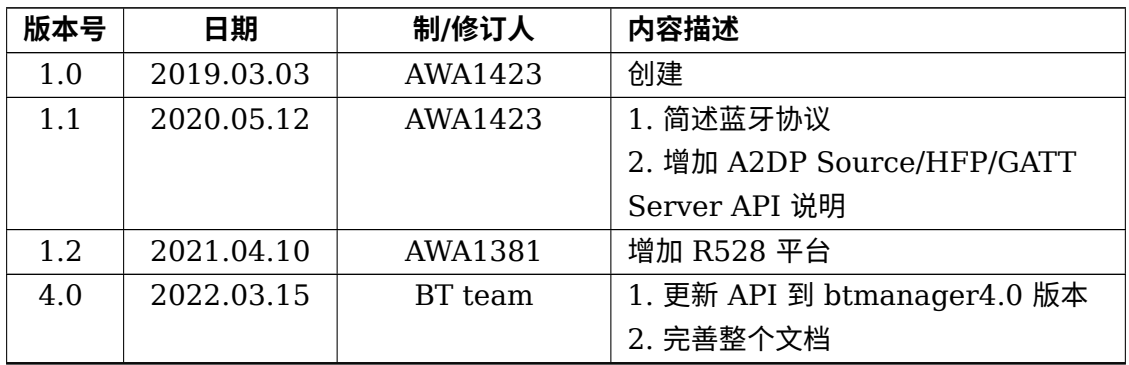

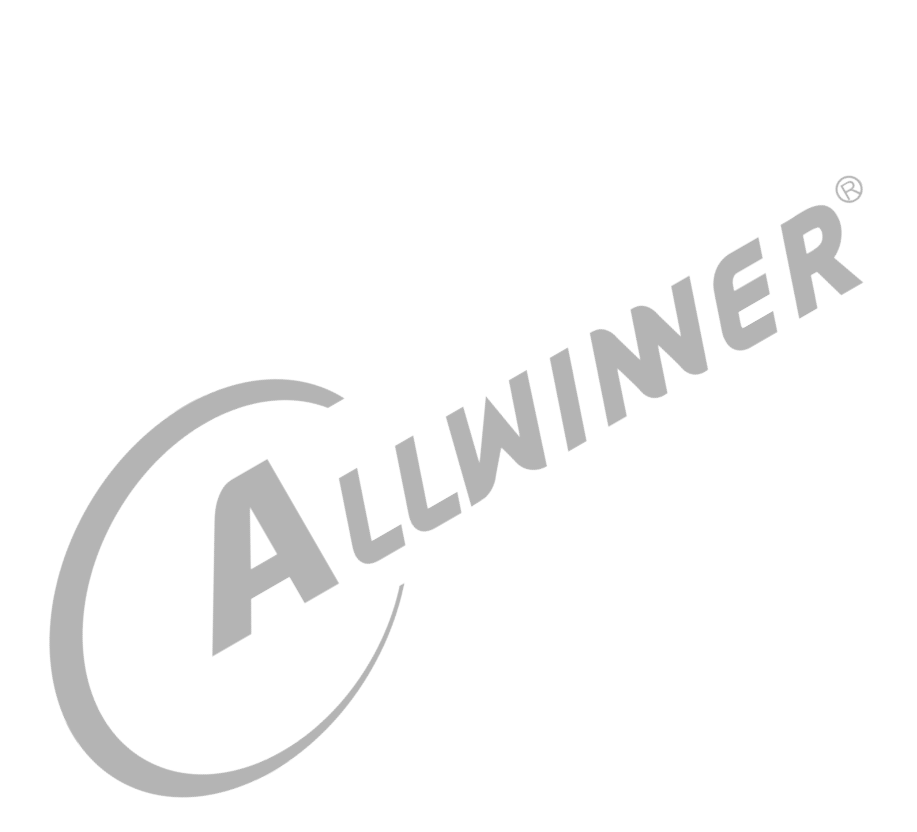

### **目 录**

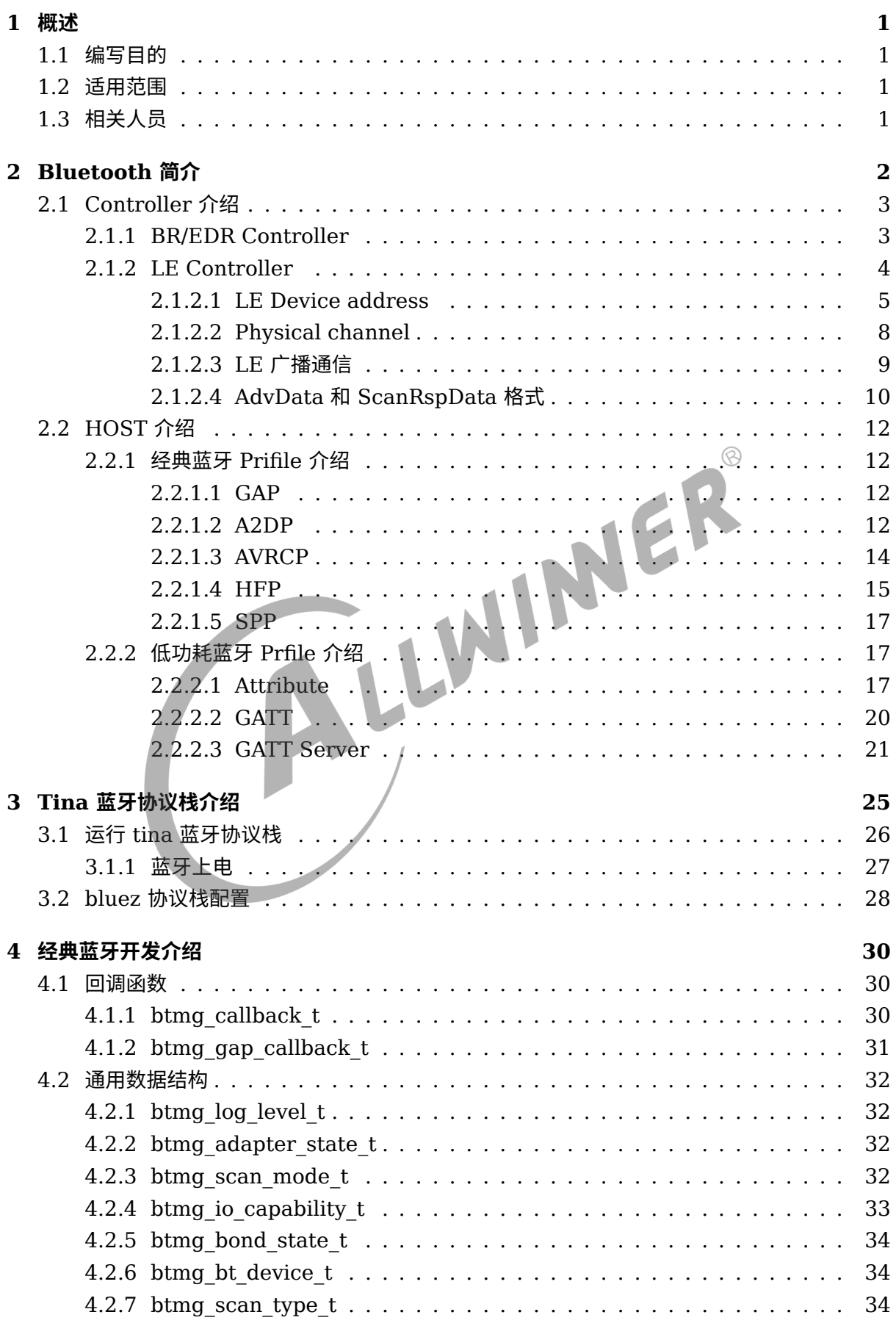

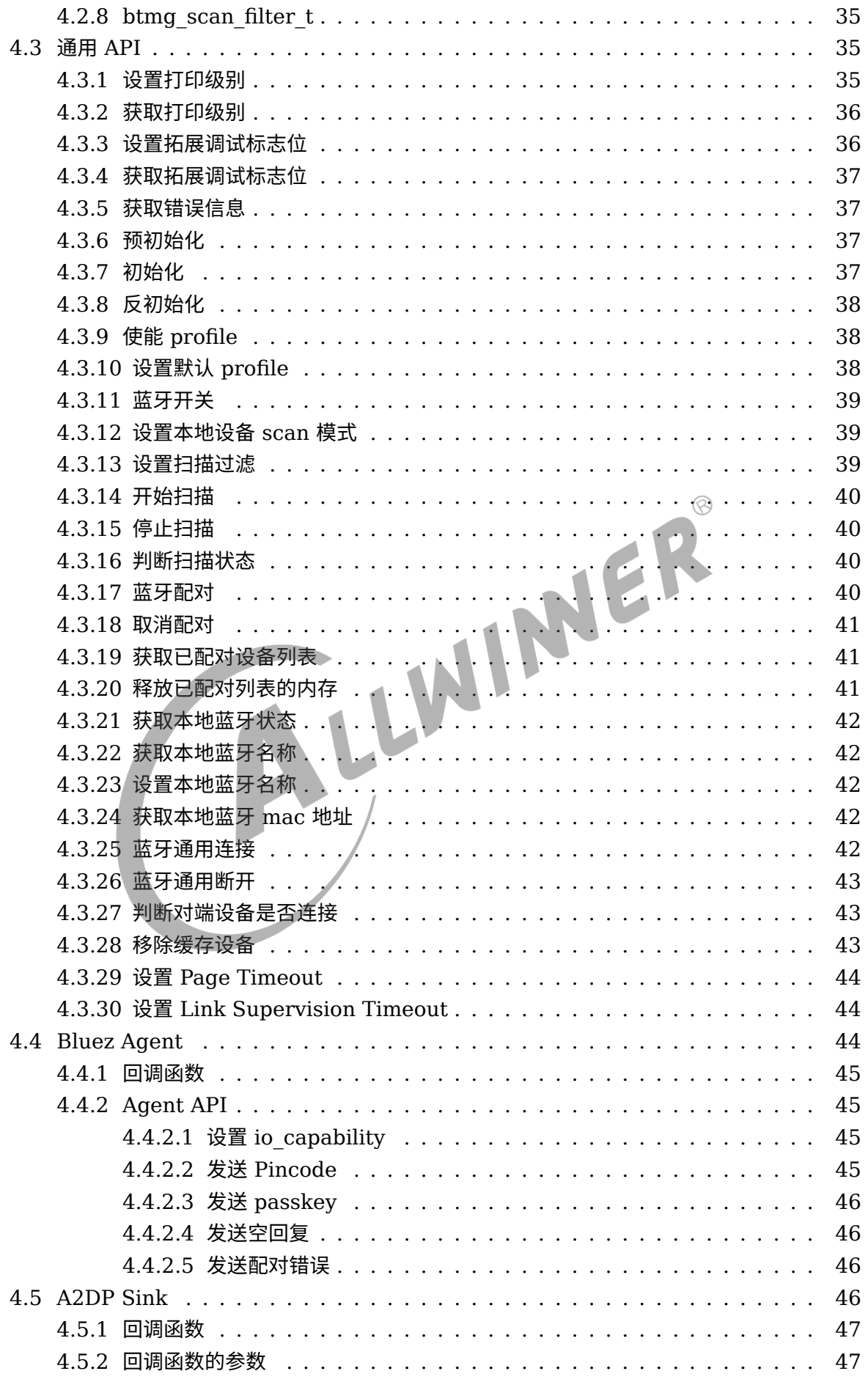

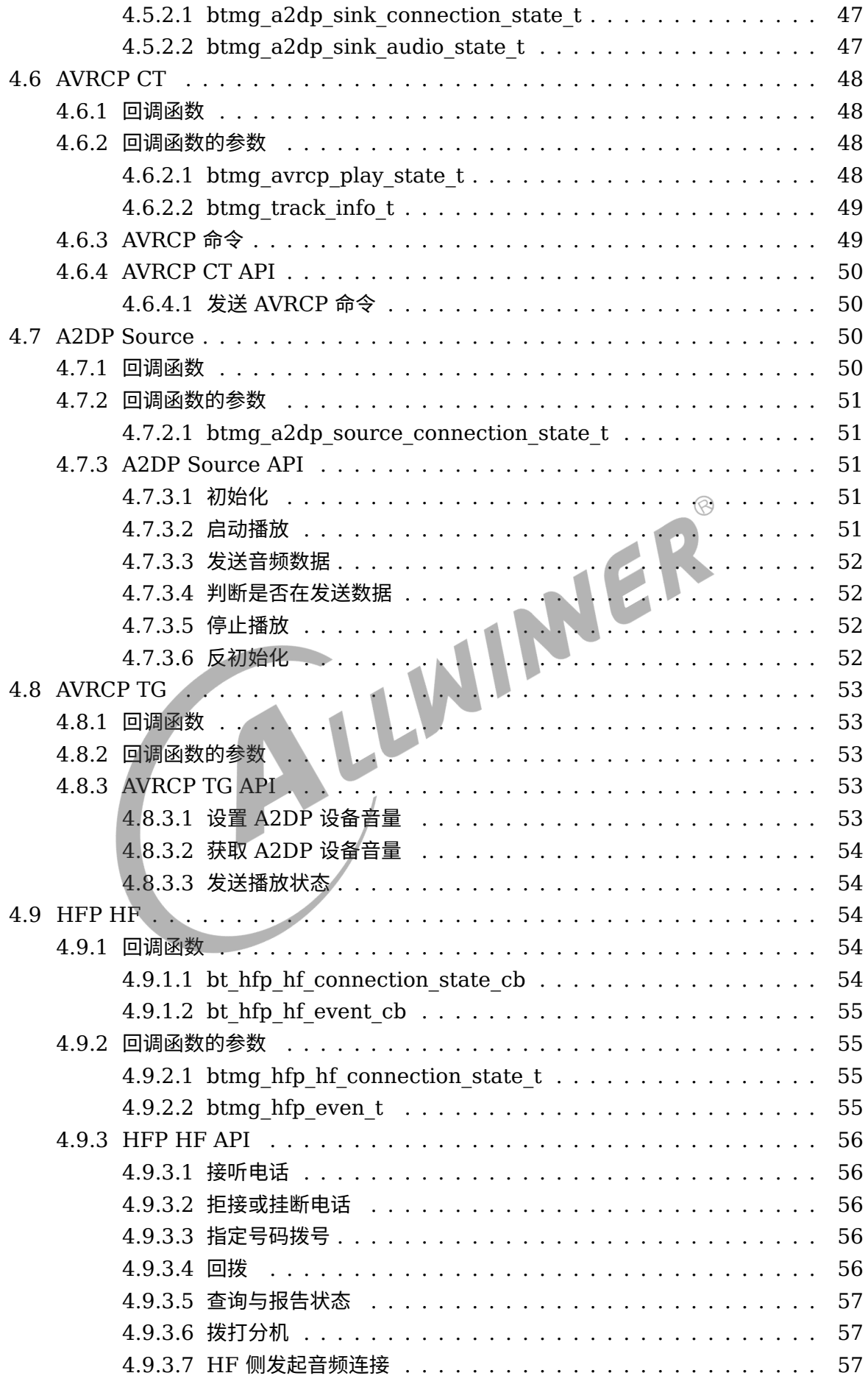

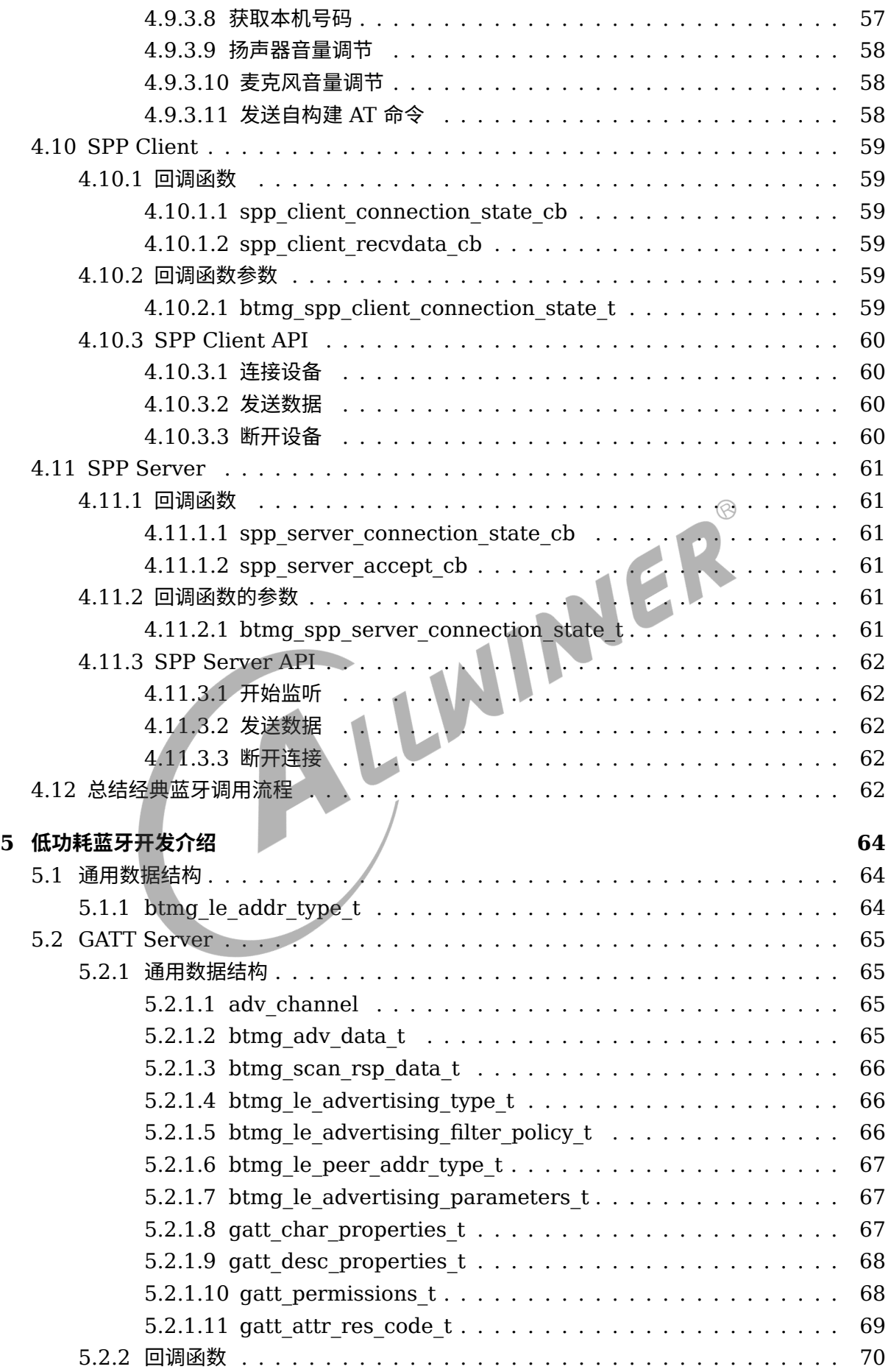

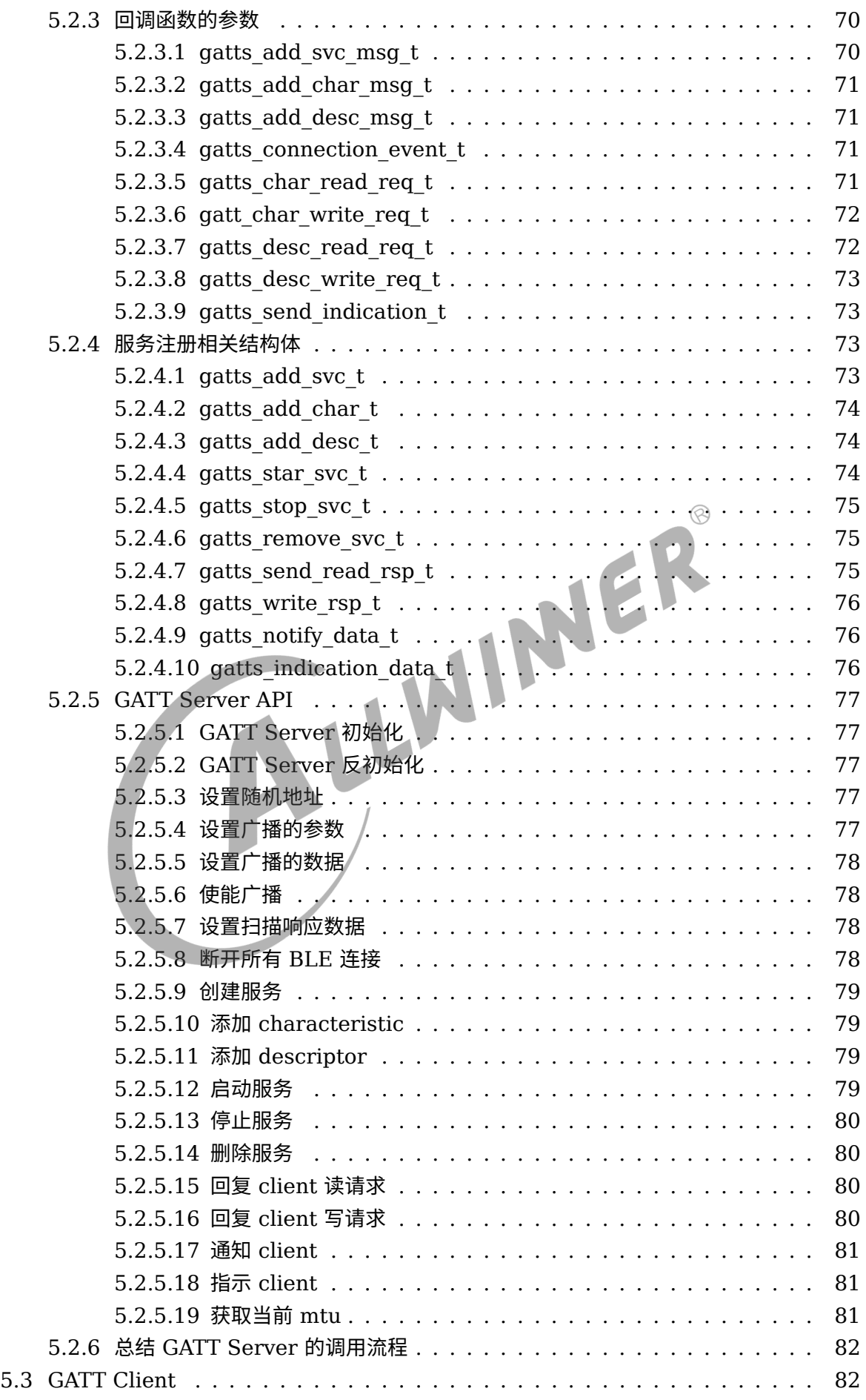

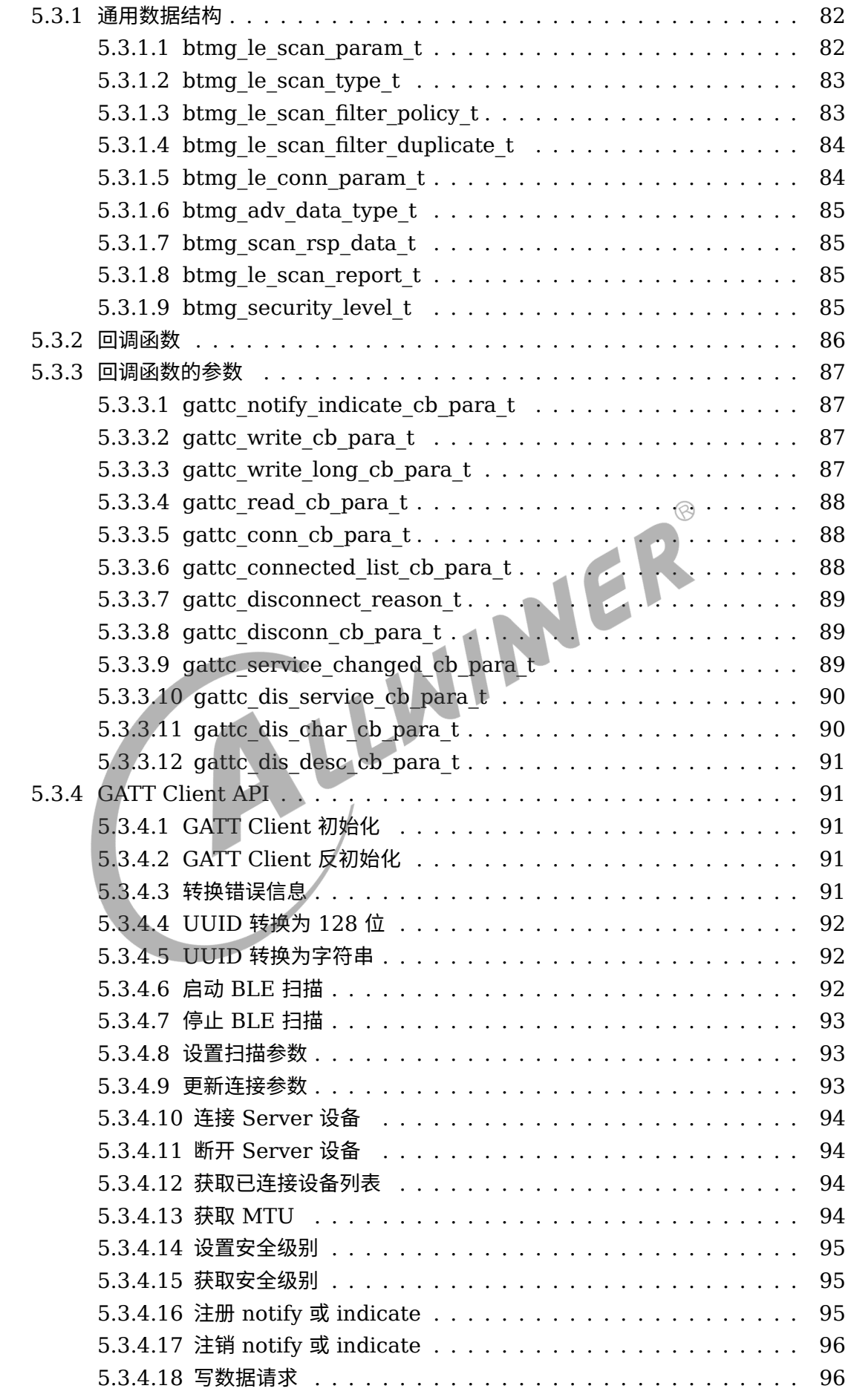

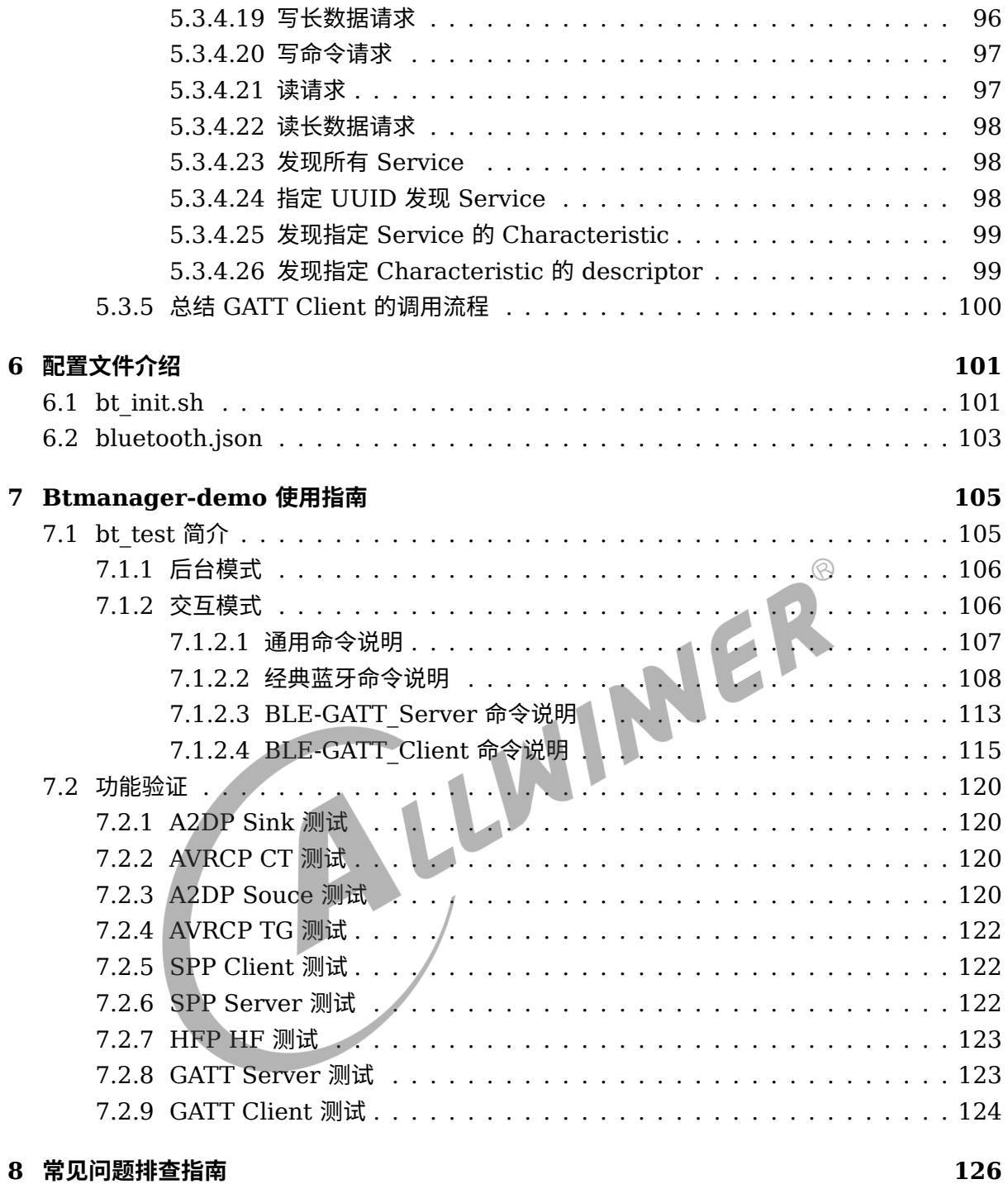

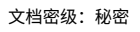

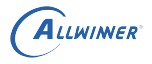

### **插 图**

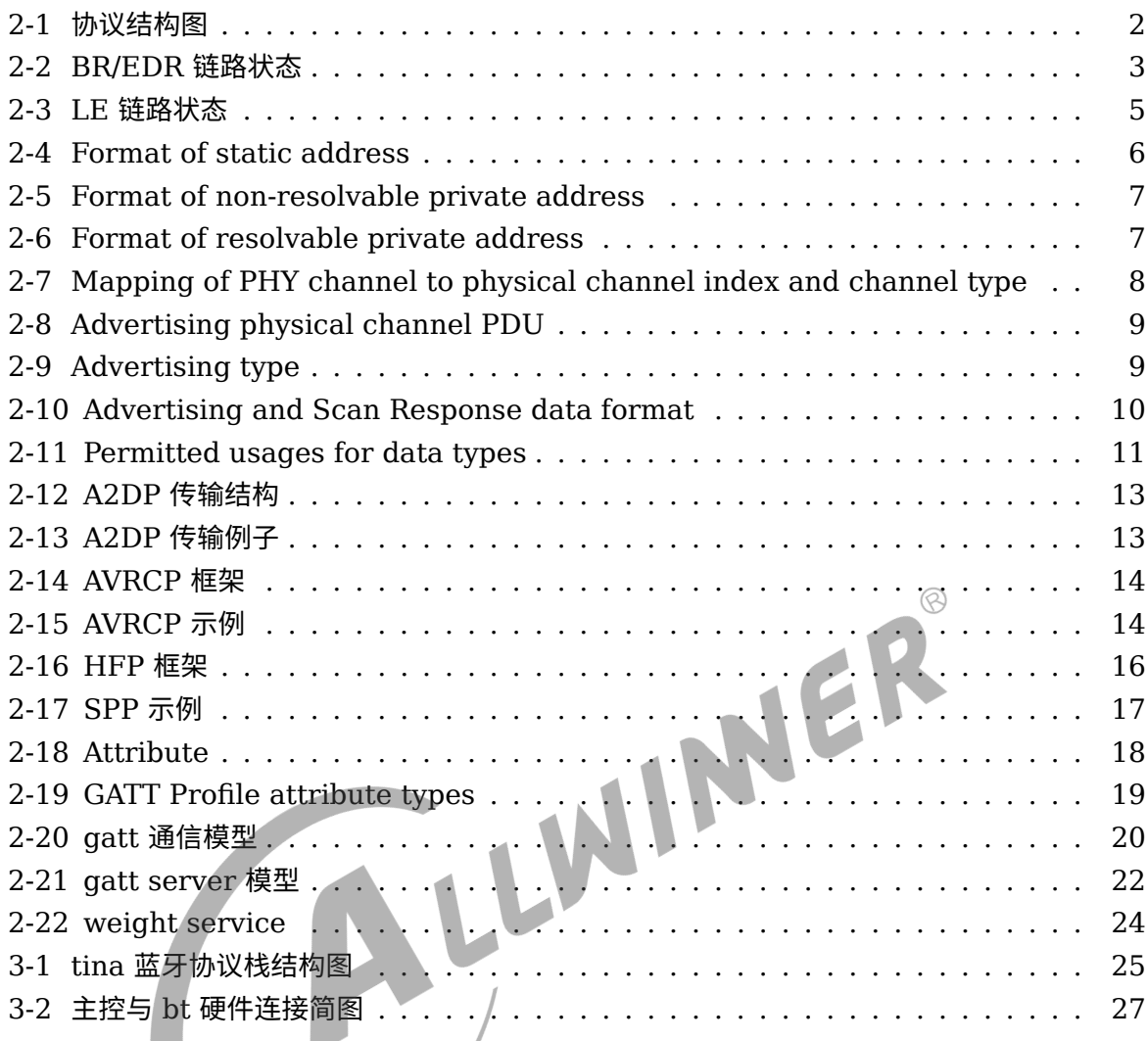

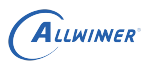

# <span id="page-10-0"></span>概述

## <span id="page-10-1"></span>1.1 编写目的

介绍如何在 Allwinner 平台上 Bluetooth 开发。

## <span id="page-10-2"></span>1.2 适用范围

Allwinner 软件平台 Tina v3.5 版本以上, btmanager 版本在 4.0 版本以上;<sup>S</sup>Allwinner 硬件<br>平台支持 bluez 协议栈的蓝牙模组, 包括但不限于 R11, R16, R18, R328, R329, R528,<br>R818, R818B, MR813, MR813B, H133, V853...<br>1.3 相关人员 平台支持 bluez 协议栈的蓝牙模组, 包括但不限于 R11, R16, R18, R328, R329, R528, R818, R818B, MR813, MR813B, H133, V853...

# <span id="page-10-3"></span>1.3 相关人员

适用 Tina 平台的广大客户以及对蓝牙开发感兴趣的同事。

# <span id="page-11-0"></span>2 Bluetooth 简介

蓝牙技术发展至今已经迭代多个版本,截至目前 SIG Bluetooth 规范已经到 V5.2。蓝牙主要分 为两种不同的技术: 经典蓝牙 (Classic Bluetooth,简称 BT) 和蓝牙低功耗(Bluetooth Low Energy,简称 BLE)。

蓝牙的工作频率范围是 2400MHz~2483.5MHz, 在经典蓝牙中, 将其分为 79 个频道 (每个频 道 1MHz),而在蓝牙低功耗中,分为 40 个频道(每个频道 2MHz)。

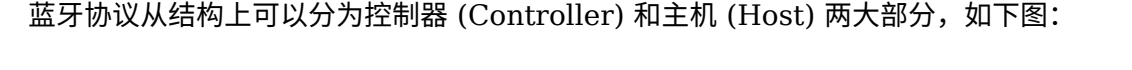

<span id="page-11-1"></span>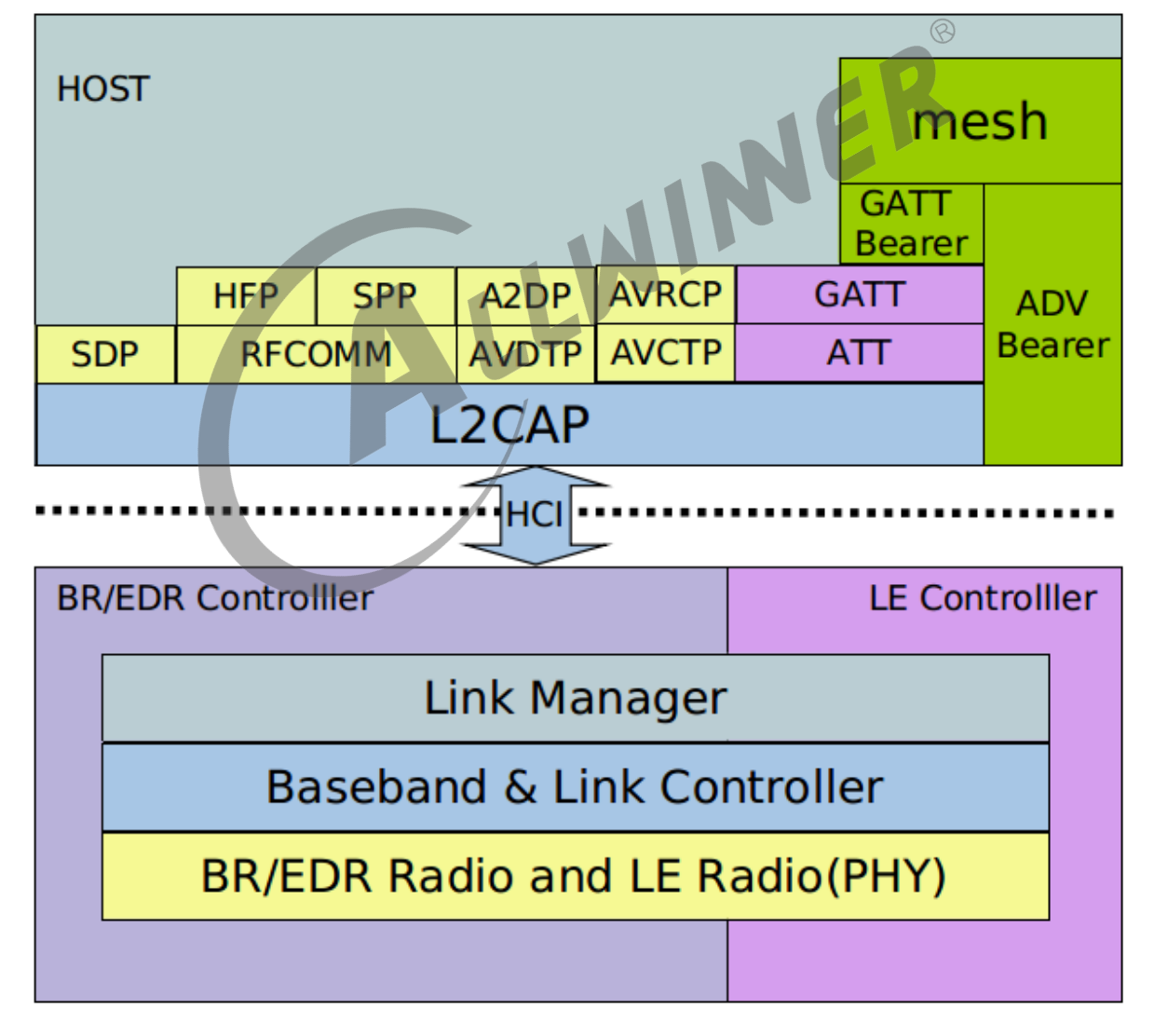

图 2-1: 协议结构图

Controller 和 Host 大部分情况下是运行在两个不同的芯片上,比如 Controller 运行在 XR829, 而 HOST 运行在 R328, 两个芯片通过硬件通信接口(如 UART, USB, SDIO)进 行连接和通信,双方的通信协议称为 HCI 协议。

# <span id="page-12-0"></span>2.1 Controller 介绍

Controller 分为 BR/EDR Controller 和 LE controller,两者的在 PHY 层的信道划分是不一 样的,两部分可以认为是独立的。

### <span id="page-12-1"></span>2.1.1 BR/EDR Controller

BR/EDR 采用跳频技术,数据传输时,并不是固定的占用 79 个信道中的某一个,而是一定规律 的跳动,这个跟 wifi 的固定信道传输不同;在链路层可以下图几个状态:

<span id="page-12-2"></span>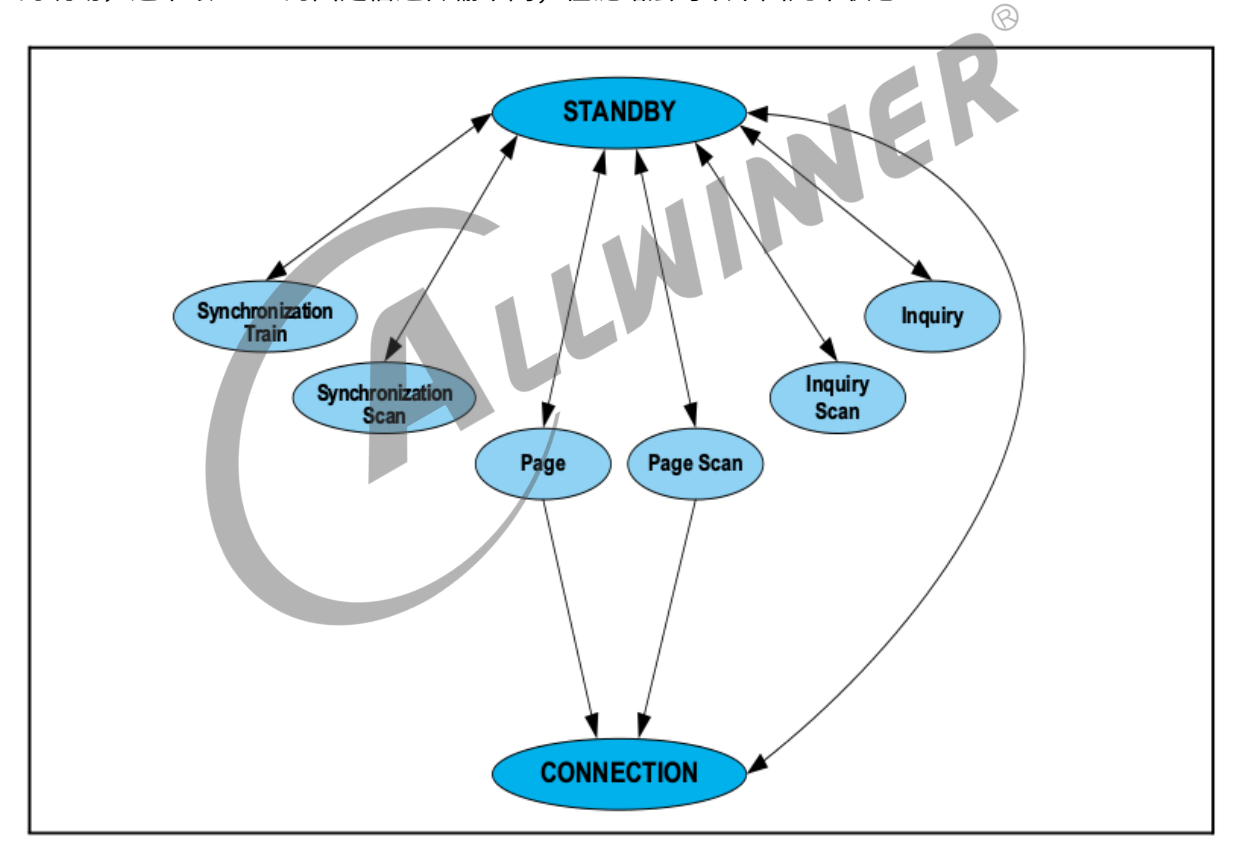

图 2-2: BR/EDR 链路状态

其中 synchronization train, synchronization scan 基本不用,

- *•* STANDBY: 一个设备的默认状态, 可以认为是初始的状态。
- *•* CONNECTION: 也就是处于连接的状态, 可以进行数据的交互。我们可以认为它是正常工作的 状态。

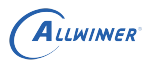

- *•* Page: 这个子状态就是我们通常称为的连接, 进行连接/激活对应的 Slave 的操作我们就称为 Page。
- *•* Page Scan: 这个子状态是和 Page 对应的, 它就是等待被 Page <sup>的</sup> Slave 所处的状态, 换句话 说, 若想被 Page 到, 我们就要处于 Page Scan 的状态。
- *•* Inquiry: 这就是我们通常所说的扫描状态, 这个状态的设备就是去扫描周围的设备。
- *•* Inquiry Scan: 这就是我们通常看到的可被发现的设备。体现在上层就是我们在 Android 系统 中点击设备可被周围什么发现, 那设备就处于这样的状态。

### <span id="page-13-0"></span>2.1.2 LE Controller

LE 在 40 个信道中又可以分为两种信道: 连接信道和广播信道。

连接信道用于处于连接状态的蓝牙设备直接通信,与 BR/EDR 一样,都是采用跳频,只不过是在 37 个信道上跳频。

广播信道是用于设备之间进行无连接的广播通信,这些广播通信可以用于蓝牙设备的发现、连接 等操作。LE 可以分为下图的几个状态。

<span id="page-14-1"></span>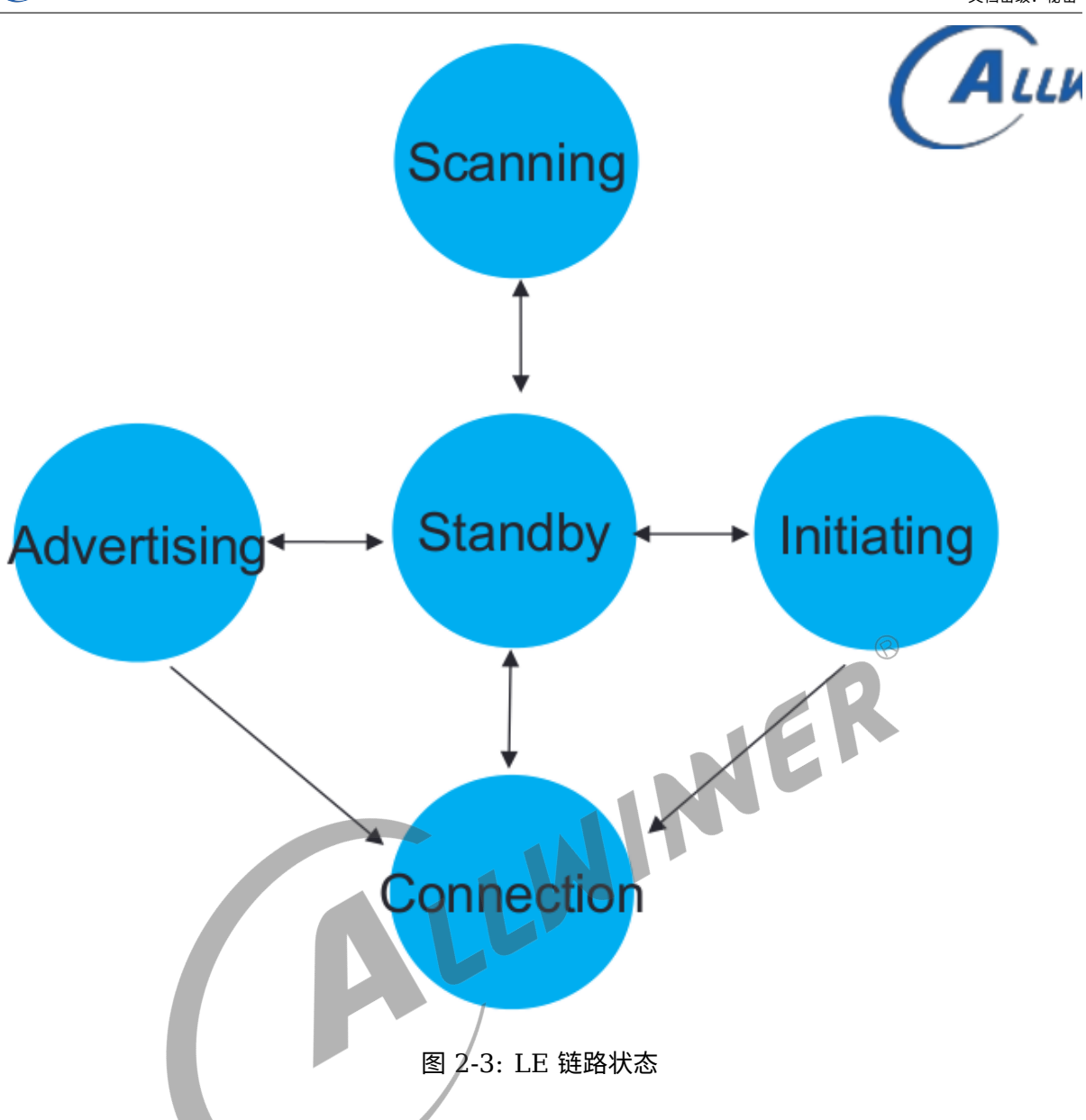

- Standby: 链路层不收发报文。
- *•* Advertising:链路层发送广播信道报文,并可能监听以及响应有这些广播信道报文触发的回应 报文。
- *•* Scanning:链路层监听广播者发送的广播信道报文。
- *•* Initiating:链路层监听并响应从特定设备发起的广播信道报文。
- *•* Connection:分为主从设备,有发起态进入连接态的设备为主设备,由广播态进入连接态的为 从设备。

### <span id="page-14-0"></span>**2.1.2.1 LE Device address**

LE Device address 可以分为两种类型: Public device address 和 Random device address。

(1) Public device address

在通信系统中,设备地址是用来唯一识别一个物理设备的,如 TCP/IP 网络中的 MAC 地址、传 统蓝牙中的蓝牙地址等。对设备地址而言,一个重要的特性,就是唯一性(或者说一定范围内的 唯一),否则很有可能造成很多问题。蓝牙通信系统也不例外。对经典蓝牙(BR/EDR)来说, 其设备地址是一个 48bits 的数字,称作 "48-bit universal LAN MAC addresses(和电脑的 MAC 地址一样)"。正常情况下,该地址需要向 IEEE 申请(其实是购买)。当然,这种地址分配 方式, 在 BLE 中也保留下来了, 就是 Public Device Address。Public Device Address 由 24-bit 的 company id 和 24-bit 的 company assigned 组成, 具体可参考蓝牙 Spec 中相关 的说明 (Core v5.2.pdf: [Vol 2] Part B,Section 1.2)。

(2) Random device address

Random device address 又分为 Static Device Address 和 Private Device Address 两 类。在 BLE 时代,只有 Public Device Address 还不够,主要 3 个原因: 首先 Public Device Address 需要向 IEEE 购买。虽然不贵,但在 BLE 时代,相比 BLE IC 的成本,还是不小的一笔 开销;其次:Public Device Address 的申请与管理是相当繁琐、复杂的一件事情,再加上 BLE 设备的数量众多(和传统蓝牙设备不是一个数量级的),导致维护成本增大;最后,安全因素。 BLE 很大一部分的应用场景是广播通信,这意味着只要知道设备的地址,就可以获取所有的信 息,这是不安全的。因此固定的设备地址,加大了信息泄漏的风险。为了解决上述问题,BLE 协 议新增了一种地址: Random Device Address,即设备地址不是固定分配的,而是在设备设备 启动后随机生成的。根据不同的目的, Random Device Address 分为 Static Device Address 和 Private Device Address 两类。 W

(a) Static Device Address

<span id="page-15-0"></span>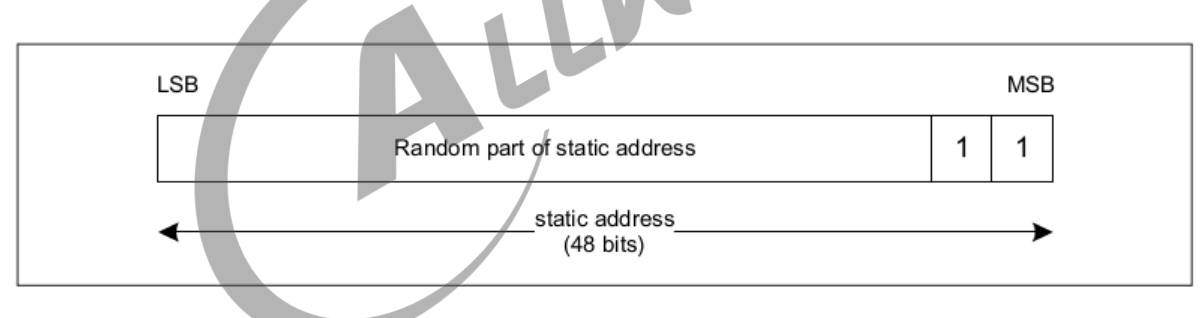

图 2-4: Format of static address

Static Device Address 是设备在上电时随机生成的地址,格式如上。46bits 的随机数,可以 很好地解决"设备地址唯一性"的问题,因为两个地址相同的概率很小。地址随机生成,可以解决 Public Device Address 申请所带来的费用和维护问题。

特征可以总结为:

- *•* 最高两个 bit <sup>为</sup> "11"。
- *•* 剩余的 46bits 是一个随机数,不能全部为 <sup>0</sup>,也不能全部为 <sup>1</sup>。
- *•* 在一个上电周期内保持不变。
- *•* 下一次上电的时候可以改变。但不是强制的,因此也可以保持不变。如果改变,上次保存的连 接等信息,将不再有效。

 $\circledcirc$ 

#### (b) Private Device Address

Static Device Address 通过地址随机生成的方式,解决了部分问题, Private Device Address 则更进一步,通过定时更新和地址加密两种方法,提高蓝牙地址的可靠性和安全性。根据地址是 否加密,Private Device Address 又分为两类,Non-resolvable private address 和 Resolvable private address。下面我们分别描述。

Non-resolvable private address

<span id="page-16-0"></span>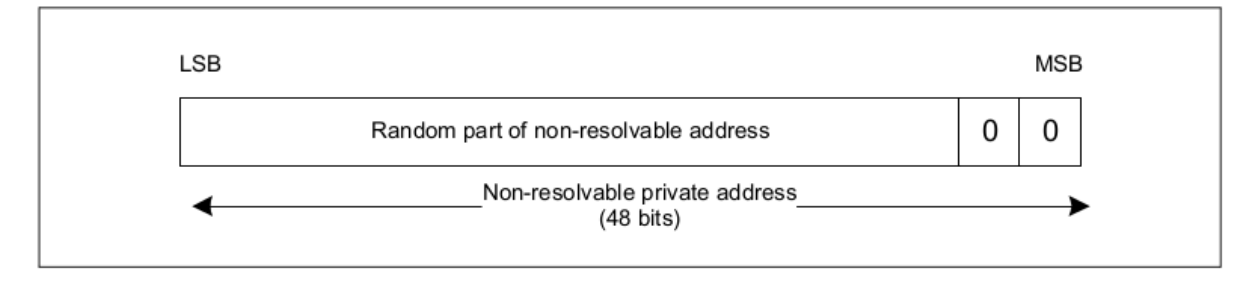

图 2-5: Format of non-resolvable private address

Non-resolvable private address 和 Static Device Address 类似。其格式如上,不同之处 在于,Non-resolvable private address 会定时更新。更新的周期称是由 GAP 规定的,称作 T\_GAP(private\_addr\_int) ,建议值是 15 分钟。特征可以总结为:

- *•* 最高两个 bit <sup>为</sup> "00"。
- *•* 剩余的 46bits 是一个随机数,不能全部为 <sup>0</sup>,也不能全部为 <sup>1</sup>。
- 以 T GAP(private addr int) 为周期, 定时更新。

Resolvable private address

<span id="page-16-1"></span>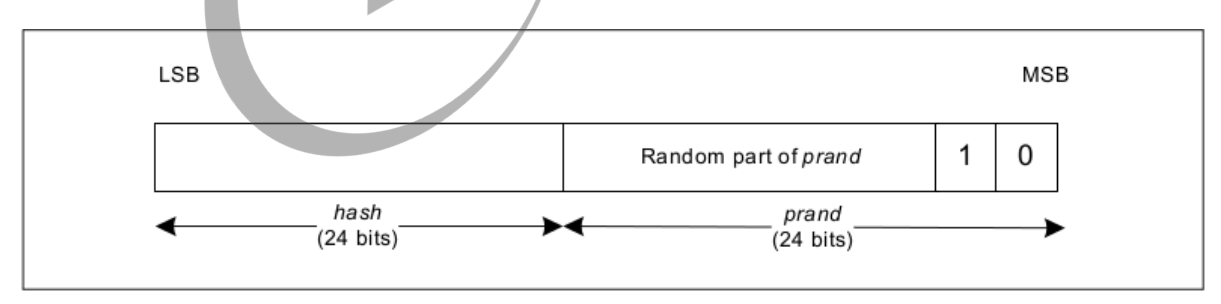

图 2-6: Format of resolvable private address

Resolvable private address 比较有用,格式如上,它通过一个随机数和一个称作 identity resolving key (IRK) 的密码生成,因此只能被拥有相同 IRK 的设备扫描到,可以防止被未知设备 扫描和追踪。

• 由两部分组成: 高位 24bits 是随机数部分,其中最高两个 bit 为 "10",用于标识地址类型; 低位 24bits 是随机数和 IRK 经过 hash 运算得到的 hash 值,运算的公式为 hash = ah(IRK, prand)。

- *•* 当对端 BLE 设备扫描到该类型的蓝牙地址后,会使用保存在本机的 IRK,和该地址中的 prand, 进行同样的 hash 运算, 并将运算结果和地址中的 hash 字段比较, 相同的时候, 才进行后续的操作。这个过程称作 resolve(解析),这也是 Non-resolvable private address/Resolvable private address 命名的由来。
- 以 T GAP(private addr int) 为周期, 定时更新。哪怕在广播、扫描、已连接等过程中, 也 可能改变。
- *•* Resolvable private address 不能单独使用,因此需要使用该类型的地址的话,设备要同时具 备 Public Device Address 或者 Static Device Address 中的一种。

<span id="page-17-1"></span>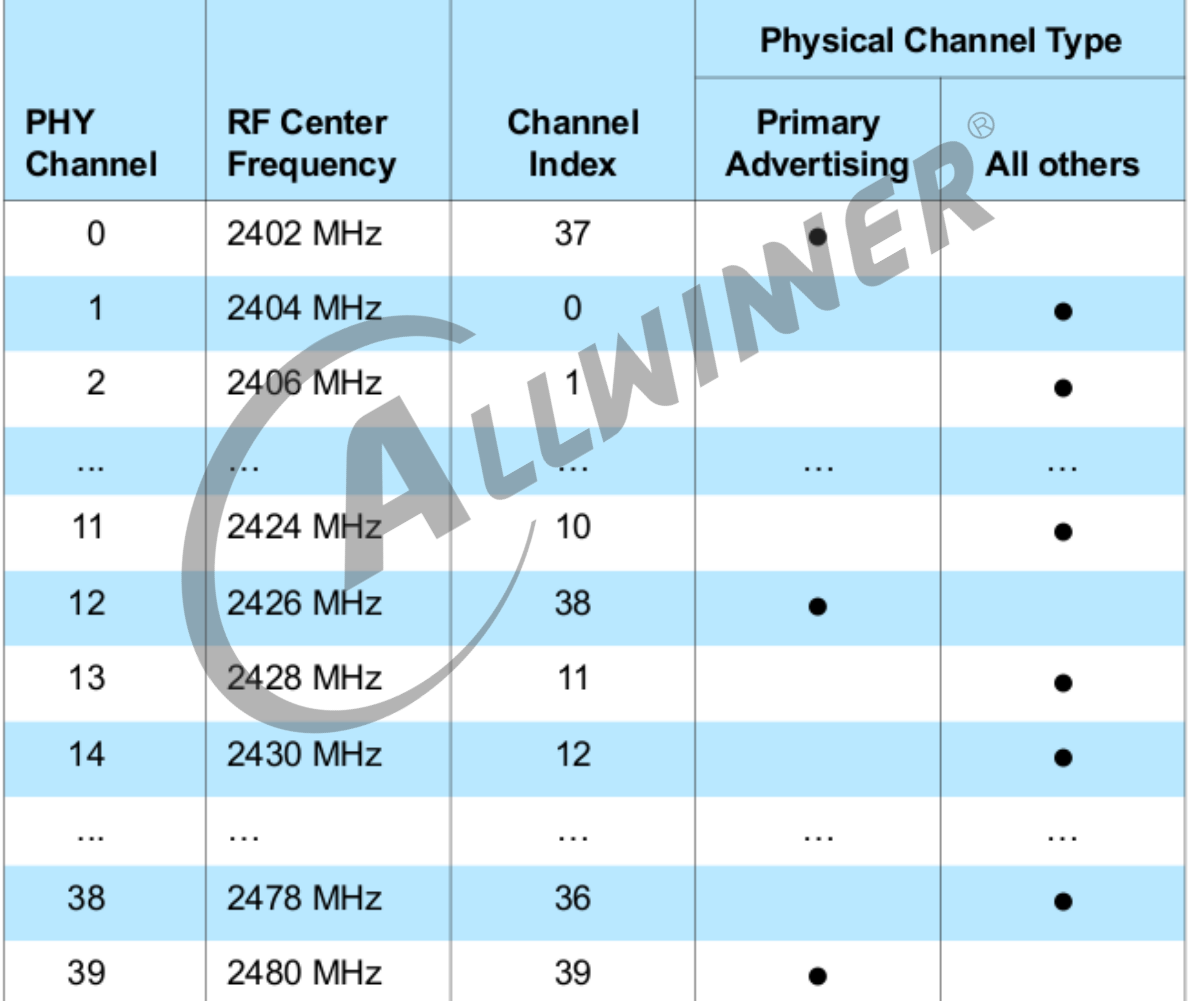

### <span id="page-17-0"></span>**2.1.2.2 Physical channel**

图 2-7: Mapping of PHY channel to physical channel index and channel type

BLE 的信道划分为 0~39, 其中 channel 37,38,39 为广播信道, 其它为数据信道。

### <span id="page-18-0"></span>**2.1.2.3 LE 广播通信**

从图 3 中我们知道 LE 链路有 5 个状态,其中 Advertising 和 Scanning 是 LE 非常重要的两 个状态,它对蓝牙在未建立连接之前至关重要。

广播通信的数据格式如下:

<span id="page-18-1"></span>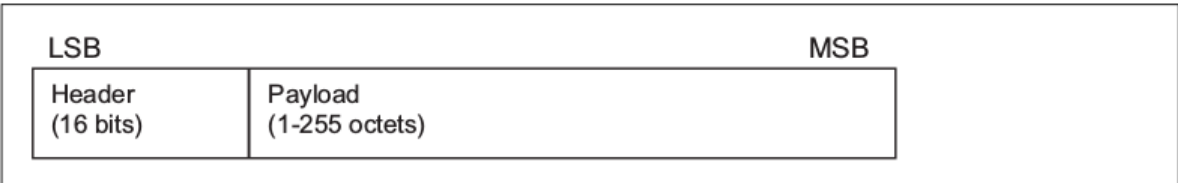

Figure 2.4: Advertising physical channel PDU

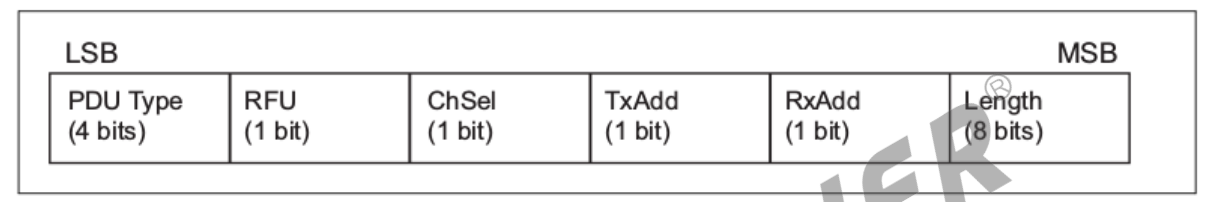

Figure 2.5: Advertising physical channel PDU header

### 图 2-8: Advertising physical channel PDU

根据 PDU 中的 Type 字段, 我们可以分为以下几个类型:

<span id="page-18-2"></span>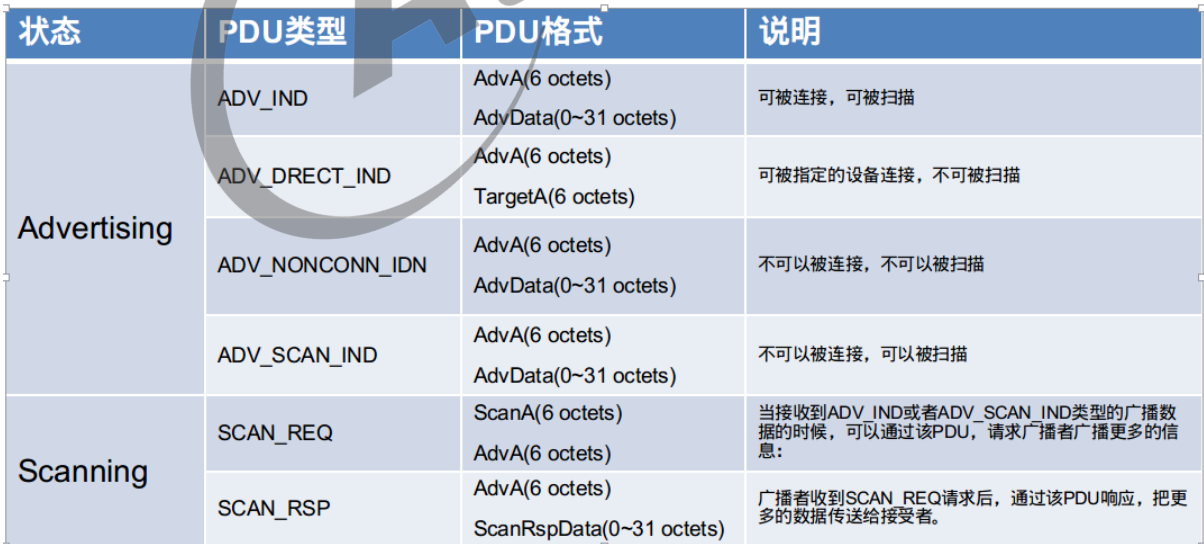

图 2-9: Advertising type

上图中,重点关注 AdvA, AdvData, ScanRspData。

*•* AdvA AdvA 字段包含广播者的地址,可以是 public address 也可以是 random address。

*•* AdvData 包含了广播者广播的数据内容,长度为 <sup>31</sup> 字节;

*•* ScanRspData 包含的是广播者收到 SCAN\_REQ 之后回复的广播数据内容。

### <span id="page-19-0"></span>**2.1.2.4 AdvData 和 ScanRspData 格式**

<span id="page-19-1"></span>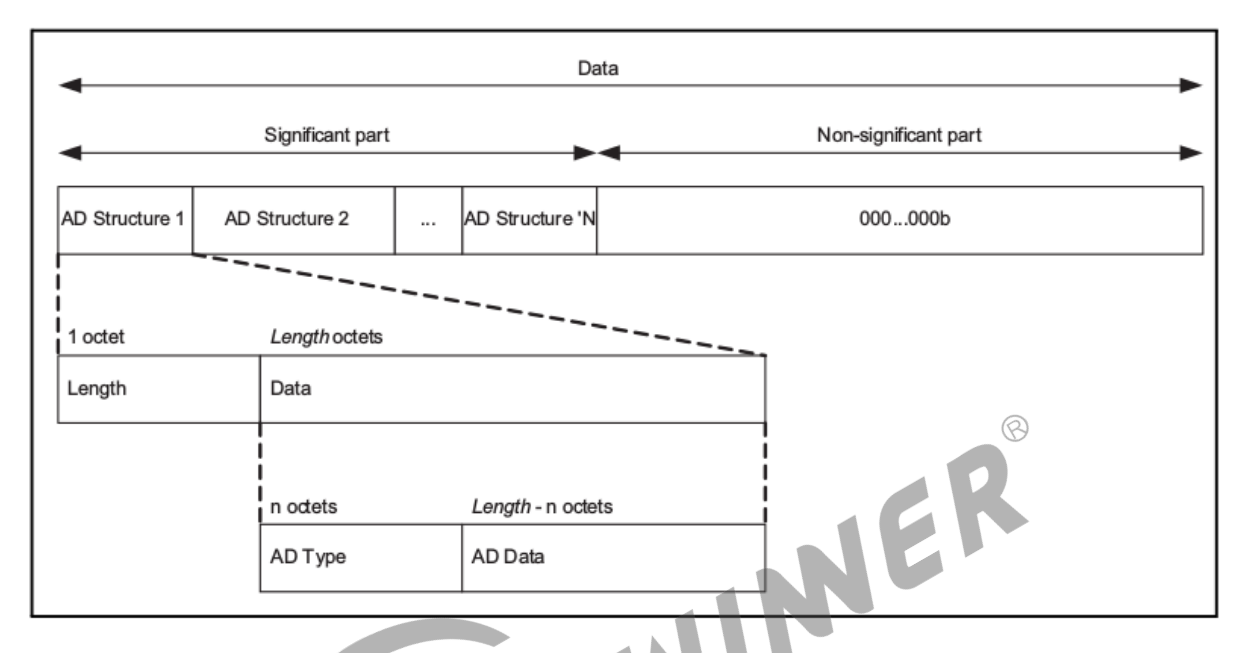

图 2-10: Advertising and Scan Response data format

如上图所示,AdvData 和 ScanRspData 格式内容由多个 AD Structure 组成,每个 AD structure 又细分为 length 和 Data, length 为 AD structure 的长度大小, Data 为数 据内容。数据内容又为为 AD Type 和 AD data。AD Type 和 AD data 有详细内容可参考 https://www.Bluetooth.com/specifications/assigned-numbers/generic-access-profile/ 和 [Core Specification Supplement.pdf]。

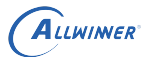

<span id="page-20-0"></span>

|                                    | Context                 |                |                |                  |                |
|------------------------------------|-------------------------|----------------|----------------|------------------|----------------|
| Data type                          | <b>EIR</b>              | <b>AD</b>      | <b>SRD</b>     | <b>ACAD</b>      | <b>OOB</b>     |
| Service UUID                       | O                       | O              | O              | O                | $\Omega$       |
| Local Name                         | C <sub>1</sub>          | C <sub>1</sub> | C <sub>1</sub> | X                | C <sub>1</sub> |
| Flags                              | C1                      | C1             | Х              | х                | C1             |
| Manufacturer Specific Data         | $\circ$                 | $\circ$        | $\circ$        | $\circ$          | $\circ$        |
| <b>TX Power Level</b>              | O                       | O              | O              | Х                | O              |
| Secure Simple Pairing OOB          | x                       | x              | x              | X                | O              |
| Security Manager OOB               | х                       | х              | х              | х                | O              |
| Security Manager TK Value          | x                       | X              | X              | X                | $\circ$        |
| Slave Connection Interval Range    | х                       | O              | O              | Х                | O              |
| Service Solicitation               | X                       | O              | O              | X                | $\circ$        |
| Service Data                       | х                       | O              | O              | O<br>$\circledR$ | O              |
| Appearance                         | x                       | C <sub>2</sub> | C2             | x                | C <sub>1</sub> |
| Public Target Address              | х                       | C <sub>2</sub> | C <sub>2</sub> | X                | C1             |
| Random Target Address              | x                       | C <sub>2</sub> | C <sub>2</sub> | X                | C <sub>1</sub> |
| Advertising Interval               | X                       | C <sub>1</sub> | C1             | X                | C1             |
| <b>LE Bluetooth Device Address</b> | $\overline{\mathsf{x}}$ | x              | X              | X                | C <sub>1</sub> |
| <b>LE Role</b>                     | χ                       | х              | Х              | х                | C1             |
| Uniform Resource Identifier        | $\circ$                 | $\circ$        | $\circ$        | X                | $\circ$        |
| <b>LE Supported Features</b>       | X                       | C <sub>1</sub> | C <sub>1</sub> | х                | C1             |
| Channel Map Update Indication      | X                       | X              | X              | C <sub>1</sub>   | X              |
| <b>BIGInfo</b>                     | х                       | х              | х              | C1               | Х              |
| <b>Broadcast Code</b>              | x                       | x              | x              | X                | O              |

Table 1.1: Permitted usages for data types

- O: Optional in this context (may appear more than once in a block).
- $C1$ : Optional in this context; shall not appear more than once in a block.
- $C2$ : Optional in this context; shall not appear more than once in a block and shall not appear in both the AD and SRD of the same extended advertising interval.

图 2-11: Permitted usages for data types

## <span id="page-21-0"></span>2.2 HOST 介绍

一般情况下蓝牙协议栈的 controller 运行在无线模组上,而 HOST 运行在主控芯片上,所以从 用户的角度我们着重关注 HOST 端。在我们日常生活中,会碰到非常多的使用场景,比如蓝牙播 放音乐,蓝牙鼠标,蓝牙传输文件,蓝牙语音通话,蓝牙 mesh 灯,通过蓝牙定位等等。根据这 些不同的场景需求,SIG 定义了不同的规范(Profile)来支持这些场景下的需求。

根据不同的场景需求定义了不同用户规范 (Profile), 而 HOST 与 Controller 直接的传输是只 有一个接口线,同时对于 controller 只需要关心数据的收发,不需要关心用户的实际场景,所以 在 HOST 端有了 L2CAP 规范,这样就能屏蔽上层不同用户的协议,达到协议复用的功能,类似 TCP/IP 协议中的传输层。

L2CAP 之上有很多 profile,profile 之间有些是相辅相成的,有些则是完全独立的。根据这些 profile,我们大致可以将其分为 3 大类(参考图 2-1)。

- *•* 经典蓝牙部分(黄色部分)。
- *•* 蓝牙低功耗部分(紫色部分)。
- *•* mesh 部分(绿色部分)。

下面我们对常用的 profile 进行简单的介绍,分为经典蓝牙和低功耗蓝牙两部分。

### <span id="page-21-1"></span>2.2.1 经典蓝牙 Prifile 介绍

#### <span id="page-21-2"></span>**2.2.1.1 GAP**

GAP (Generic Access Profile) 是一个基础的蓝牙 profile, 用于提供蓝牙设备的通用访问功 能,包括设备的发现、连接、鉴权、服务发现等等。

GAP 是所有其它应用模型的基础,它定义了在 Bluetooth 设备间建立基带链路的通用方法。还 定义了一些通用的操作,这些操作可供引用 GAP 的应用模型以及实施多个应用模型的设备使用。 GAP 确保了两个蓝牙设备(不管制造商和应用程序)可以通过 Bluetooth 技术交换信息,以发现 彼此支持的应用程序。

#### <span id="page-21-3"></span>**2.2.1.2 A2DP**

为了利用蓝牙异步无连接链路传输高质量的音频数据,蓝牙 SIG 发布了高级音频分发规范(Advanced Audio Distribution Profile, A2DP)。A2DP 典型的应用是音乐播放器将音频数据发 送耳机或者音箱。当前 A2DP 仅仅定义了点对点的音频分发,没有定义广播式的音频分发。

 $\circledR$ 

<span id="page-22-0"></span>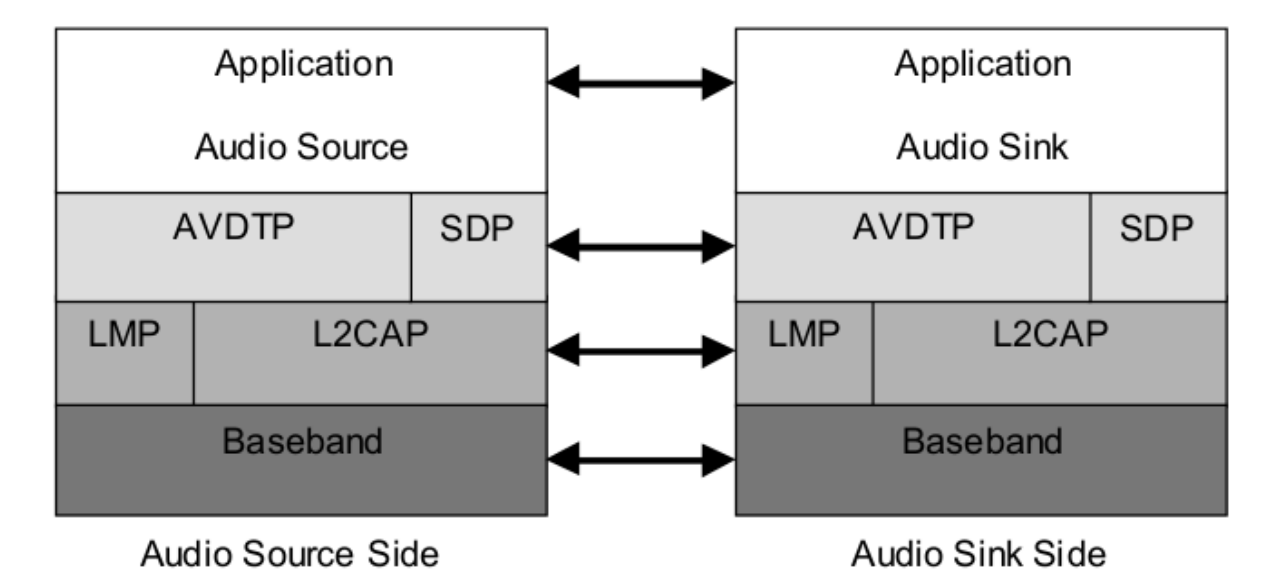

图 2-12: A2DP 传输结构

发送音频数据那一端我们称为 Souce 端(比如手机),接收音频的那一端我们称为 Sink 端(比 如蓝牙音箱)。A2DP 是建立在 AVDTP 之上的, AVDTP 实现实体通过 L2CAP 分组进行 audio 数据流的传输和 audio 信令的交换,信令提供数据刘的发现、配置、建立和传输控制等功能,可 以理解为 AVDTP 是 A2DP 更基础的协议。

<span id="page-22-1"></span>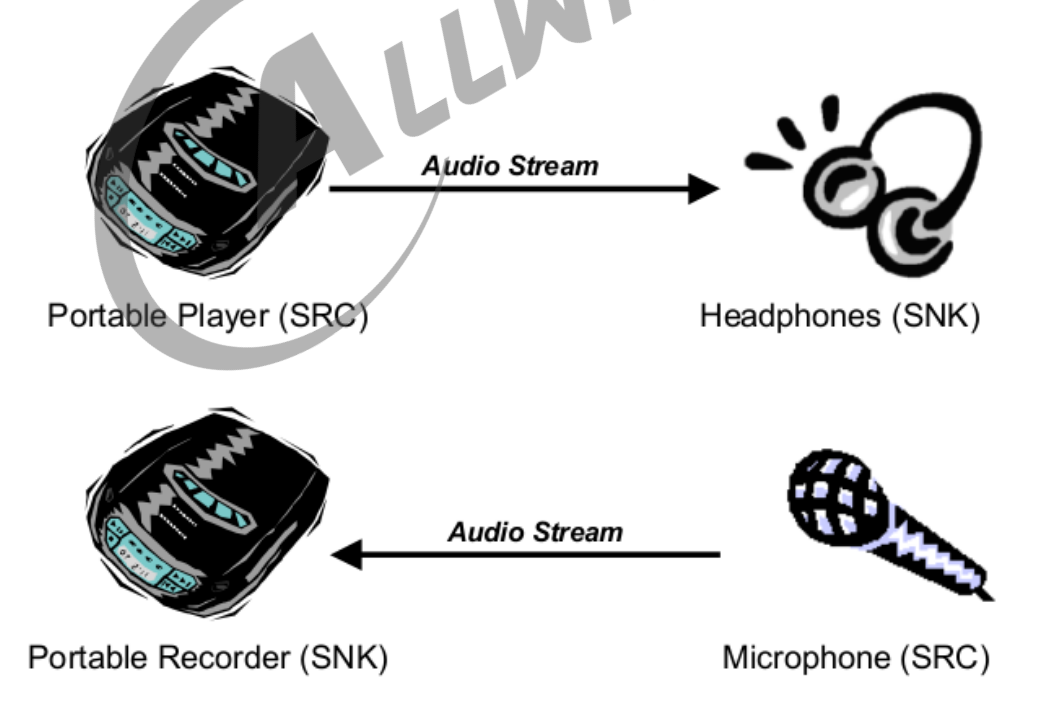

图 2-13: A2DP 传输例子

A2DP 可以分为 A2DP Source 和 A2DP Sink,音频发送端称为 A2DP Souce,数据接收端称

为 A2DP Sink。

#### <span id="page-23-0"></span>**2.2.1.3 AVRCP**

AVRCP 是蓝牙音频实现蓝牙无线遥控功能的规范。

<span id="page-23-1"></span>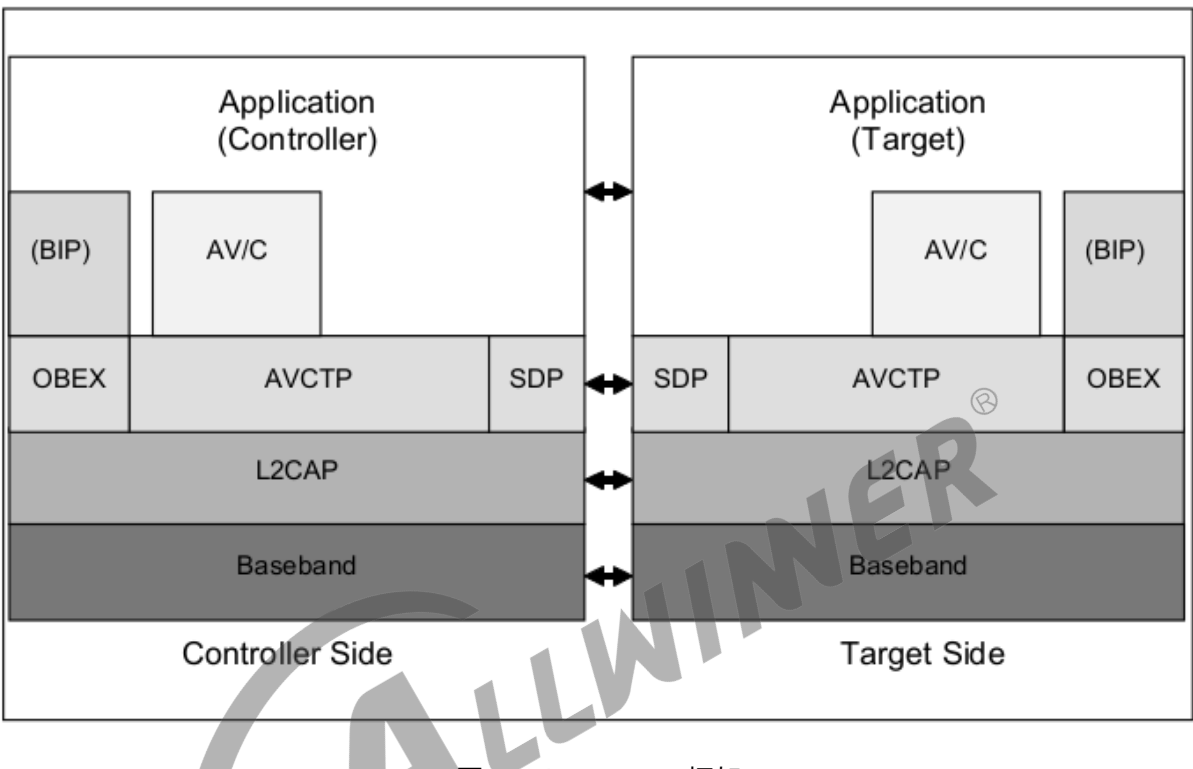

图 2-14: AVRCP 框架

AVRCP 中定义了两种设备角色: Controller (控制器, CT)、Target (目标机, TG)。CT 是 发起命令传输给到 TG 的宿主,比如个人电脑、PDA、手机等。TG 是接收命令的宿主,比如蓝牙 耳机、TV 等。

<span id="page-23-2"></span>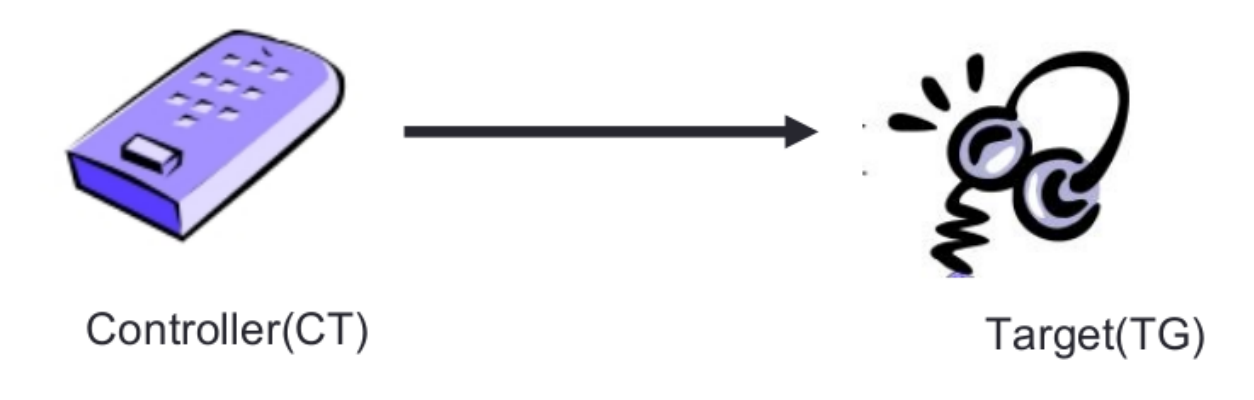

图 2-15: AVRCP 示例

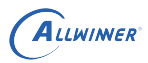

- *•* Unit info: 用来获取 AV/C 设备的整体信息。
- *•* Subunit info:用来获取 AV/C 设备的子设备信息。
- *•* Vendor Dependent:厂商自定义的 AV/C 指令。
- *•* Pass Through:音频设备使用最多的命令,如播放、暂停、快进、快退、下一曲、上一曲。

#### <span id="page-24-0"></span>**2.2.1.4 HFP**

HFP 可以用做蓝牙语音通话,蓝牙语音通话实际上我们只需要重点关注两个方面:一个是语音通 话的音频走哪里(over pcm 还是 over sco)。另外一个是蓝牙语音通话的指令,称为 AT 指令 (比如电话的接听,挂断,拨号,获取手机信息等等)。

ALWINER

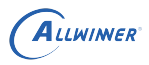

<span id="page-25-0"></span>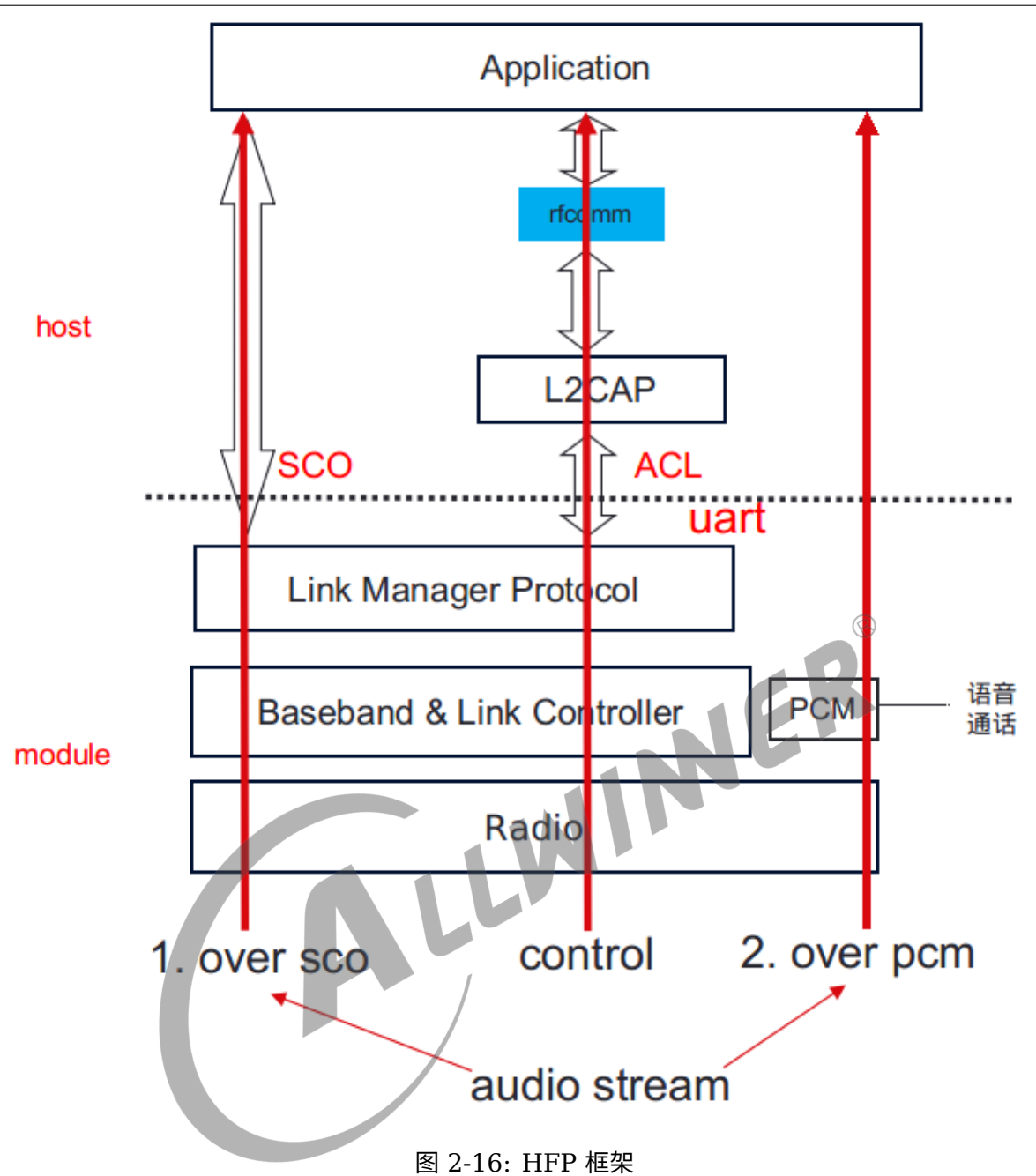

(1)蓝牙语音通话音频数据

如上图所示,蓝牙语音通话的音频可以通过 HCI (SCO), 也可以直接通过 PCM。

蓝牙语音通话数据走 HCI, 数据流通过程是数据从模组端通过 uart 传输给主控, 到 host 端后通 过 SCO 链路传输给到上层应用。走 SCO 链路,蓝牙语音通话将与其他 profile 同时占用 hci, 这样对多个 profile 同时存在时有极高要求。

蓝牙语音通话走 PCM, 在模组端有单独的 pcm 接口, 可以通过 I2S 与主控直接进行连接, 蓝牙 语音通话数据就就不需要再通过 HCI,占用带宽。

蓝牙链路层可以分为 ACL(面向无连接),SCO(面向连接)。大部分都是使用 ACL 链路,只

有蓝牙语音通话用 SCO 链路。而同时当前市面上的模组还支持蓝牙语音通话数据直接过 PCM (即也不经过 HCI SCO)。

当前我们的 btmanager 主要支持的方式是 hfp audio stream over pcm,没有走 SCO。

### <span id="page-26-0"></span>**2.2.1.5 SPP**

SPP(Serial Port Profile) 定义了使用蓝牙进行 RS232 (或类似) 串行电缆仿真的设备应使 用的协议和过程。简单来说就是在蓝牙设备之间建立虚拟的串口进行数据通信。SPP 底层基于 RFCOMM 协议,搭配 SDP 服务实现。

<span id="page-26-3"></span>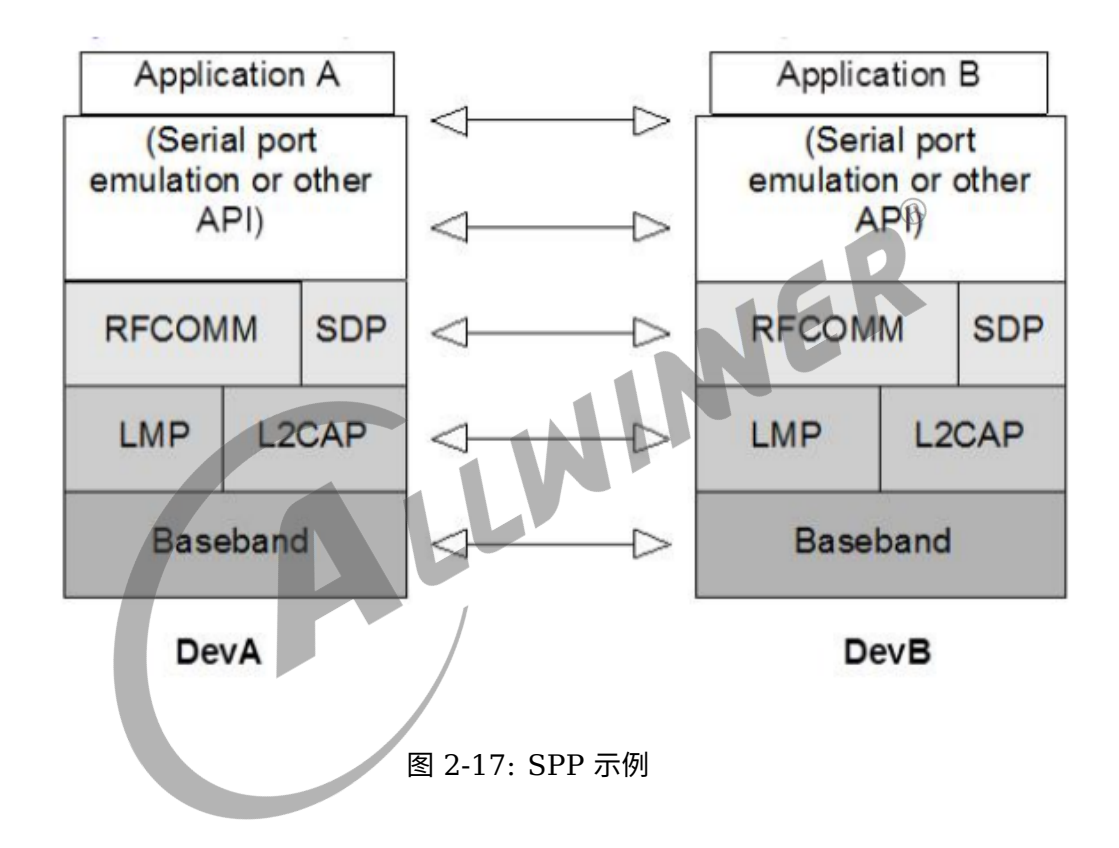

### <span id="page-26-1"></span>2.2.2 低功耗蓝牙 Prfile 介绍

蓝牙低功耗对应的 profile 是 GATT (Generic Attribute profile), 从第 2 章节图 1 中我们 知道 GATT 规范是基于 ATT 协议(Attribute Protocol)实现的。ATT 的通信模型遵循 C/S 模 型,包括 Server 与 Client。

### <span id="page-26-2"></span>**2.2.2.1 Attribute**

一台设备如果作为 gatt server 端,在 server 端可以有很多服务,比如心率服务,血压服务,电 量服务等等,而服务的基本组成单元是 Attribute(属性)。

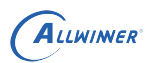

 $\circledR$ 

<span id="page-27-0"></span>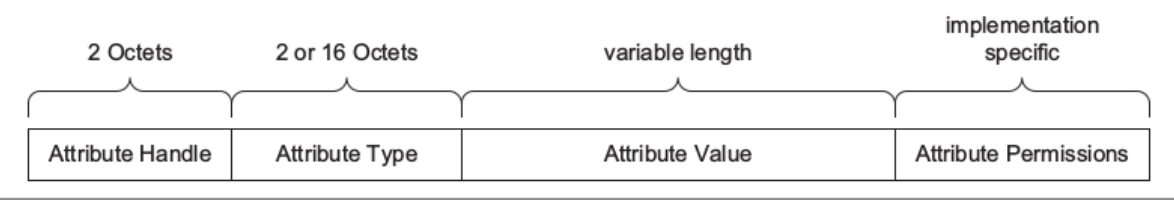

图 2-18: Attribute

属性(Attribute)是服务的基石,Attribute 的数据包类型如上图,包含了四种元素:

- *•* Attribute Handle
- *•* Attribute Type
- *•* Attribute Value
- *•* Attribute Permissions

2.2.2.1.1 Attribute Type Attribute Type 由 UUID 唯一标识, SIG 蓝牙联盟规定一些 UUID 代表特定的类型,比如 0x180D 代表 Heart Rate,0x1810 代表 Blood Pressure 等等 (可参考:https://www.Bluetooth.com/specifications/gatt/services/)。

128 位的 UUID 相当长,设备间为了识别数据类型需要发送长达 16 字节的数据,为了提高效 率,SIG 定义了 "蓝牙 UUID 基数" 的 128 位通用唯一标示码,结合一个较短的 16 位数使用, 因此在实际传输的时候是 16 位的 uuid,在收发后补上蓝牙 UUID 基数即可。

蓝牙 UUID 基数如下:

00000000-0000-1000-8000-00805F9B34FB

需要发送的 16 位识别码为 0x2A01, 完整的 128 位 UUID 便是:

00002A01-0000-1000-8000-00805F9B34FB

UUID 可以分为以下几组:

- *•* 0x1800 ~ 0x26FF 用作服务类型通用唯一识别码
- *•* 0x2700~0x27FF 用作标示计量单位
- *•* 0x2800 ~ 0x28FF 用于区分属性类型
- *•* 0x2900~0x29FF 用作特性描述
- *•* 0x2A00~0X7FFF 用于区分特性类型

**2.2.2.1.2 Attribute Handle** 设备中有许多服务,而服务有许多属性组成,比如温度传 感器服务包含温度属性、设备名称属性、电池电量属性等等,这些属性似乎可以通过 Attribute Type 来作于区分,但是如果温度属性有分为室内温度属性和室外温度属性,这样就没法通过 Attribute Type 来进行区分了, 为了解决这个问题引入了 Attribute Handle, 属性句柄。有效的 属性句柄取值范围 0x0001~0xFFFF。

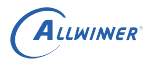

 $\sqrt{2}$ 

 $\overline{a}$ 

**2.2.2.1.3 Attribute Value** Attribute Value 是实际属性的值,比如温度传感器服务中温 度属性温度是多少度。

**2.2.2.1.4 Attribute Permissions** Attribute 具有一组与之关联的权限值。权限值指定 了关联属性是否具备读写、安全权限。一般有以下几种类型:

- *•* Readable
- *•* Writeable
- *•* Readable and writable
- *•* Encryption required
- *•* No encryption required
- *•* Authentication Required
- *•* No Authentication Required

#### 以上主要是关于属性四种元素的介绍,总结下 GATT profile 常见的属性定义,如下:

<span id="page-28-0"></span>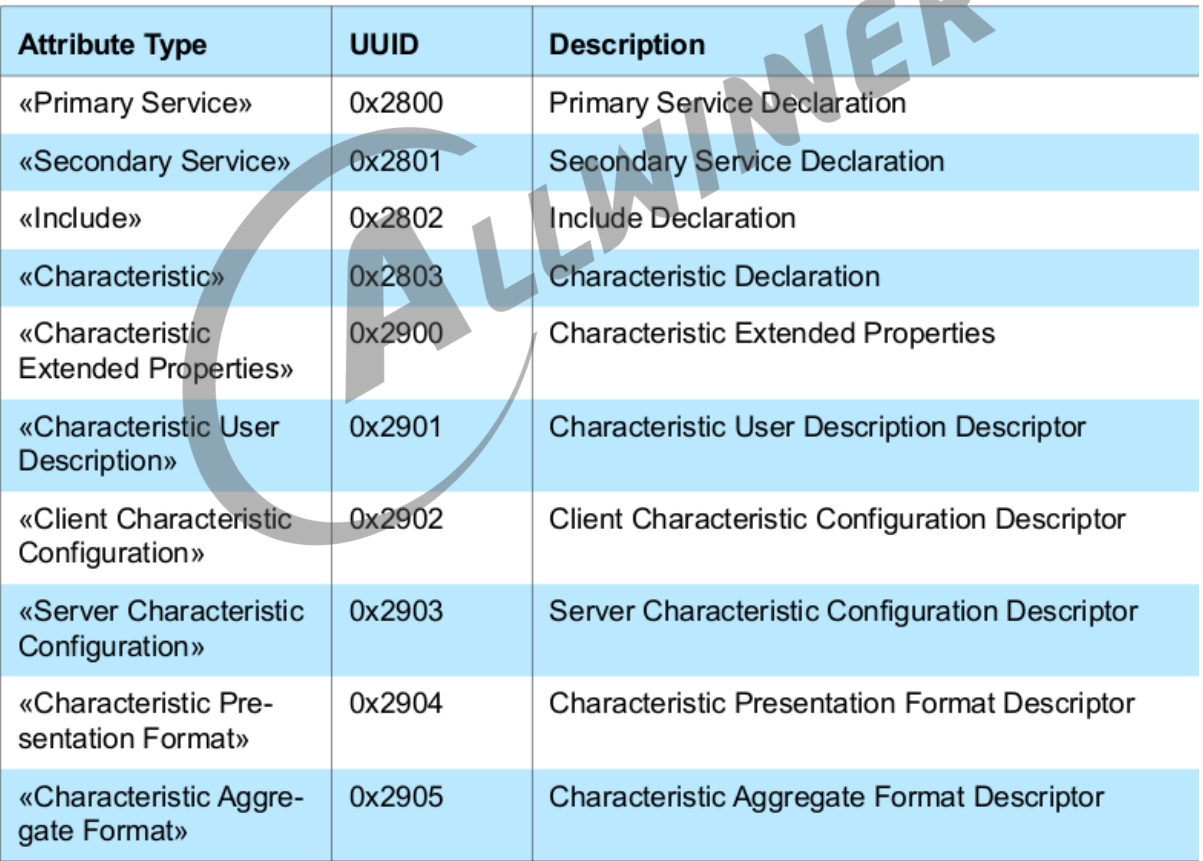

图 2-19: GATT Profile attribute types

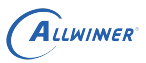

### <span id="page-29-0"></span>**2.2.2.2 GATT**

GATT 是基于 ATT 协议规范,所以 GATT 遵循 C/S 通信模型,包括 GATT server 和 GATT client。双方数据的传输方式分为以下 4 类:

- *•* Client Request read
- *•* Client Request write
- *•* Server Notify
- *•* Server Indication

<span id="page-29-1"></span>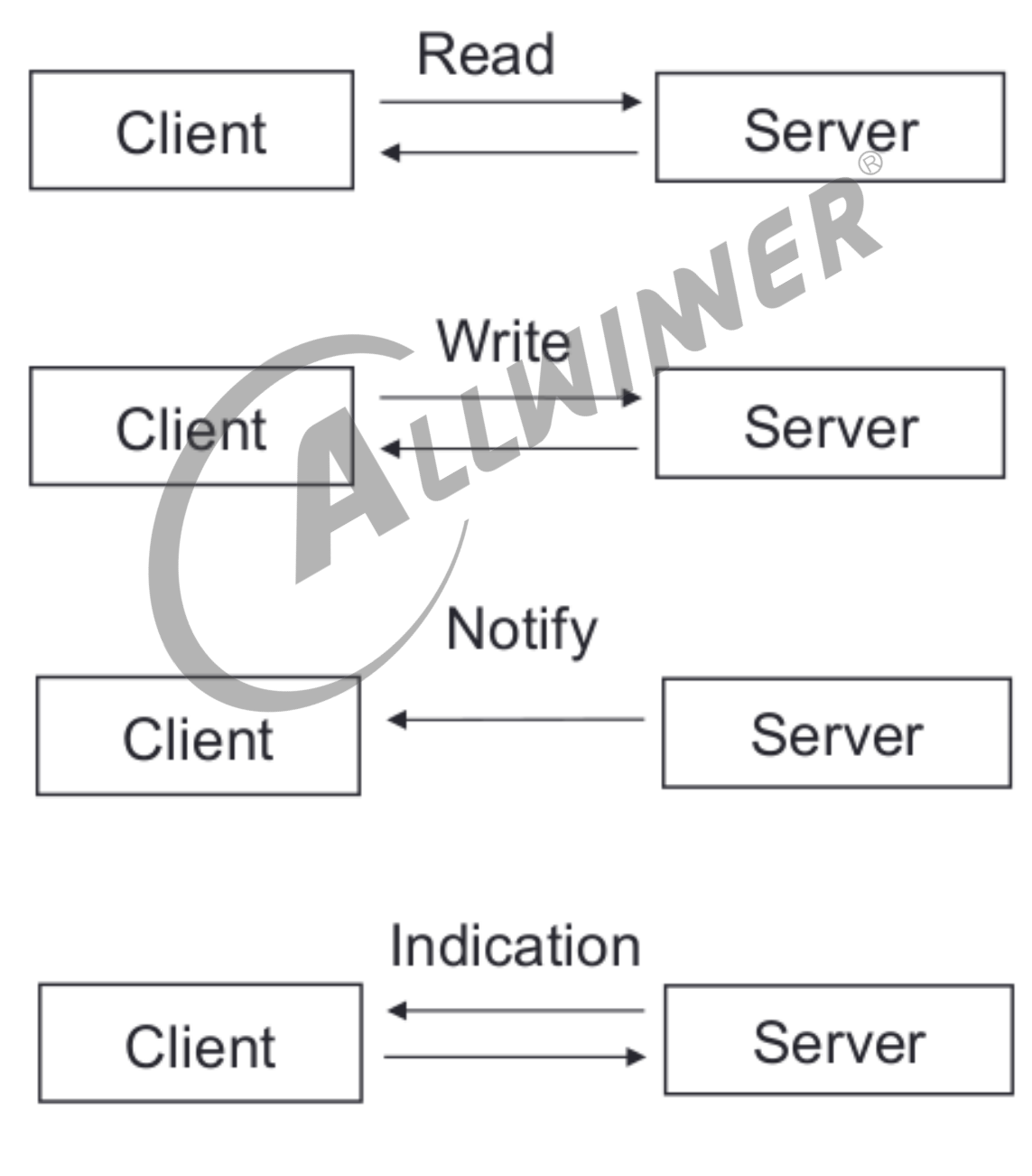

图 2-20: gatt 通信模型

其中 Server Notify 和 Server Indication 的区别:

- Notify: server 发送数据给 client 端不需要 client 回复;
- Indication: server 发送数据给 client 端需要 client 回复;

### <span id="page-30-0"></span>**2.2.2.3 GATT Server**

前面说了,一个设备中可能有很多个服务,而服务一般具备一定的格式,服务的内容由属性(Attribute)构成。一个设备的服务结构组成如下图:

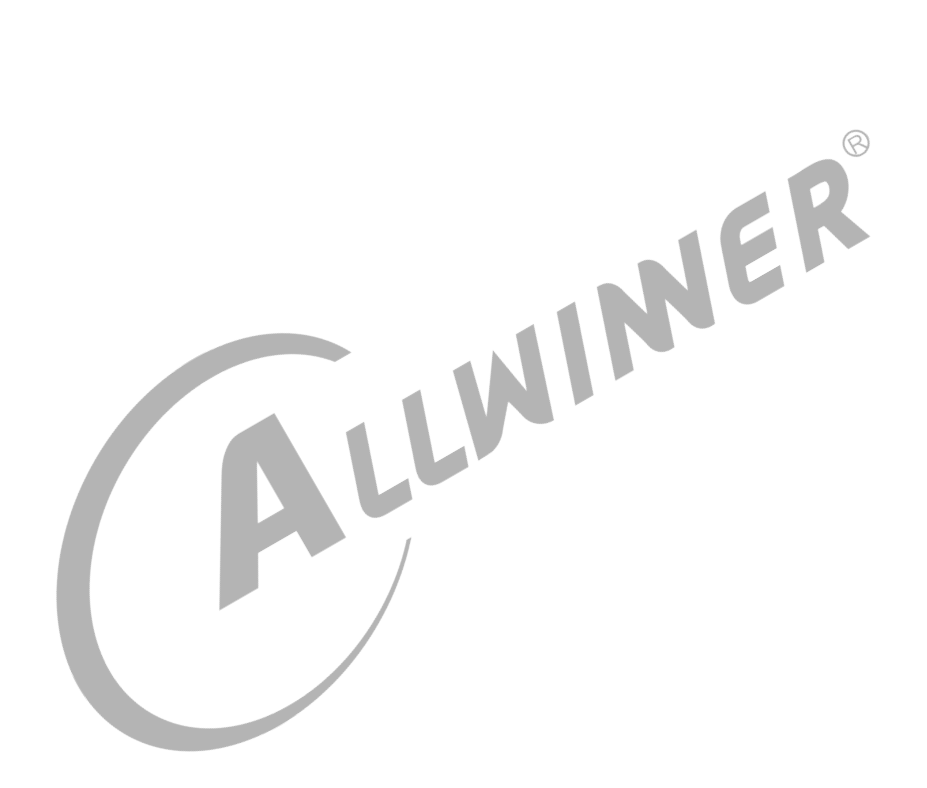

<span id="page-31-0"></span>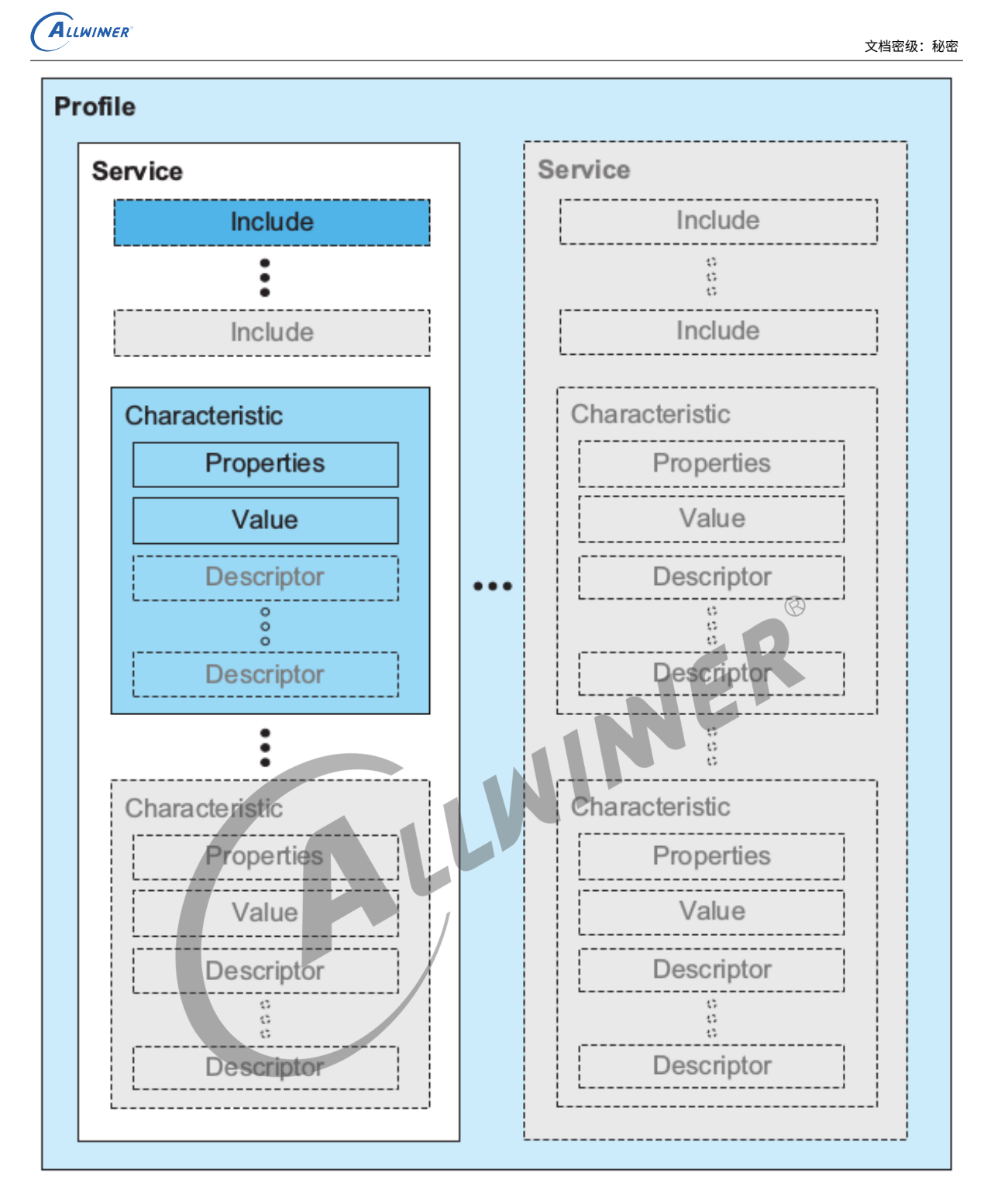

图 2-21: gatt server 模型

GATT profile 的层次结构依次为 Profile->Service->Characteristic,"profile" 是基于 GATT 所派生的真正 profile, 位于 GATT profile hierarchy 最顶层, 有一个或者多个和某一应 用的场景有关的 service 组成。

GATT server 是一系列数据和相关行为组成的集合,为了完成某个功能或特性。一个 service 包含一个或者多个 Characteristic, 也可以通过 include 的方式, 包含其他 service. 所有一个 server 的属性类型可以分为以下几类:

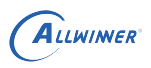

- *•* Primary Service
- *•* Secondary Service
- *•* Include
- *•* Characteristic

大部分情况下,我们可能只会用到 Primary Service 和 Characteristic。Primary service 是 用于区分不同的 service,比如上图中有两个 service。一个 service 开头的 uuid 一般固定为 0x2800,其 value 值将用于表征这是那一类 service,同时将结束于下一个 0x2800。

Characteristic 则是 GATT profile 最基本的数据单位, 由一个 properties, 一个 value, 一个或 者个 Description 组成。

- *•* Characteristic Properties 定义了 Characteristic <sup>的</sup> value 如何被使用, 以及 Characteristic 的 descriptor 如何被访问。
- *•* Characteristic value 是特征的实际值, 例如一个温度特征, 就是温度值。
- *•* Characteristic descriptor 则保存了一些和 Characteristic value 相关的信息。比如温度的 单位是什么表征的。

注意: server 中的每一个定义,service,Characteristic,Characteristic Properties, Characteristic value,Characteristic descriptor 等等, 都是通过 Attribute 来进行表征的。

下图是实际一个 service 的例子:

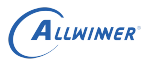

<span id="page-33-0"></span>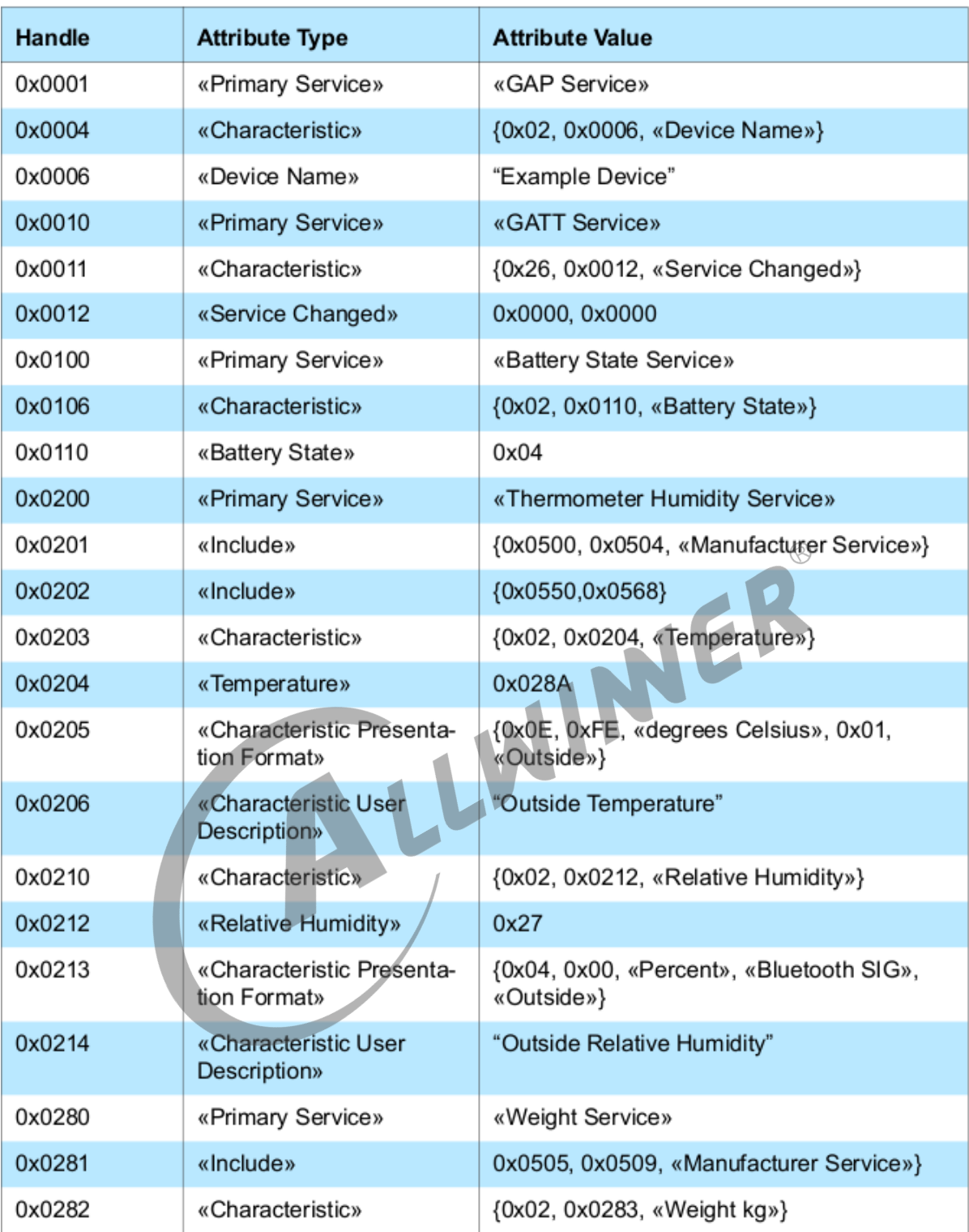

Table A.1: Examples of attribute server attributes

图 2-22: weight service

# <span id="page-34-0"></span>3 Tina 蓝牙协议栈介绍

tina 系统当前使用的是开源的 bluez 协议栈,目前已经完全适配 RTL8723DS,XR829 等模 组,如用户需要再使用其他模组,可以重新适配模组相关的硬件驱动即可,如 bt hci uart 驱动。 当前有些模组厂商提供自己私有的协议栈另说。bluez 协议栈的软件结构图如下:

<span id="page-34-1"></span>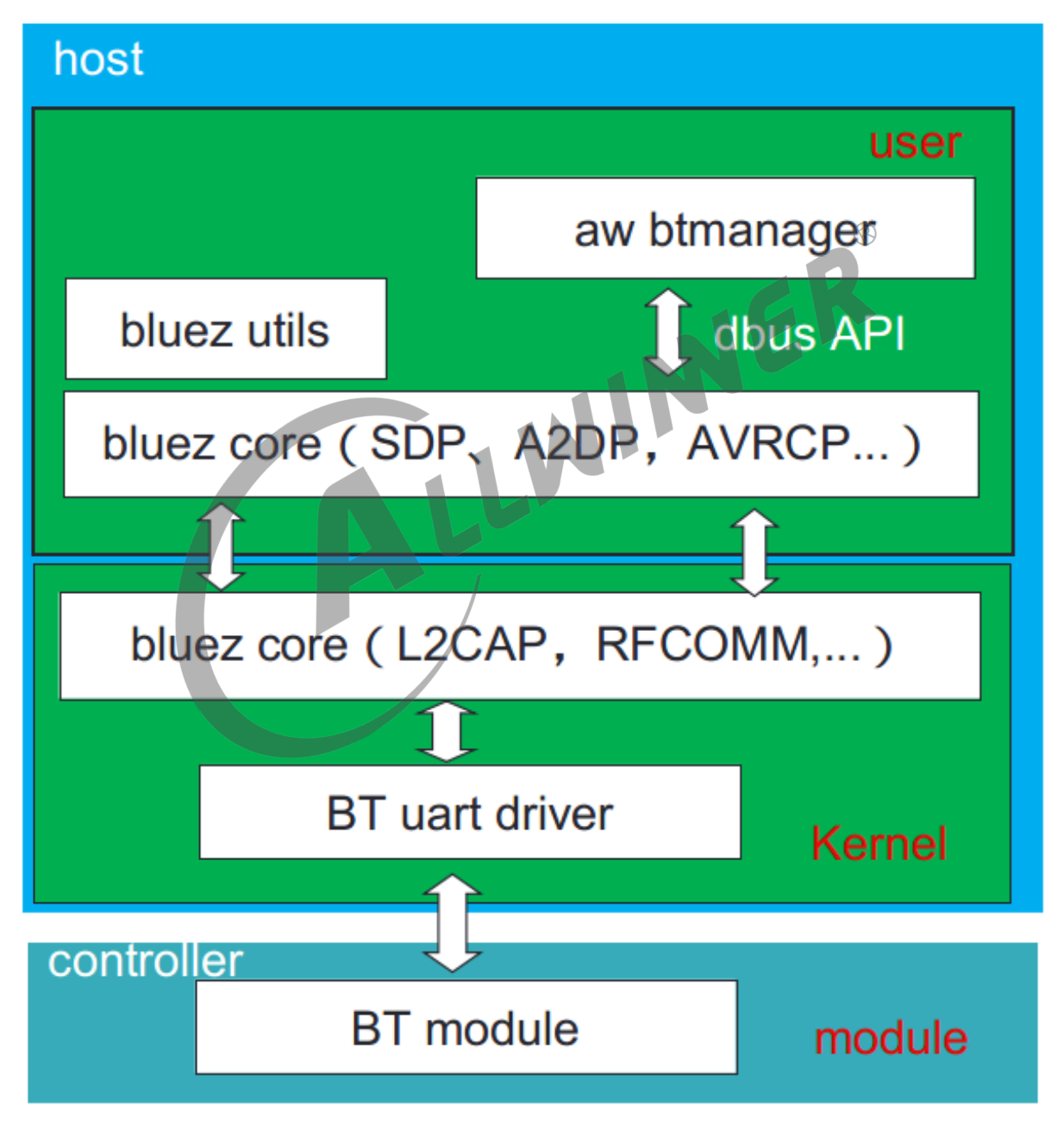

图 3-1: tina 蓝牙协议栈结构图

如上图所示,蓝牙规范的 controller 主要是在模组端实现,host 端主要是在主控端实现,模组与

 $\otimes$ 

主控通过 uart 进行连接通信。主控芯片(如 R328)主要实现包括 bt uart 驱动,L2CAP,以 及 L2CAP 之上的各种 profile, 其中 bt uart 驱动, L2CAP, rfcomm 等基本核心协议主要是 在内核空间实现,其他主要在用户空间。由于开源的 bluez 协议栈主要是实现了基本的 profile, 缺少一些必要组件,用户进行开发可能还需再次进行二次开发如对应蓝牙音乐,bluez 仅仅实现了 profile 部分,没有实现音频播放、解码部分,由此 allwinner 为了客户方便,开发完整功能,集 成了 btmanager,并提供 c 语言的 API。

## <span id="page-35-0"></span>3.1 运行 tina 蓝牙协议栈

tina 蓝牙协议栈运行起来,主要是以下 4 个步骤。

- *•* 蓝牙上电
- *•* 下载 firmware
- *•* 启动 bluez 协议栈
- *•* 启动 btmanager

蓝牙协议栈应用的运行,我们这里是有一个对应的脚本 bt\_init.sh, 对应 tina 的文件路径如下:

tina3.5之前: target/allwinner/方案/base-files/etc/Bluetooth/bt\_init.sh tina3.5及之后: tina/package/allwinner/wireless/btmanager4.0/config/bt\_init.sh

bt\_init.sh 的内容解析详见**配置文件介绍**章节。
# 3.1.1 蓝牙上电

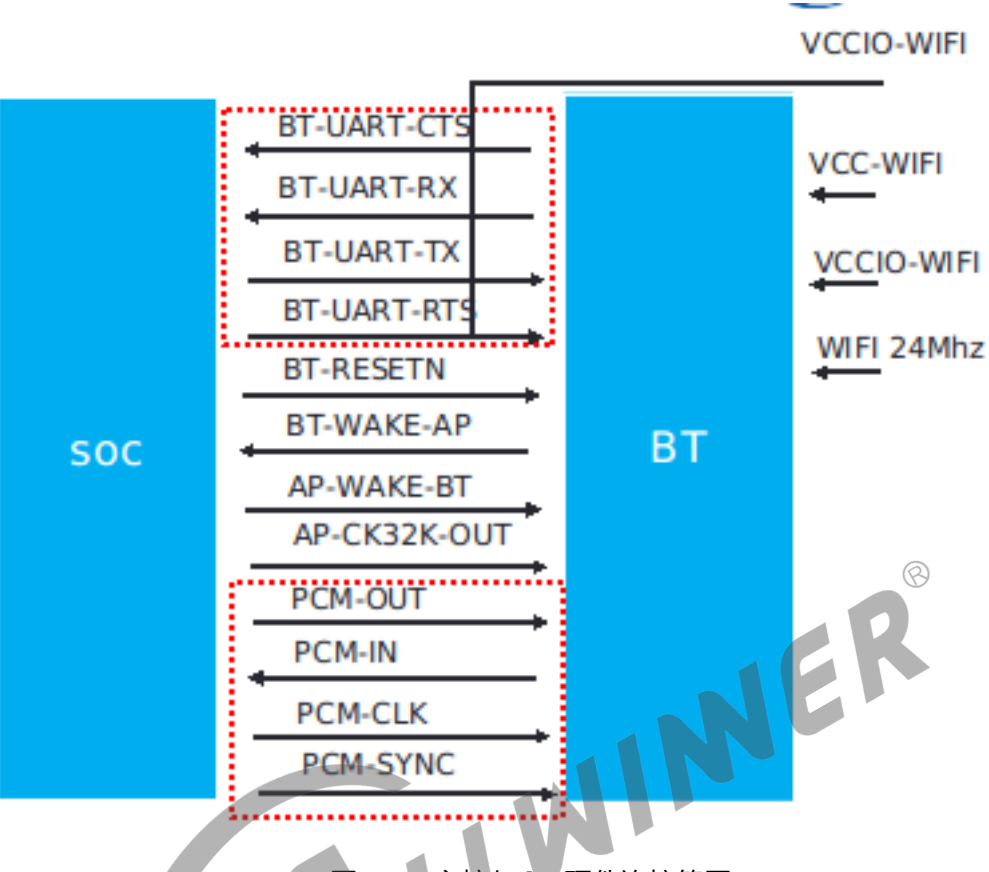

图 3-2: 主控与 bt 硬件连接简图

bt 工作需要满足以下几个条件。

- *•* 供电:蓝牙供电一般需要两路电源,一路为主电源,另一路用于 IO 上拉电源。
- *•* 复位:需要对 BT-RESETN 进行复位操作。
- *•* AP-WAKE-BT:主要用于使 bt 进行休眠,当 bt 正常工作时,需要输出高电平。
- *•* 接口:主控与 bt 大部分数据通信都是通过 uart 接口,而部分模组蓝牙语音通话走 pcm 接口。
- *•* 24/26MHz 时钟信号。
- *•* 32.768KHz 信号:根据模组而定,有些模组内部通过(5)中的输入的 clk 进行分频得到,有 些需要外部单独输入该信号。

软件上, Bluetooth 需要配置的是供电, AP-WAKE-BT 拉高, BT-RESETN 可进行复位, 输出 32khz 信号。关于供电部分,大部分的模组都是 wifi, bt 一体, 所以大部分操作同 wifi 一致, 详情可参考《wifi 开发指南》。

以下是 linux 4.9 sysconfig.fex Bluetooth 相关的配置

[uart1] uart1 used  $= 1$ uart1 type  $= 4$ 

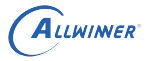

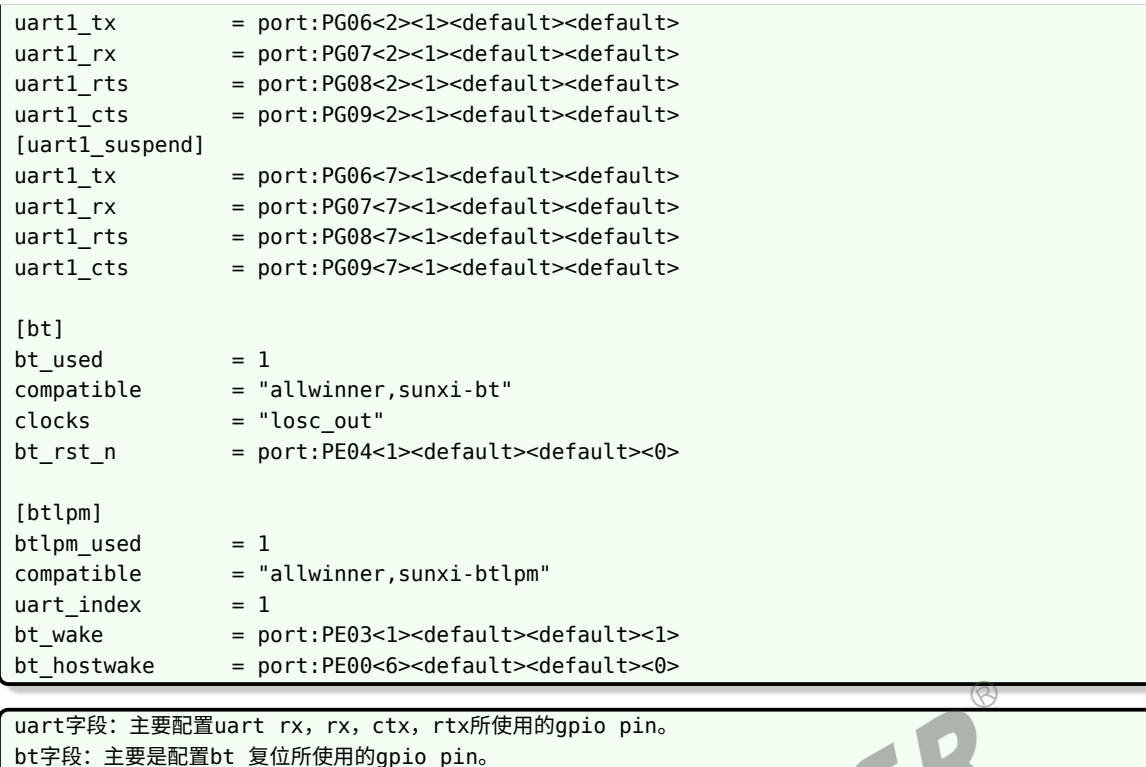

3.2 bluez 协议栈配置

tina 目前已经适配了 RTL8723DS, XR829 的模组, 只需要在 kernel menuconfig 和 menuconfig 选上对应的配置即可。

N.

以下列出各个模组 kernel\_menuconfig 以及 menuconfig 的选项。

btlmp字段: 主要是配置host休眠与唤醒bt, bt唤醒host所使用的gpio pin。

(1) 公用配置内核部分: make kernel\_menuconfig

```
[*] Networking support --->
 <*> Bluetooth subsystem support --->
   [*] Bluetooth Classic (BR/EDR) features
   //如果需要支持hfp,需要选上下面两个选项
   <*> RFCOMM protocol support
   [*] RFCOMM TTY support
 <*> RF switch subsystem support --->
   [ ] RF switch input support //这个不能选
   <*> GPIO RFKILL driver
```
用户空间部分: make menuconfig 配置

```
Utilities --->
  <*> bluez-daemon............................................ Bluetooth daemon
  <*> bluez-utils.......................................... Bluetooth utilities
Allwinner --->
  wireless --->
   <*> btmanager-v4.0.................................... bluetooth manager core
```
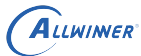

```
[*] Enable btmanager demo support
-*- wirelesscommon............................. Allwinner Wi-Fi/BT Public lib
```
(2)XR829 模组

make kernel menuconfig 配置

```
[*] Networking support --->
  <*> Bluetooth subsystem support --->
   Bluetooth device drivers --->
     [*] UART (H4) protocol support
     <*> Xradio Bluetooth sleep driver support
     <*> Xradio Bluetooth farmware debug interface support
      [*] Xradio protocol support
      [*] Hfp audio over pcm
```
make menuconfig 配置

```
Kernel modules--->
  Wireless Drivers--->
    <*> kmod-net-xr829................................... xr829 support (staging)
    <*> kmod-net-xrbtlpm......................... xradio bt lpm support (staging)
Firmware--->
     <*> xr829-firmware..................................... Xradio xr829 firmware
     [ ] xr829 with 40M sdd //如果是40M晶振,需要选择上。
```
VIA

(2)RTL8723DS 模组

make kernel menuconfig 配置

```
[*] Networking support --->
 <*> Bluetooth subsystem support
   Bluetooth device drivers --->
      [*] Realtek Three-wire UART (H5) protocol support
     <*> HCI UART driver
      [*] UART (H4) protocol support
      [*] Hfp audio over pcm //如果支持hfp over pcm选上
```
make menuconfig 配置

```
Kernel modules--->
  Wireless Drivers--->
    <*> kmod-net-rtl8723ds........................... RTL8723DS support (staging)
Firmware--->
  <*> r8723ds-firmware.............................. RealTek RTL8723DS firmware
Utilities --->
  rtk_hciattach --->
    <*> rtk_hciattach................... Realtek BT HCI UART initialization tools
```
 $\mathbf{C}$ 

# 经典蓝牙开发介绍

开源的 bluez 协议栈,并不能满足用户的需求,它还是缺少众多组件,因而 btmanager 应用而 生。本章节开始重点介绍 btmanager 经典蓝牙部分 API 使用,当前支持情况如下:

- *•* GAP
- *•* A2DP Source
- *•* A2DP sink
- *•* AVRCP
- *•* HFP HF(针对 HFP over pcm)
- *•* SPP

btmanager 代码位置:

tina/package/allwinner/wireless/btmanager4.0

使用示例:

tina/package/allwinner/wireless/btmanager4.0/demo

# 4.1 回调函数

# 4.1.1 btmg callback t

btmg\_callback\_t 规定了 btmanager 的总回调结构体,用户在使用的时候只需要定义一个 btmg callback t 类型的函数指针,通过调用 bt manager preinit() 可对该指针进行初始 化并分配相应的空间,根据实际需求填充对应的子项,再通过 bt\_manager\_init() 函数注册到 btmanager 内部;

详细使用方法请参考 demo 源码的 bt test.c 的 bt init() 函数;

```
typedef struct btmg_callback_t {
   btmg adapter callback t btmg adapter cb;
   btmg gap callback t btmg gap cb;
   btmg agent callback t btmg agent cb;
   btmg_a2dp_sink_callback_t btmg_a2dp_sink_cb;
   btmg a2dp source callback t btmg a2dp source cb;
   btmg_avrcp_callback_t btmg_avrcp_cb;
   btmg_hfp_callback_t btmg_hfp_cb;
   btmg_spp_server_callback_t btmg_spp_server_cb;
    btmg_spp_client_callback_t btmg_spp_client_cb;
```

```
btmg_gatt_server_cb_t btmg_gatt_server_cb;
    btmg_gatt_client_cb_t btmg_gatt_client_cb;
} btmg_callback_t;
```
- btmg adapter cb: 本地蓝牙设备状态的回调;
- *•* btmg\_gap\_cb:GAP 相关的回调;
- btmg agent cb: Agent 的回调;
- btmg a2dp\_sink\_cb: A2DP Sink 的回调;
- btmg\_a2dp\_source\_cb: A2DP Source 的回调;
- btmg avrcp cb: AVRCP 的回调;
- btmg\_hfp\_cb: HFP 的回调;
- btmg\_spp\_server\_cb: SPP Server 的回调;
- btmg spp client cb: SPP Clinet 的回调;
- btmg\_gatt\_server\_cb: GATT Server 的回调;
- btmg\_gatt\_client\_cb: GATT Client 的回调;

以上的回调函数会在本文后续有更深入的介绍;

# 4.1.2 btmg\_gap\_callback\_t

 $4.1.2 \text{ bting\_gap\_callback\_t}$ btmg \_gap\_callback\_t  $\bigcup_{\substack{\text{btmg gap callback t.} \pm \text{ggg GAP}}}\bigcup_{\substack{\text{b} \text{mb} \text{m.} \pm \text{g}}}\bigcup_{\substack{\text{b} \text{mb} \text{m.} \pm \text{g}}}\bigcup_{\substack{\text{b} \text{mb} \text{m.} \pm \text{g}}}\bigcup_{\substack{\text{b} \text{mb} \text{m.} \pm \text{g}}}\bigcup_{\substack{\text{b} \text{mb} \text{m.} \pm \text{g}}$ 强度的;

#### typedef struct { bt\_gap\_scan\_status\_cb gap\_scan\_status\_cb; /\*used for return scan status of BT\*/

bt\_gap\_dev\_device\_add\_cb gap\_device\_add\_cb; /\*used for device found event\*/

bt\_gap\_dev\_device\_remove\_cb gap\_device\_remove\_cb; /\*used for device found event\*/

bt gap le scan report cb gap le scan report cb;

bt gap update rssi cb gap update rssi cb; /\*update rssi for scan and bonded devices\*/

bt gap bond state cb gap bond state cb; /\*used for bond state event\*/ } btmg\_gap\_callback\_t;

- *•* gap\_scan\_status\_cb:扫描状态的回调,如开始扫描,停止扫描;
- gap device add cb: 扫描到新设备的回调;
- gap\_device\_remove\_cb: 移除扫描缓存设备的回调;
- gap le scan report cb: BLE 扫描的实际结果;
- gap update rssi cb: 扫描时缓存设备的信号强度上报的回调;
- *•* gap\_bond\_state\_cb:配对状态的回调;

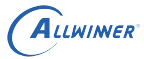

# 4.2 通用数据结构

# 4.2.1 btmg log level t

log 控制等级

```
typedef enum {
 BTMG_LOG_LEVEL_NONE = 0,      //关闭任何打印
 BTMG LOG LEVEL ERROR, //只打印错误信息
 BTMG_LOG_LEVEL_WARNG, //打印错误和警告信息
 BTMG LOG LEVEL INFO, //打印提示信息
 BTMG LOG LEVEL DEBUG //打开调试信息
}btmg_log_level_t;
```
- *•* NONE:关闭任何打印
- *•* ERROR:只打印错误信息
- *•* WARNG:打印错误和警告信息
- *•* INFO:打印提示信息
- *•* DEBUG:打开调试信息

# 4.2.2 btmg\_adapter\_state\_t<br>BT \*\*

BT 状态

```
typedef enum {
    BTMG_ADAPTER_OFF,
    BTMG_ADAPTER_TURNING_ON,
    BTMG_ADAPTER_ON,
    BTMG_ADAPTER_TURNING_OFF,
} btmg_adapter_state_t;
```
数据结构 btmg\_adapter\_state t 指示 BT 处于的状态。bt\_manager\_get\_adapter\_state() 可 主动获取当前 BT 的状态。如果注册了 bt adapter state cb() 回调函数, BT 状态改变时, 会 立即回调返回当前状态。

# 4.2.3 btmg\_scan\_mode\_t

BT Scan 模式

```
typedef enum {
   BTMG SCAN MODE NONE, 2000 2000 2000 1//设备不可被发现、不可被连接
   BTMG SCAN MODE CONNECTABLE, ///设备可被连接、不可被发现
   BTMG_SCAN_MODE_CONNECTABLE_DISCOVERABLE,//设备可被发现、可被连接
}btmg_scan_mode_t;
```
*•* NONE:设备不可被发现、不可被连接

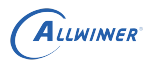

- *•* CONNECTABLE:设备可被连接、不可被发现
- *•* DISCOVERABLE:设备可被发现、可被连接

以上的三种模式可以通过 hciconfig 命令查看, 在设备 adb 或者串口中输入 hciconfig -a, 可以 获得如下信息:

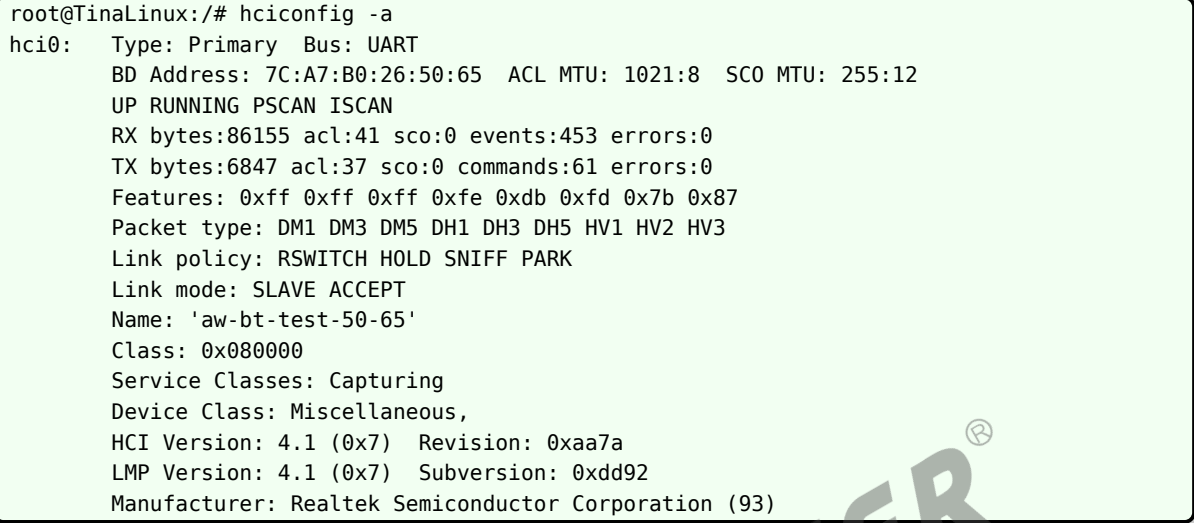

PSCAN 表示可被连接,ISCAN 表示可被发现。如上信息中,这两个状态都有,表示此时设备可 被发现、可被连接;

- *•* 可被连接不可被发现模式下,已经配设备之间可以直接连接
- 通过 bt\_manager\_enable(true) 打开蓝牙,默认是可被发现、可被连接模式;

# 4.2.4 btmg io capability  $t$

BT IO 能力

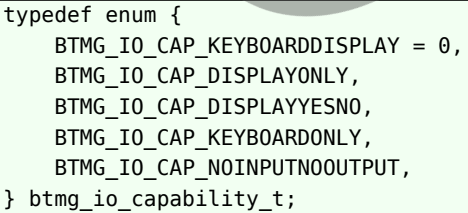

蓝牙配对时需要交换本机和目标机的 IO 能力,IO 能力包含 input 和 output;

- *•* KEYBOARDDISPLAY:设备可以输入 0-9,确认键和 YES/NO 的能力,也有输出显示的能 力
- *•* DISPLAYONLY:设备只有输出显示的能力
- *•* DISPLAYYESNO:设备有输入 YES <sup>和</sup> NO 的能力,也能够输出显示
- *•* KEYBOARDONLY:设备可以输入 0-9,确认键和 YES/NO 的能力
- *•* NOINPUTNOOUTPUT:设备没有输入和输出的能力

# 4.2.5 btmg\_bond\_state\_t

BT 绑定状态

typedef enum { BTMG\_BOND\_STATE\_UNBONDED, BTMG\_BOND\_STATE\_BONDING, BTMG\_BOND\_STATE\_BONDED, BTMG\_BOND\_STATE\_BOND\_FAILED, } btmg\_bond\_state\_t;

btmg\_bond\_state\_t 规定了 BT 处于的配对状态,通过注册的回调函数 gap\_bond\_state\_cb() 返回配对状态。

# 4.2.6 btmg\_bt\_device\_t

BT device 信息

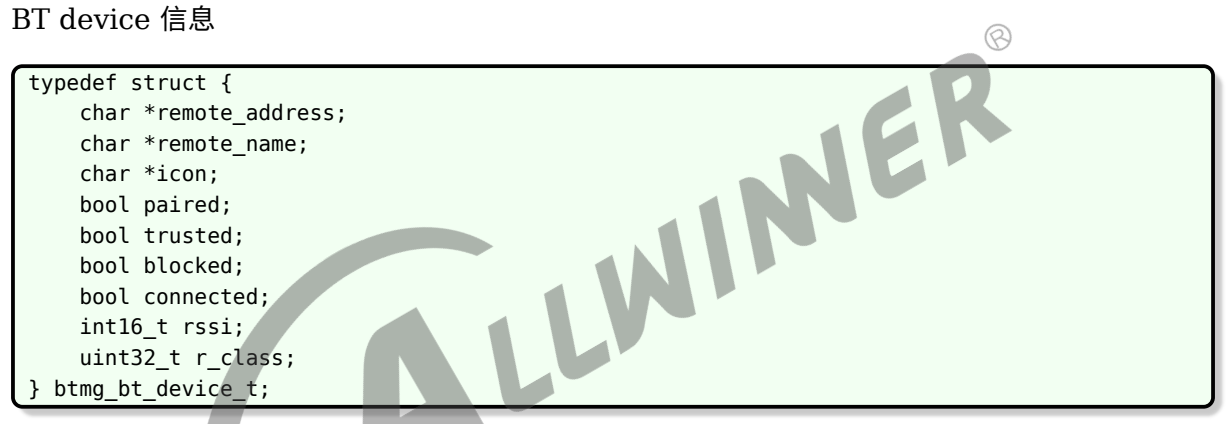

btmg\_bt\_device\_t 描述的是对端的蓝牙设备信息,用于记录扫描到、已连接、已配对的蓝牙设 **备信息等,该结构体会经常使用到。** 

- *•* remote\_address:设备 mac 地址信息
- *•* remote\_name:设备名称
- icon: 设备图标类型, 由 bluez 协议栈上报, 简单指示是哪种设备类型
- *•* paired:指示配对状态
- *•* trusted:指示是否受信任
- *•* blocked:指示是否可以建立连接,如果为 true,将会拒绝该设备发起的连接
- *•* connected:指示连接状态
- *•* rssi:指示设备信号强度
- *•* r\_class:设备的 COD 类型

#### 4.2.7 btmg\_scan\_type\_t

BT 扫描设备类型

```
typedef enum {
    BTMG_SCAN_AUTO,
    BTMG_SCAN_BR_EDR,
    BTMG SCAN LE,
} btmg_scan_type_t;
```
btmg\_scan\_type\_t 规定了调用 bt\_manager\_start\_discovery() 扫描的设备类型:

- BTMG SCAN AUTO: 自动, 不过滤的情况下默认为自动;
- *•* BTMG\_SCAN\_BR\_EDR:扫描经典蓝牙设备;
- *•* BTMG\_SCAN\_LE:扫描 BLE 蓝牙设备;

# 4.2.8 btmg scan filter t

BT 扫描过滤信息

```
typedef struct {
    const char **uuid_list;
    uint32_t uuid_num;
   int16_t rssi;
    btmg_scan_type_t type;
} btmg_scan_filter_t;
```
btmg\_scan\_filter\_t 规定了扫描过滤的信息:

- *•* uuid\_list:指定过滤的 uuid 列表;
- *•* uuid\_num:指定 uuid 列表里面的 uuid 个数;
- *•* rssi:设置支持最小的信号强度,例如:-90,表示支持扫描到最小的信号强度为-90db;

WINNER

*•* type:指定扫描设备的类型;

# 4.3 通用 API

#### 4.3.1 设置打印级别

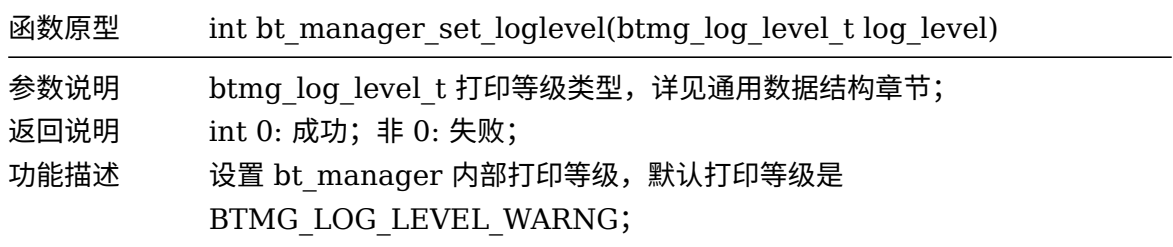

# 4.3.2 获取打印级别

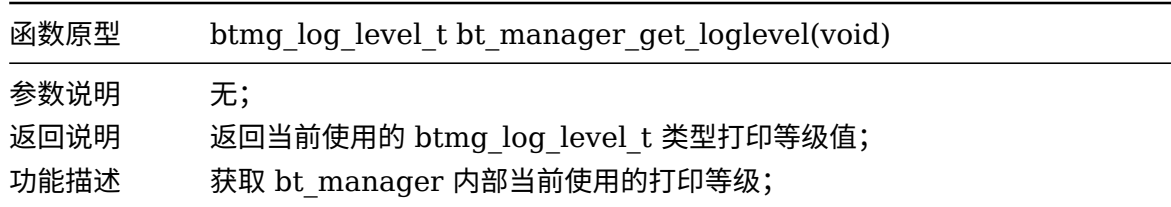

#### 4.3.3 设置拓展调试标志位

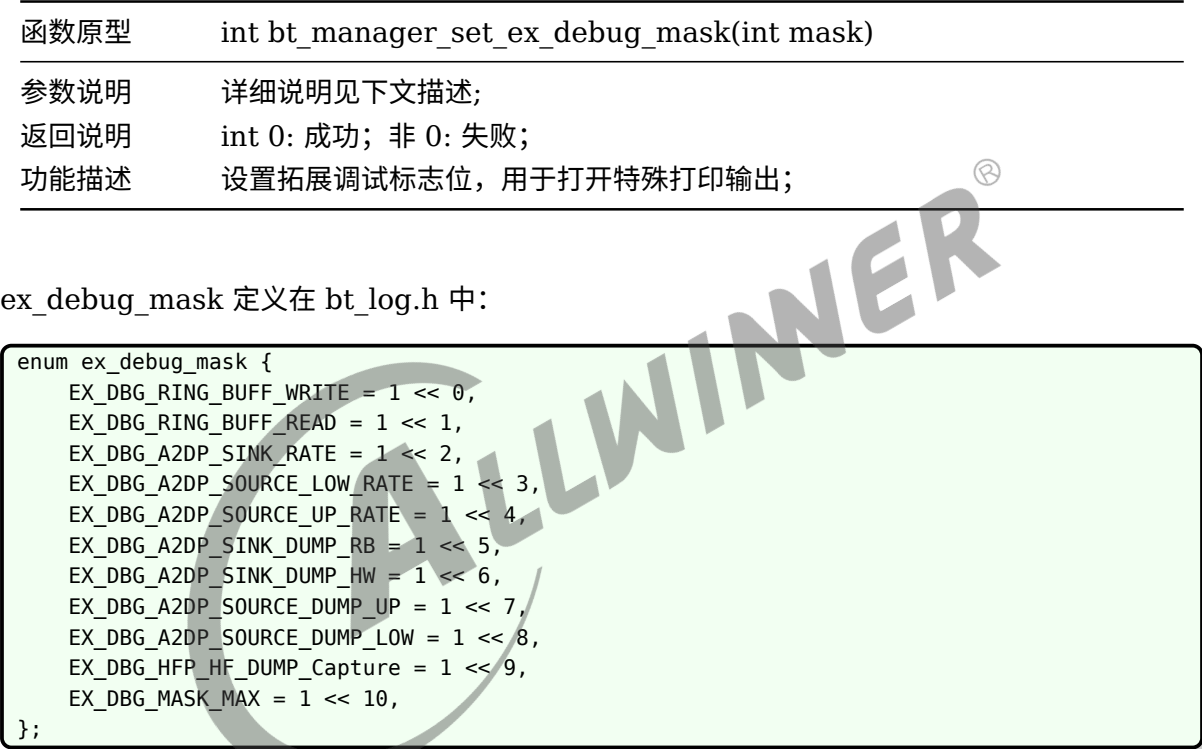

- *•* EX\_DBG\_RING\_BUFF\_WRITE: ring buff 写入的调试日志;
- *•* EX\_DBG\_RING\_BUFF\_READ: ring buff 读出的调试日志;
- *•* EX\_DBG\_A2DP\_SINK\_RATE:A2DP Sink 速率日志;
- EX\_DBG\_A2DP\_SOURCE\_LOW\_RATE: A2DP Source 写入 bluealsa 虚拟声卡的速率日 志;
- EX\_DBG\_A2DP\_SOURCE\_UP\_RATE: 应用调用 bt\_manager\_a2dp\_src\_stream\_send API 的速率统计;
- EX\_DBG\_A2DP\_SINK\_DUMP\_RB: Dump 出从 bluealsa 读到的裸数据,路径:/tmp/a2dp\_bluealsa.raw
- EX\_DBG\_A2DP\_SINK\_DUMP\_HW: Dump 出写到本地声卡的裸数据, 路径:/tmp/a2dp\_sink\_hw.raw;
- EX\_DBG\_A2DP\_SOURCE\_DUMP\_UP: Dump 出调用 bt\_manager\_a2dp\_src\_stream\_send 发送的裸数据, 路径:/tmp/a2dp\_src\_stream.raw;

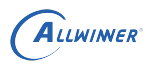

- *•* EX\_DBG\_A2DP\_SOURCE\_DUMP\_LOW:Dump 出写入 bluealsa 虚拟声卡的裸数据,路 径:/tmp/a2dp\_bluealsa.raw;
- EX\_DBG\_HFP\_HF\_DUMP\_Capture: Dump 出 HFP 的 Capture 数据, 路径:/tmp/hfp\_cap.raw"

调用例子: bt manager set ex debug\_mask (EX\_DBG\_A2DP\_SOURCE\_LOW\_RATE | EX\_DBG\_A2DP\_SOURCE\_UP\_RATE) ;

#### 4.3.4 获取拓展调试标志位

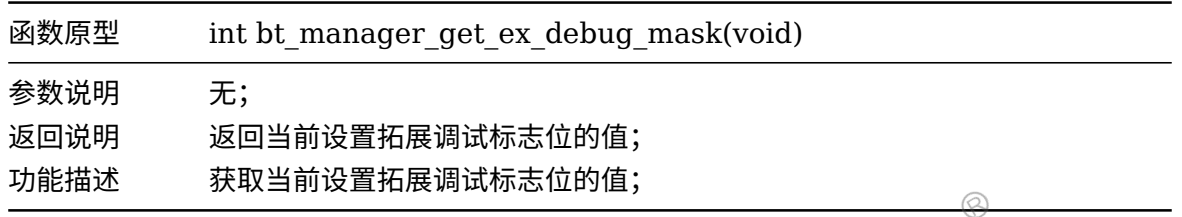

#### 4.3.5 获取错误信息

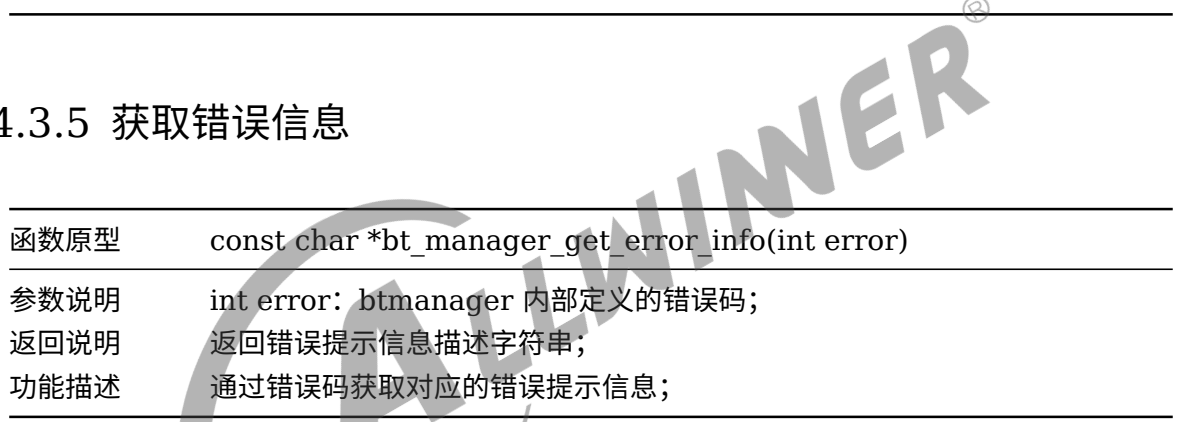

# 4.3.6 预初始化

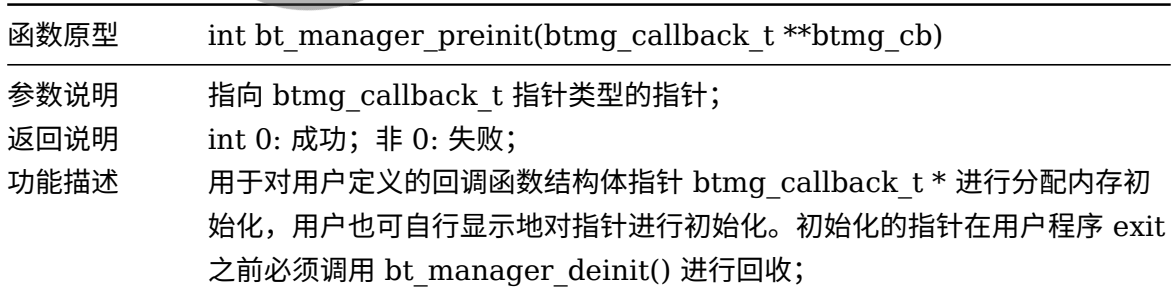

# 4.3.7 初始化

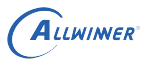

 $\circledR$ 

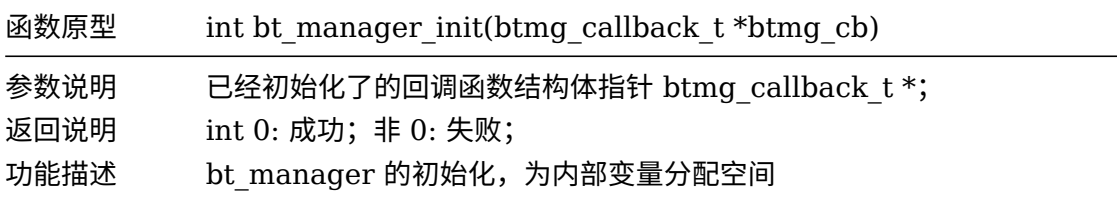

#### 4.3.8 反初始化

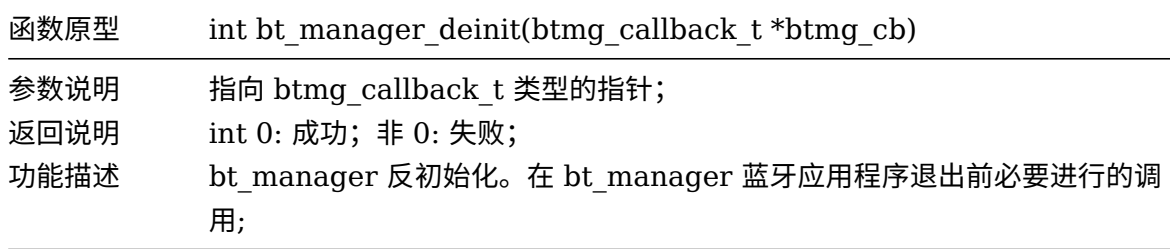

4.3.9 使能 profile

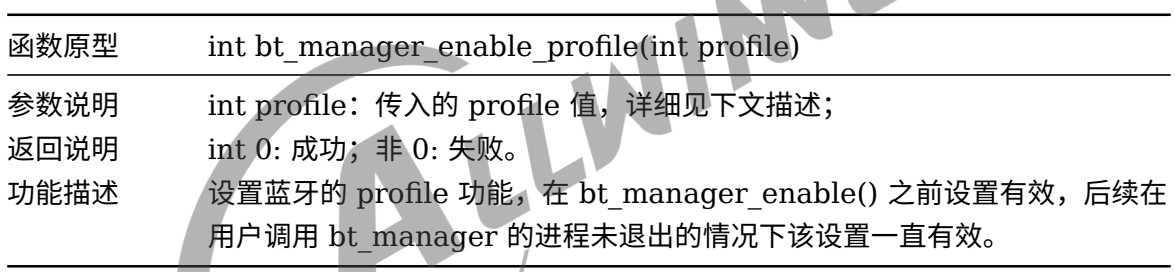

profile 定义如下:

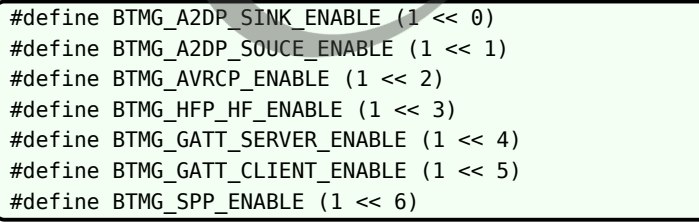

调用例子:bt\_manager\_enable\_profile(BTMG\_A2DP\_SOUCE\_ENABLE | BTMG\_SPP\_ENABLE )

# 4.3.10 设置默认 profile

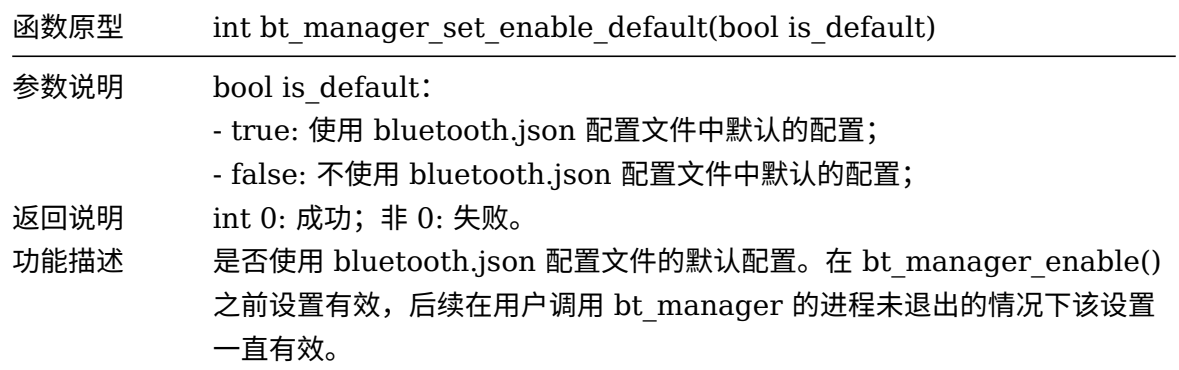

# 4.3.11 蓝牙开关

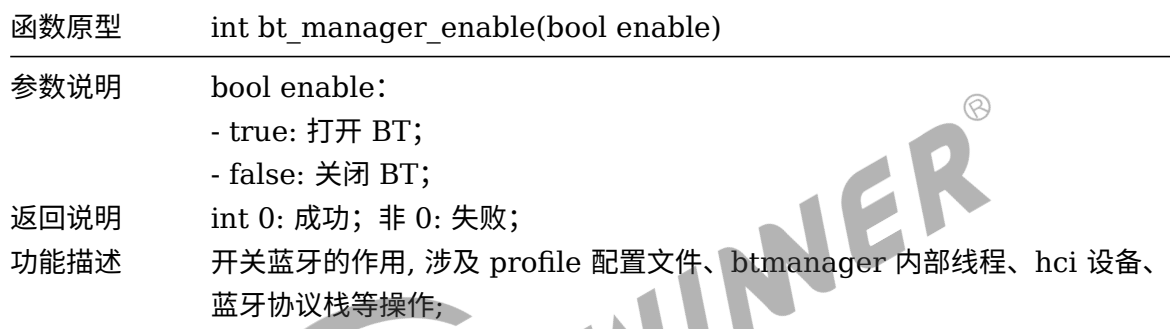

# 4.3.12 设置本地设备 scan 模式

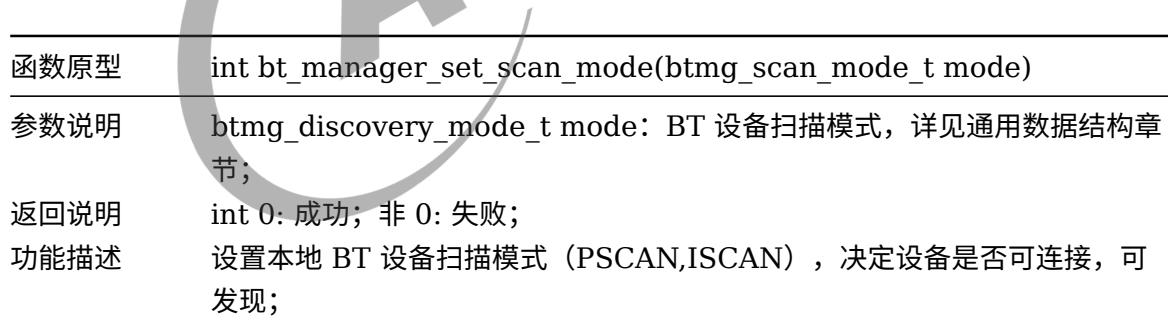

# 4.3.13 设置扫描过滤

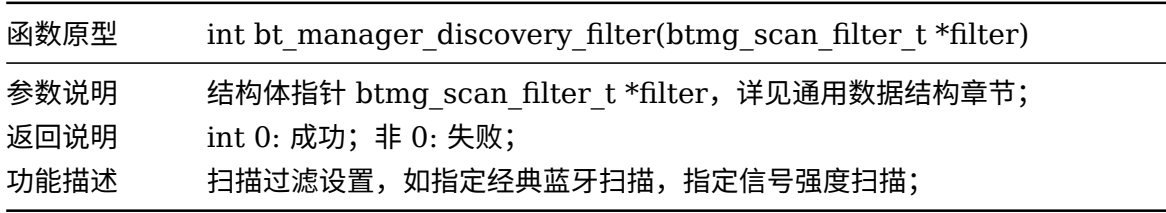

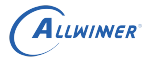

 $\circledcirc$ 

# 4.3.14 开始扫描

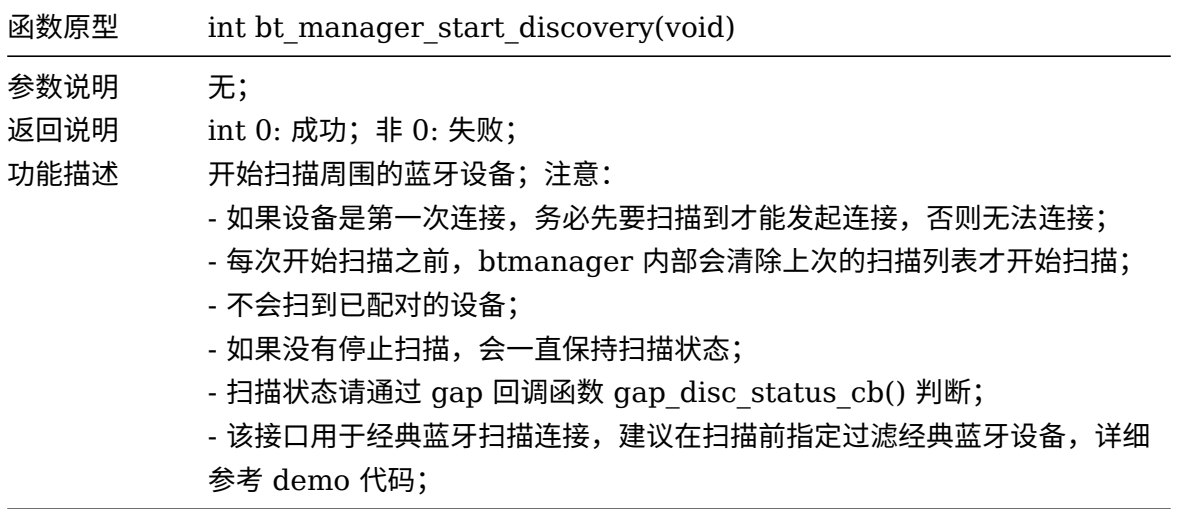

# 4.3.15 停止扫描

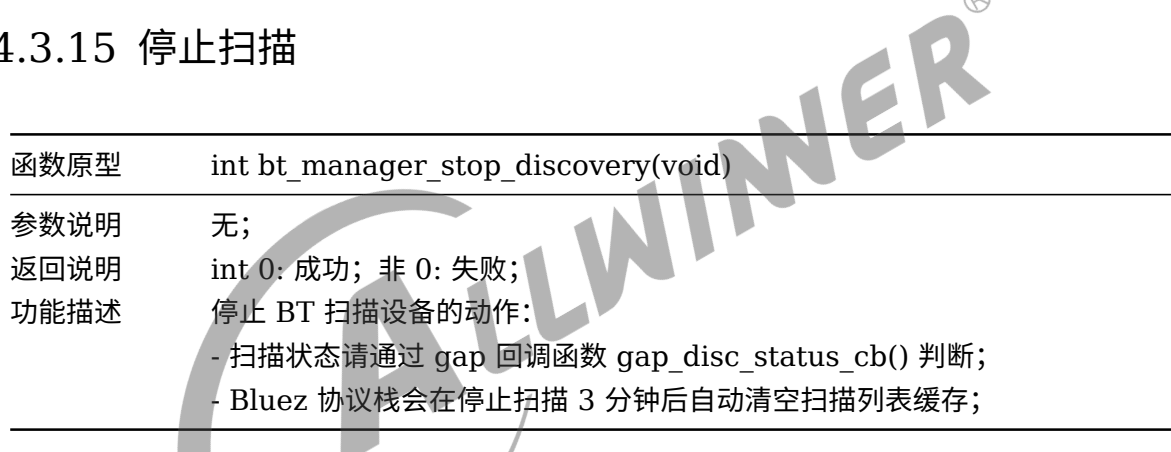

# 4.3.16 判断扫描状态

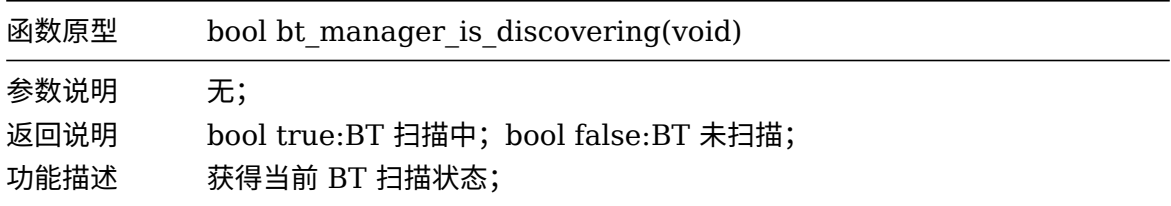

# 4.3.17 蓝牙配对

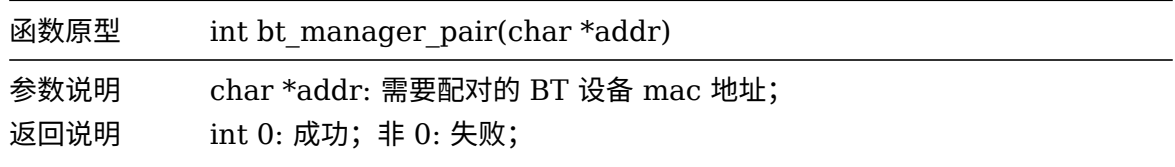

 $\circledS$ 

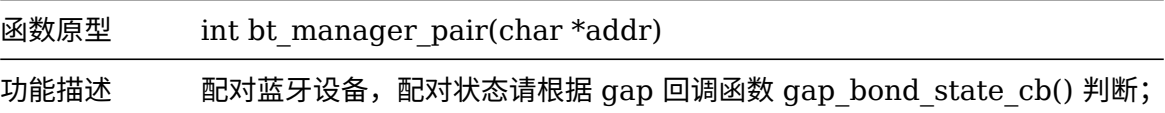

# 4.3.18 取消配对

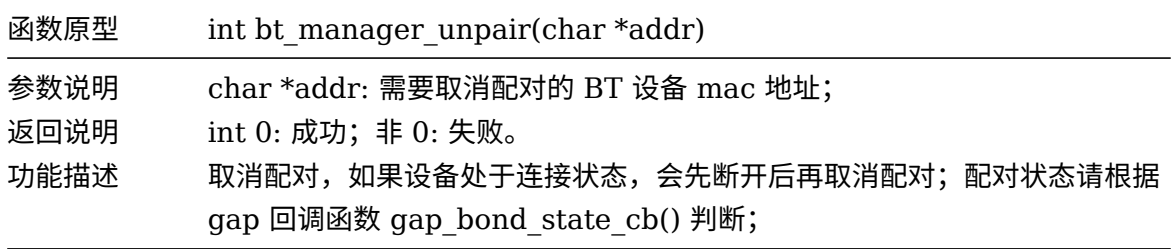

# 4.3.19 获取已配对设备列表

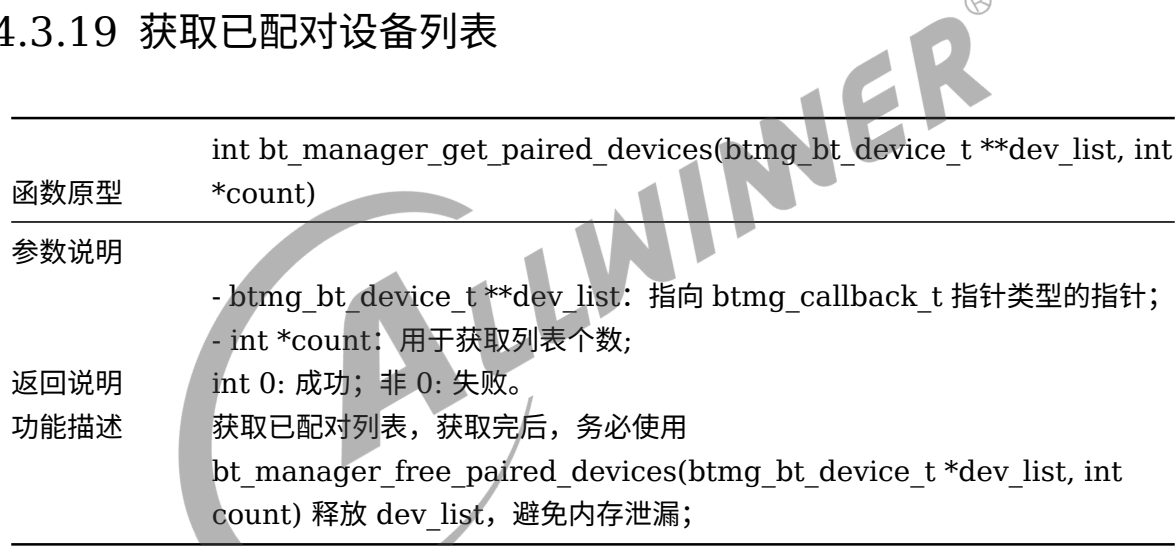

# 4.3.20 释放已配对列表的内存

 $\overline{\phantom{a}}$ 

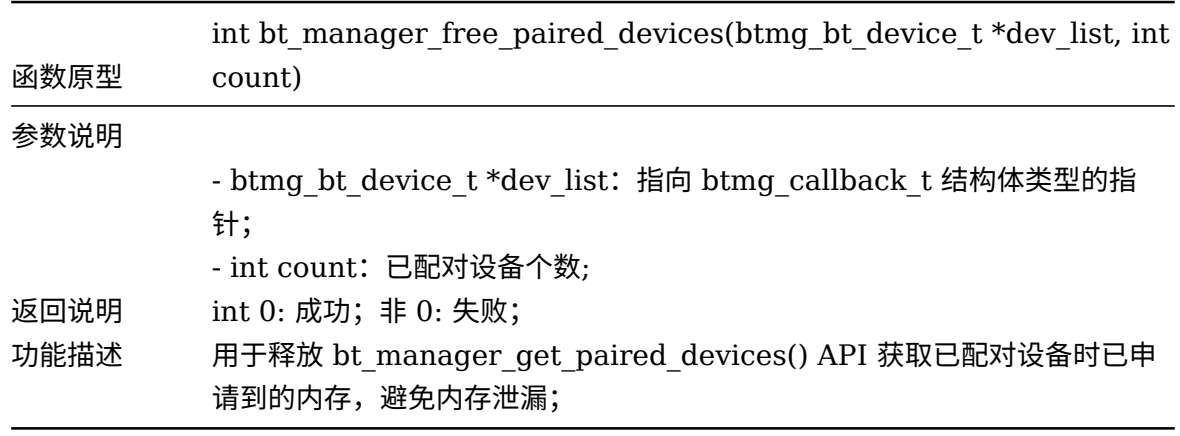

# 4.3.21 获取本地蓝牙状态

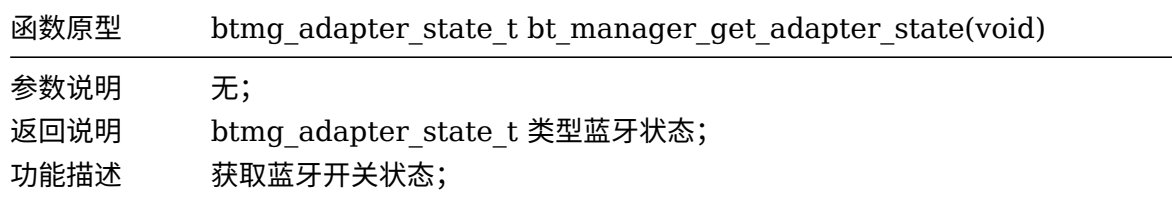

#### 4.3.22 获取本地蓝牙名称

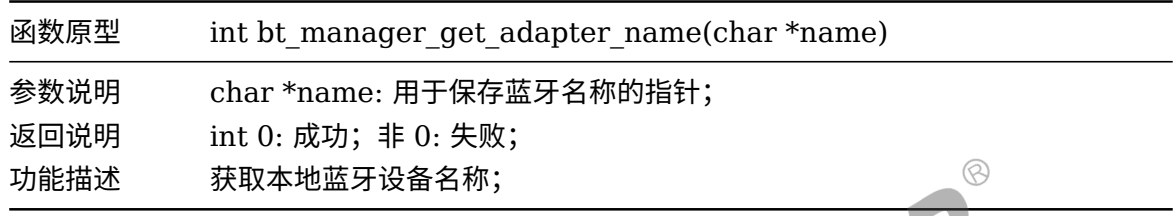

#### 4.3.23 设置本地蓝牙名称

**Contract Contract Contract Contract** 

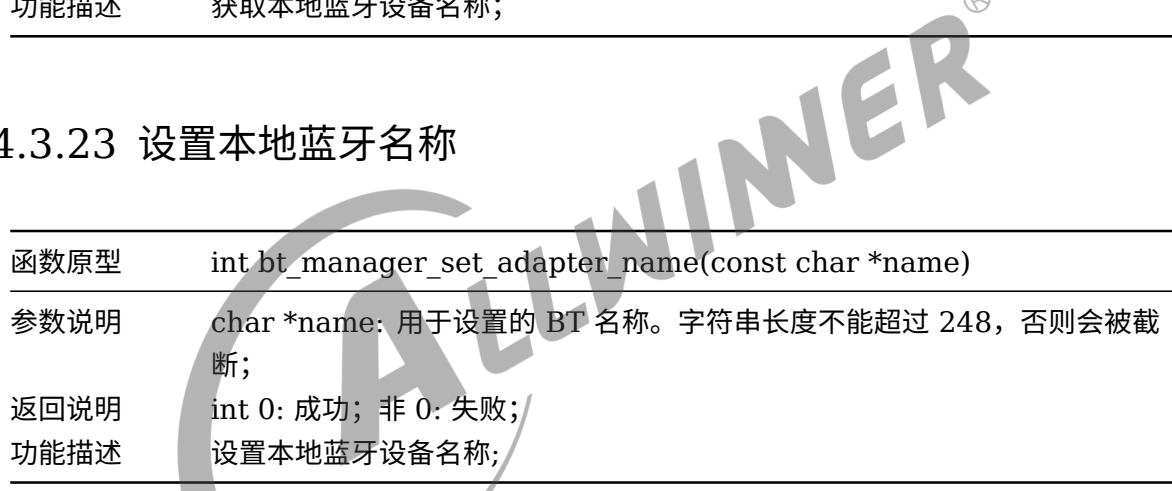

# 4.3.24 获取本地蓝牙 mac 地址

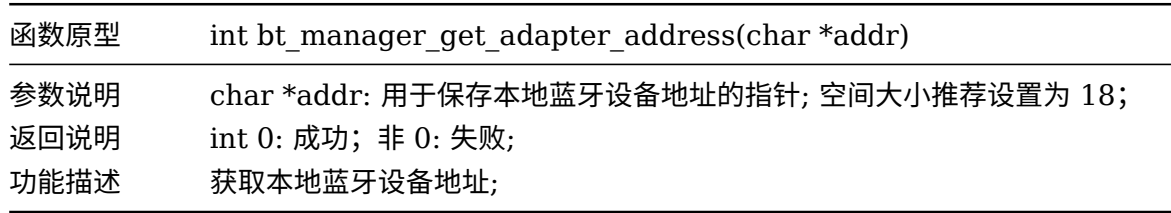

# 4.3.25 蓝牙通用连接

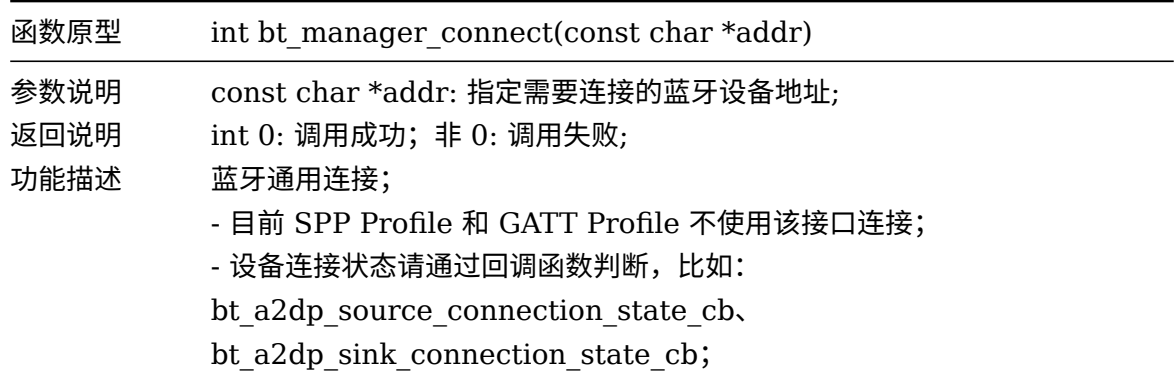

# 4.3.26 蓝牙通用断开

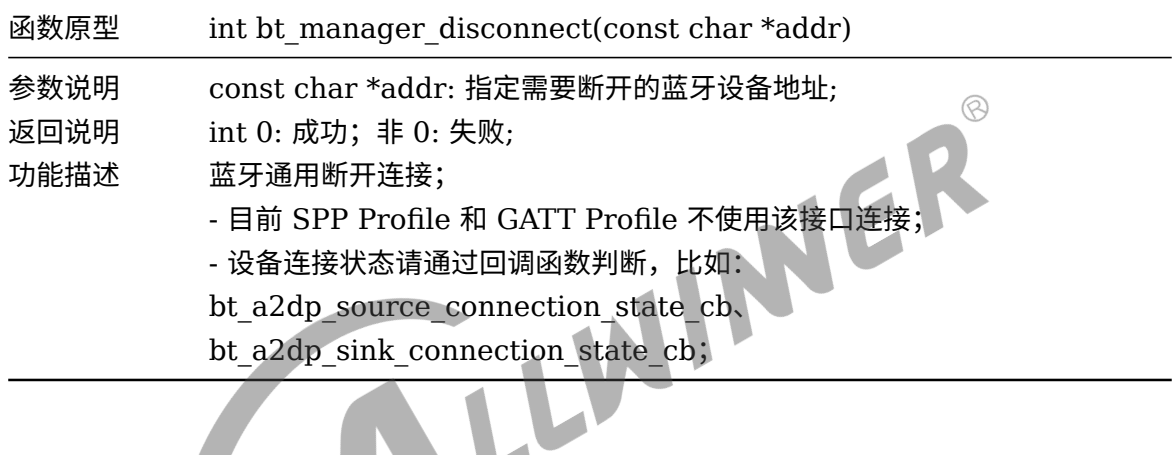

# 4.3.27 判断对端设备是否连接

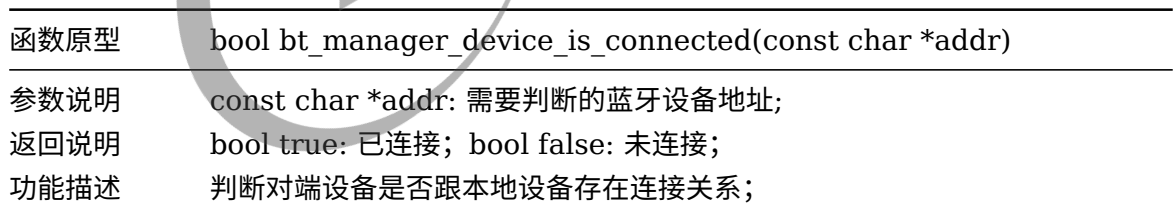

# 4.3.28 移除缓存设备

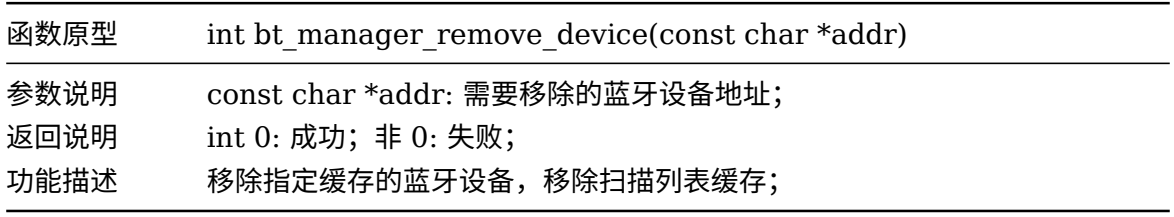

# 4.3.29 设置 Page Timeout

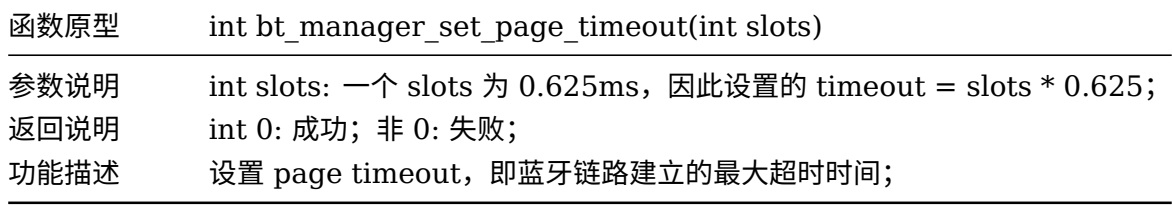

# 4.3.30 设置 Link Supervision Timeout

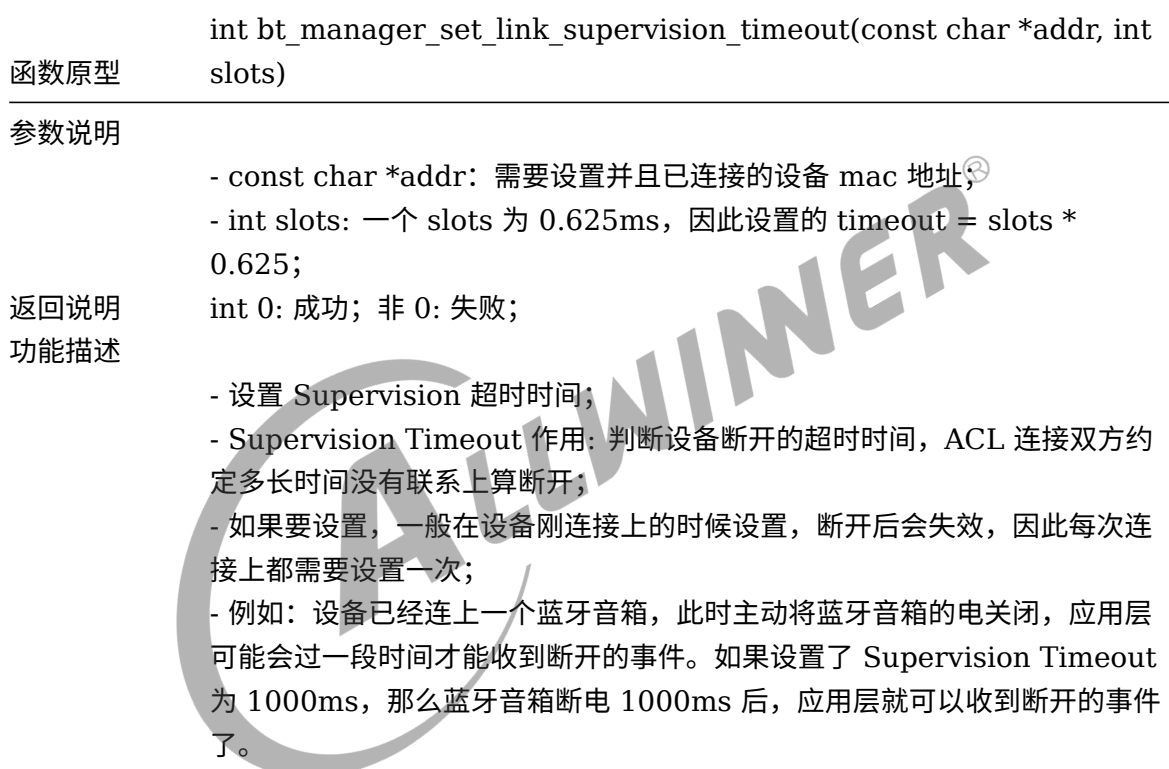

# 4.4 Bluez Agent

bluez 协议栈使用 agent(代理) 来实现配对,配对过程中的交互都由 agent 来完成。代理根据不 同的配对方式有不同的行为;

#### 4.4.1 回调函数

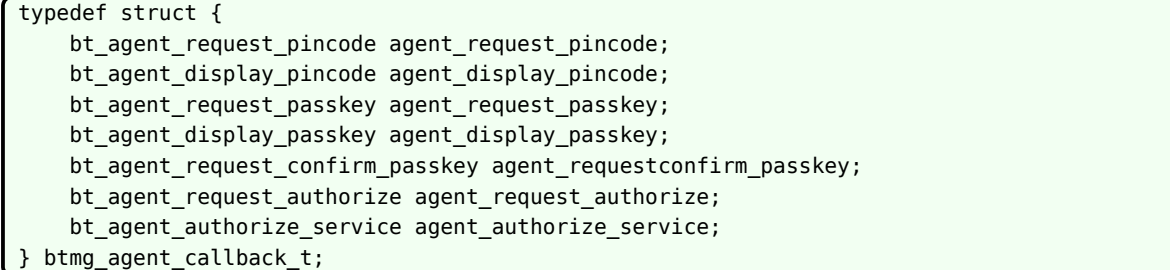

- agent request pincode: 收到对端设备 pincode 的请求, 需要在回调中回复 pincode, 回 复内容为 1~16 个字符的字符串,可以是字母数字;
- agent display pincode: 显示 pincode 以进行身份验证;
- agent request passkey: 对端需要获取验证密钥, 需要回复一个 1~999999 之间的数值;
- agent display passkey: 显示 passkey 以进行身份验证;
- agent request confirm passkey: 需要确认密码才能进行身份验证, 需要回复一个空消息;
- agent request authorize: 需要去认证对端的配对请求,否则是触发 just-works 配对;
- agent\_authorize\_service: 需要认证一个连接或者服务请求;

#### 4.4.2 Agent API

#### **4.4.2.1 设置 io\_capability**

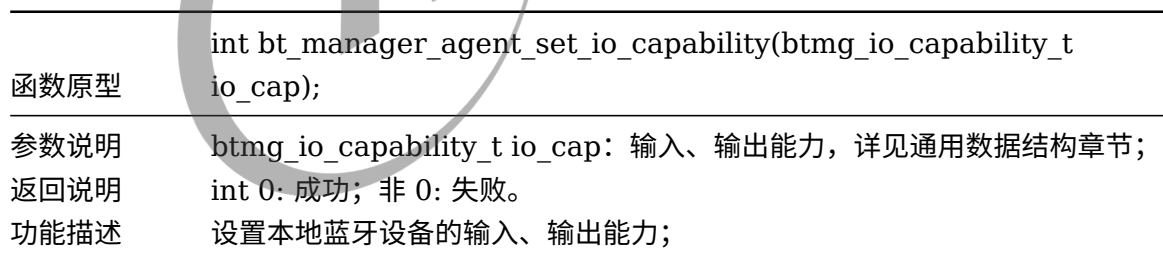

#### **4.4.2.2 发送 Pincode**

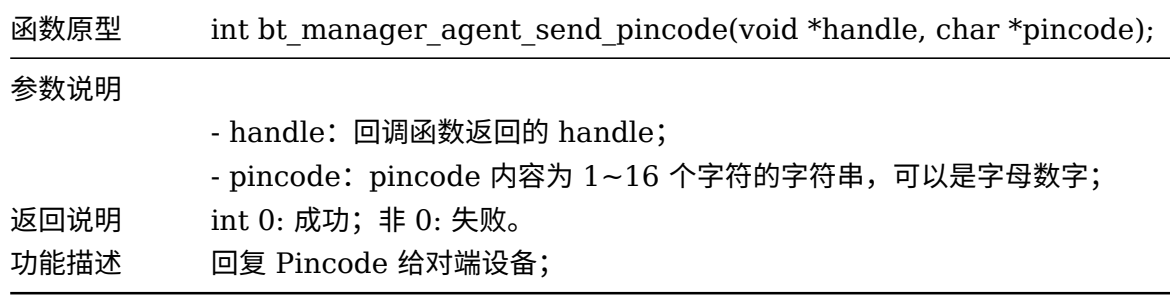

#### **4.4.2.3 发送 passkey**

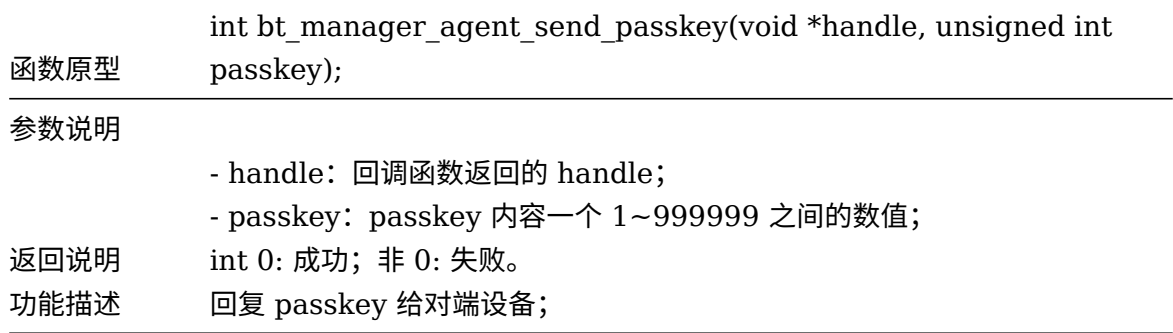

#### **4.4.2.4 发送空回复**

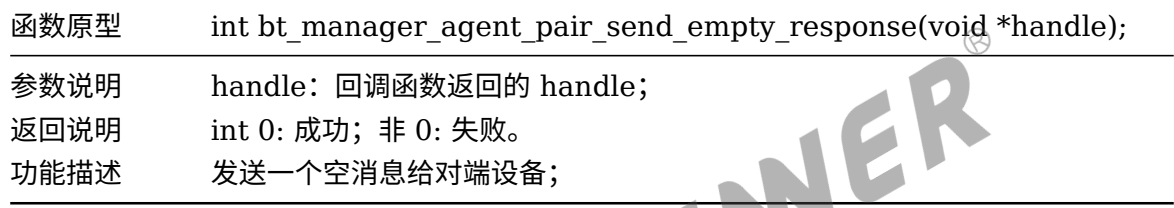

#### **4.4.2.5 发送配对错误**

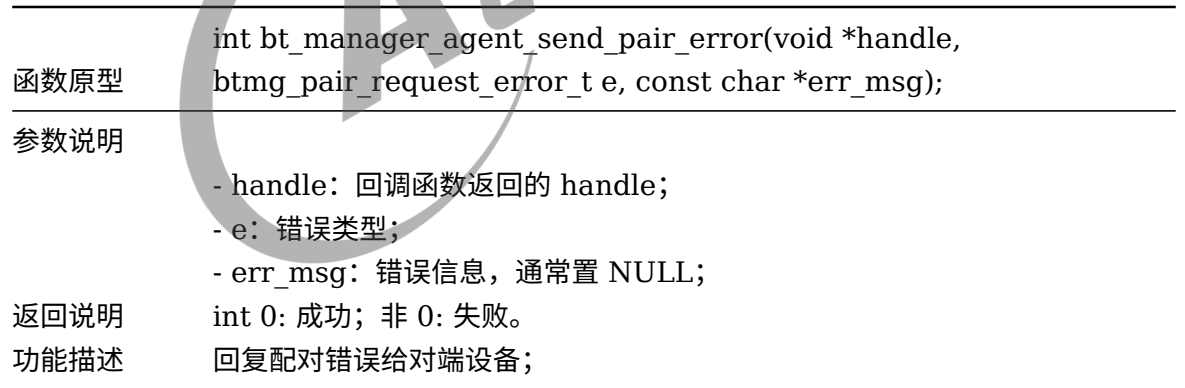

# 4.5 A2DP Sink

作为 A2DP Sink 的设备一般是被 A2DP Source 设备连接,A2DP Source 设备发送音频流给 A2DP Sink 设备播放出来;用户使用 A2DP Sink,只需要使能 A2DP Sink 功能,关注几个回 调即可。

A2DP Sink 的连接、断开使用通用连接和通用断开函数。

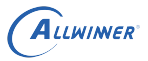

 $\otimes$ 

#### 4.5.1 回调函数

```
typedef struct btmg_a2dp_sink_callback_t {
   bt_a2dp_sink_connection_state_cb a2dp_sink_connection_state_cb;
   bt_a2dp_sink_audio_state_cb a2dp_sink_audio_state_cb;
   bt_a2dp_sink_stream_cb a2dp_sink_stream_cb;
} btmg_a2dp_sink_callback_t;
```
- a2dp sink connection state cb: A2DP Sink 连接状态的回调;
- *•* a2dp\_sink\_audio\_state\_cb:A2DP Sink 音频状态回调,建议使用 AVRCP 的音频状态;
- a2dp sink stream cb: 音频数据流的回调, 部分用户希望直接得到 audio stream;

#### 4.5.2 回调函数的参数

#### **4.5.2.1 btmg\_a2dp\_sink\_connection\_state\_t**

btmg\_a2dp\_sink\_connection\_state\_t 规定了 A2DPSink 的连接状态, 通过注册回调函数 a2dp\_sink\_connection\_state\_cb() 即时返回连接状态。

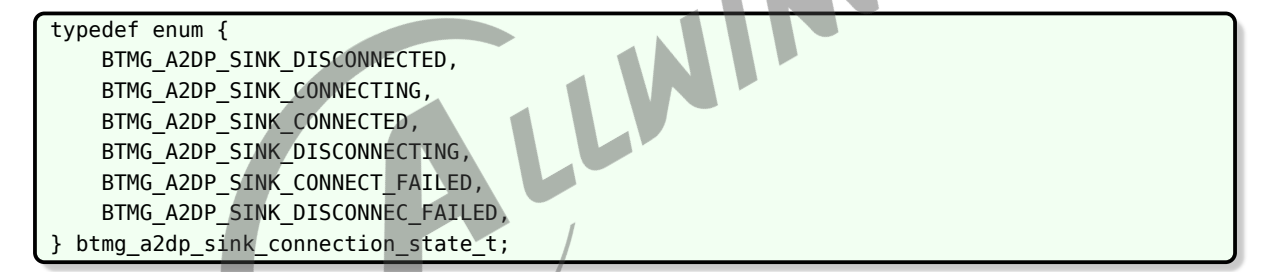

#### **4.5.2.2 btmg\_a2dp\_sink\_audio\_state\_t**

btmg\_a2dp\_sink\_audio\_state\_t 规定了 A2DP Sink 音频流播放状态,通过注册的回调函 数 a2dp sink audio state cb() 返回音频播放状态。由于 A2DP Sink 音频状态底层走的 是 AVDTP 协议,部分手机蓝牙协议栈在暂停以后发送暂停状态存在数秒的延迟,因此通过 a2dp sink audio state cb() 返回音频播放状态会因手机而异存在暂停状态回调延迟于实际音 频暂停状态数秒的情况。故不推荐使用 a2dp\_sink\_audio\_state\_cb() 返回音频播放状态,请使 用基于 AVRCP 协议的 avrcp\_play\_state\_cb() 回调函数,获取即时的音频播放状态。

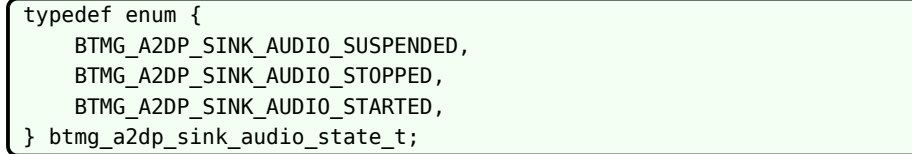

 $\otimes$ 

# 4.6 AVRCP CT

AVRCP CT 一般与 A2DP Sink 一起配合使用;

# 4.6.1 回调函数

btmg\_avrcp\_callback\_t 结构体规定了 AVRCP 的回调;

```
typedef struct btmg_avrcp_callback_t {
    bt_avrcp_play_state_cb avrcp_play_state_cb;
    bt_avrcp_track_changed_cb avrcp_track_changed_cb;
    bt_avrcp_play_position_cb avrcp_play_position_cb;
    bt avrcp audio volume cb avrcp audio volume cb;
} btmg_avrcp_callback_t;
```
- *•* avrcp\_play\_state\_cb:播放状态的回调;
- *•* avrcp\_track\_changed\_cb:播放信息的回调;
- avrcp\_play\_position\_cb: 播放进度的回调, 实时返回当前音乐播放的进度;<br>• avrcp\_audio\_volume\_cb: 播放音量的回调;<br>4.6.2 回调函数的参数
- *•* avrcp\_audio\_volume\_cb:播放音量的回调;
- 4.6.2 回调函数的参数

#### **4.6.2.1 btmg\_avrcp\_play\_state\_t**

btmg\_avrcp\_play\_state\_t 规定了基于 AVRCP 协议返回的音频播放状态,通过注册的回调函数 avrcp\_play\_state\_cb() 即时返回音频播放状态。相比使用 a2dp\_sink\_audio\_state\_cb() 返回 音频播放状态,会具有更好的实时性,并且能返回更多的音频状态。

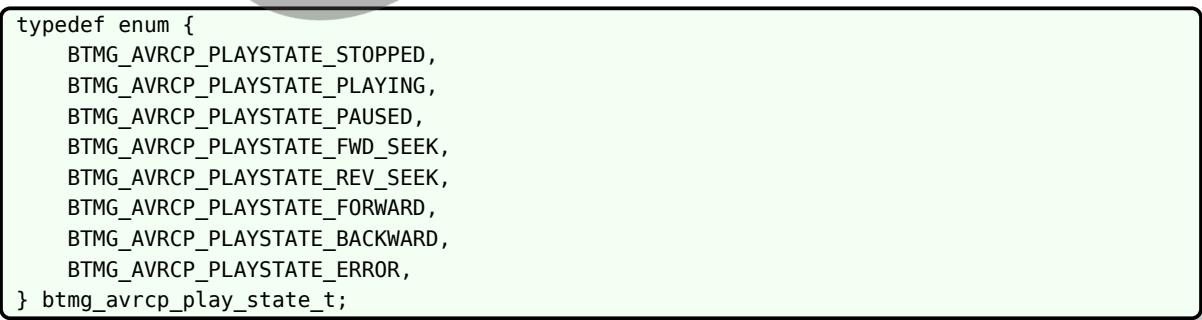

- *•* BTMG\_AVRCP\_PLAYSTATE\_STOPPED:停止播放;
- *•* BTMG\_AVRCP\_PLAYSTATE\_PLAYING:开始播放;
- *•* BTMG\_AVRCP\_PLAYSTATE\_PAUSED:暂停播放;
- *•* BTMG\_AVRCP\_PLAYSTATE\_FWD\_SEEK:快进;
- *•* BTMG\_AVRCP\_PLAYSTATE\_REV\_SEEK:后退;

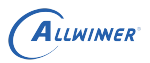

- BTMG AVRCP PLAYSTATE FORWARD: 下一曲;
- *•* BTMG\_AVRCP\_PLAYSTATE\_BACKWARD:上一曲;
- *•* BTMG\_AVRCP\_PLAYSTATE\_ERROR:错误状态;

#### **4.6.2.2 btmg\_track\_info\_t**

btmg\_track\_info\_t 规定了蓝牙音乐播放切换歌曲时 avrcp\_track\_changed\_cb 回调接口返回 的歌曲信息。

```
typedef struct btmg_track_info_t {
    char title[512];
    char artist[256];
    char album[256];
    char track_num[64];
    char num_tracks[64];
    char genre[256];
    char duration[256];
} btmg_track_info_t;
```
title:歌曲名称或者歌词,一般为歌曲名称,如果有歌词信息,则 title 为歌词内容;

```
artist: 歌曲演唱者;
```

```
album:歌曲的专辑名称;
```

```
track_num:当前音乐位于音乐列表的顺序号;
```
num\_tracks:总播放列表音乐数;

genre:音乐类型;

duration: 歌曲播放总时长;

#### 4.6.3 AVRCP 命令

```
typedef enum {
    BTMG_AVRCP_PLAY,
    BTMG_AVRCP_PAUSE,
    BTMG_AVRCP_STOP,
    BTMG_AVRCP_FASTFORWARD,
    BTMG_AVRCP_REWIND,
    BTMG_AVRCP_FORWARD,
    BTMG_AVRCP_BACKWARD,
    BTMG_AVRCP_VOL_UP,
    BTMG_AVRCP_VOL_DOWN,
} btmg_avrcp_command_t;
```
btmg\_avrcp\_command\_t 规定了 API bt\_manager\_avrcp\_command() 可以发送的 AVRCP 命令;

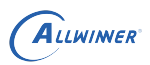

 $\circledR$ 

- *•* BTMG\_AVRCP\_PAUSE:暂停播放;
- *•* BTMG\_AVRCP\_STOP:停止播放;
- *•* BTMG\_AVRCP\_FASTFORWARD:快进;
- *•* BTMG\_AVRCP\_REWIND:后退;
- *•* BTMG\_AVRCP\_FORWARD:下一曲;
- *•* BTMG\_AVRCP\_BACKWARD:上一曲;
- *•* BTMG\_AVRCP\_VOL\_UP:调高音量;
- *•* BTMG\_AVRCP\_VOL\_DOWN:调低音量;

# 4.6.4 AVRCP CT API

#### **4.6.4.1 发送 AVRCP 命令**

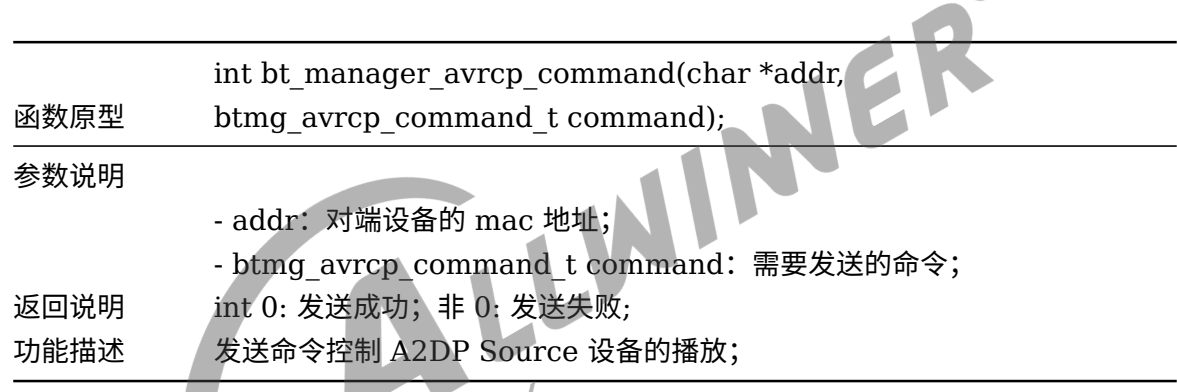

# 4.7 A2DP Source

#### 4.7.1 回调函数

目前 A2DP Source 只有连接状态的回调;

```
typedef struct btmg_a2dp_source_callback_t {
    bt_a2dp_source_connection_state_cb a2dp_source_connection_state_cb;
} btmg_a2dp_source_callback_t;
```
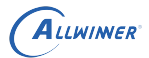

#### 4.7.2 回调函数的参数

#### **4.7.2.1 btmg\_a2dp\_source\_connection\_state\_t**

typedef enum { BTMG\_A2DP\_SOURCE\_DISCONNECTED, BTMG\_A2DP\_SOURCE\_CONNECTING, BTMG\_A2DP\_SOURCE\_CONNECTED, BTMG\_A2DP\_SOURCE\_DISCONNECTING, BTMG\_A2DP\_SOURCE\_CONNECT\_FAILED, BTMG\_A2DP\_SOURCE\_DISCONNEC\_FAILED, } btmg\_a2dp\_source\_connection\_state\_t;

#### 4.7.3 A2DP Source API

A2DP Source API 调用顺序如下:

- 1. bt\_manager\_a2dp\_src\_init();
- 2. bt\_manager\_a2dp\_src\_stream\_start();
- 3. bt\_manager\_a2dp\_src\_stream\_send();
- 4. bt\_manager\_a2dp\_src\_stream\_stop();
- 5. bt\_manager\_a2dp\_src\_deinit();

#### **4.7.3.1 初始化**

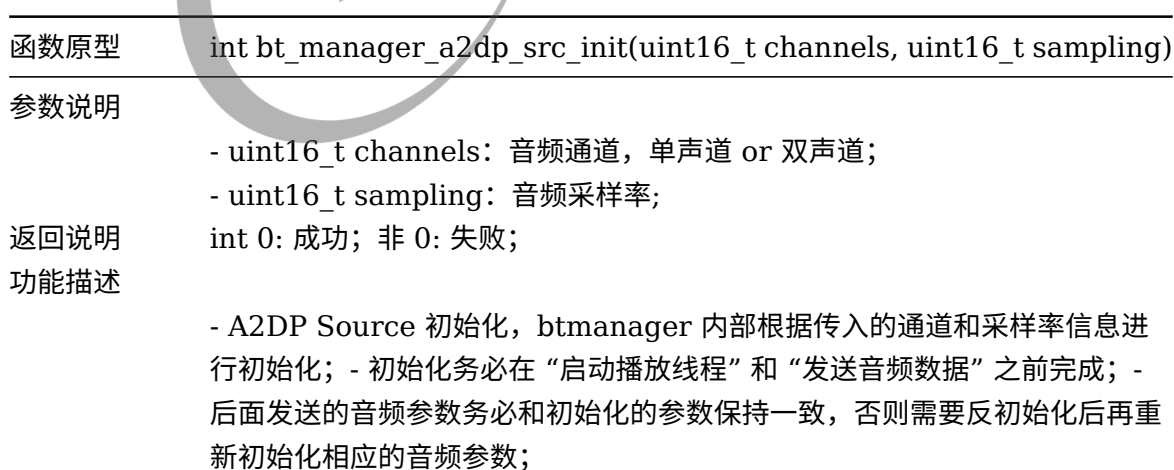

#### **4.7.3.2 启动播放**

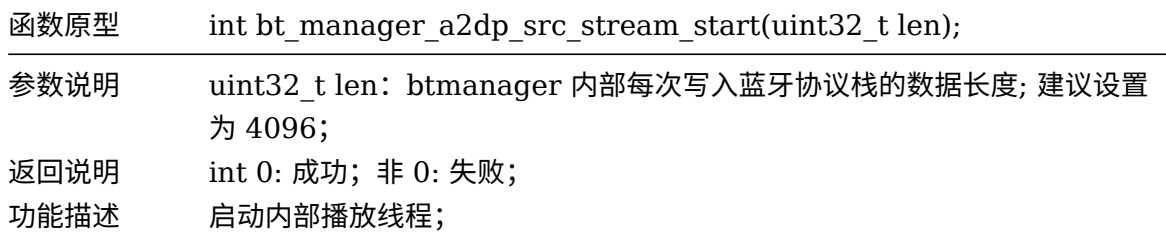

#### **4.7.3.3 发送音频数据**

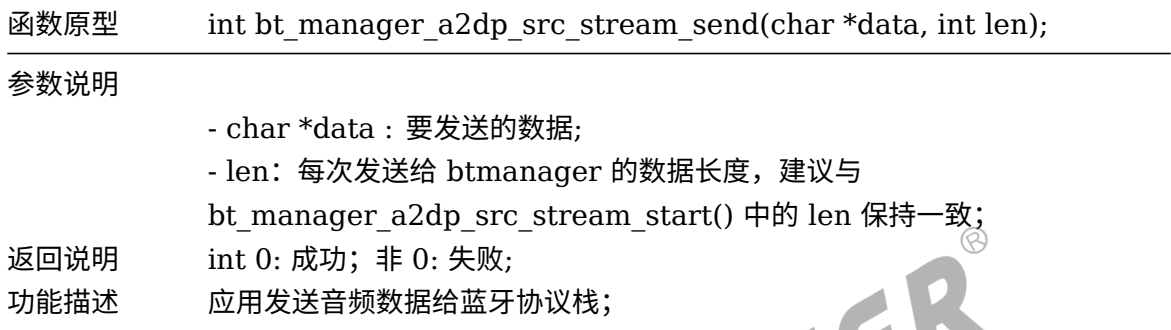

#### **4.7.3.4 判断是否在发送数据**

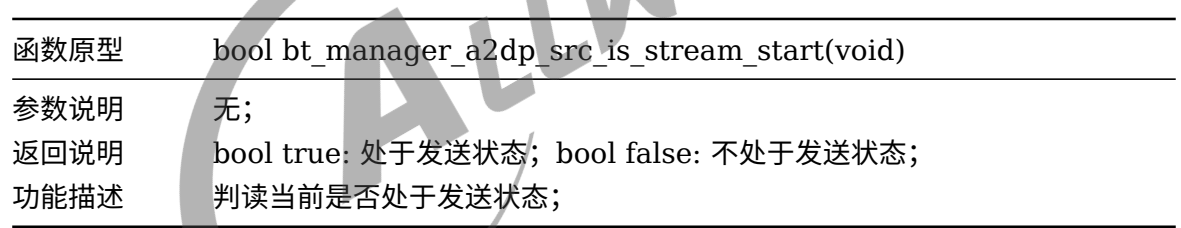

#### **4.7.3.5 停止播放**

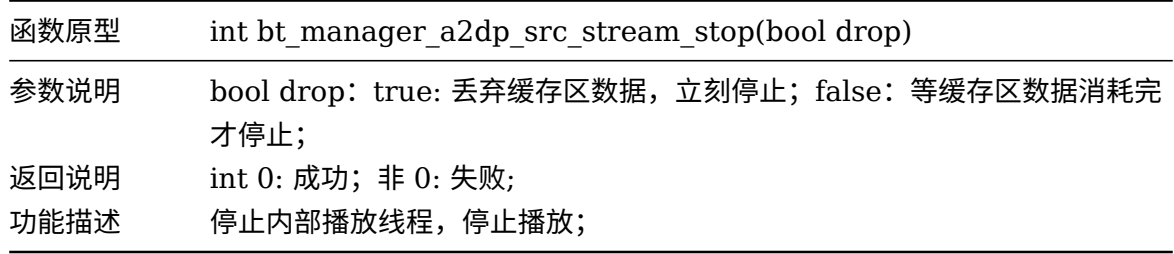

#### **4.7.3.6 反初始化**

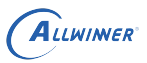

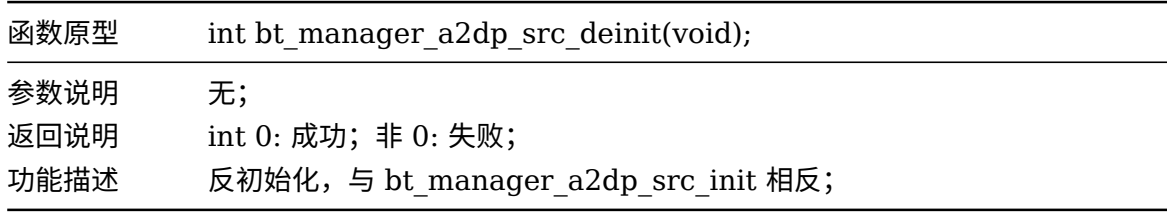

# 4.8 AVRCP TG

#### 4.8.1 回调函数

回调函数结构体 btmg\_avrcp\_callback\_t,详见 AVRCP CT 章节的回调函数:

*•* bt\_avrcp\_play\_state\_cb avrcp\_play\_state\_cb;

收到 A2DP Sink 端 AVRCP CT 的控制命令的回调;

*•* bt\_avrcp\_audio\_volume\_cb avrcp\_audio\_volume\_cb;

音量改变的回调,一般用于绝对音量;

4.8.2 回调函数的参数

详见 AVRCP CT 章节的回调函数的参数;

#### 4.8.3 AVRCP TG API

#### **4.8.3.1 设置 A2DP 设备音量**

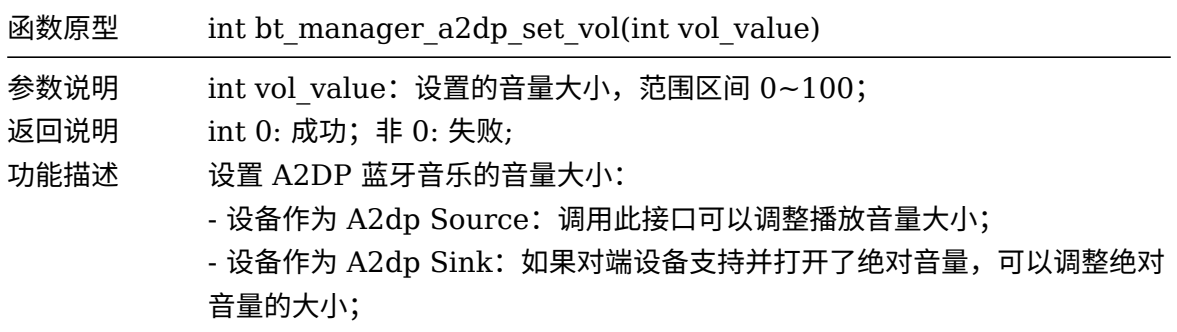

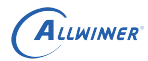

#### **4.8.3.2 获取 A2DP 设备音量**

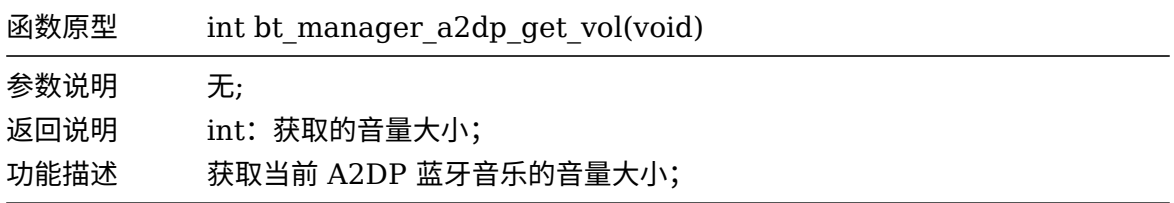

#### **4.8.3.3 发送播放状态**

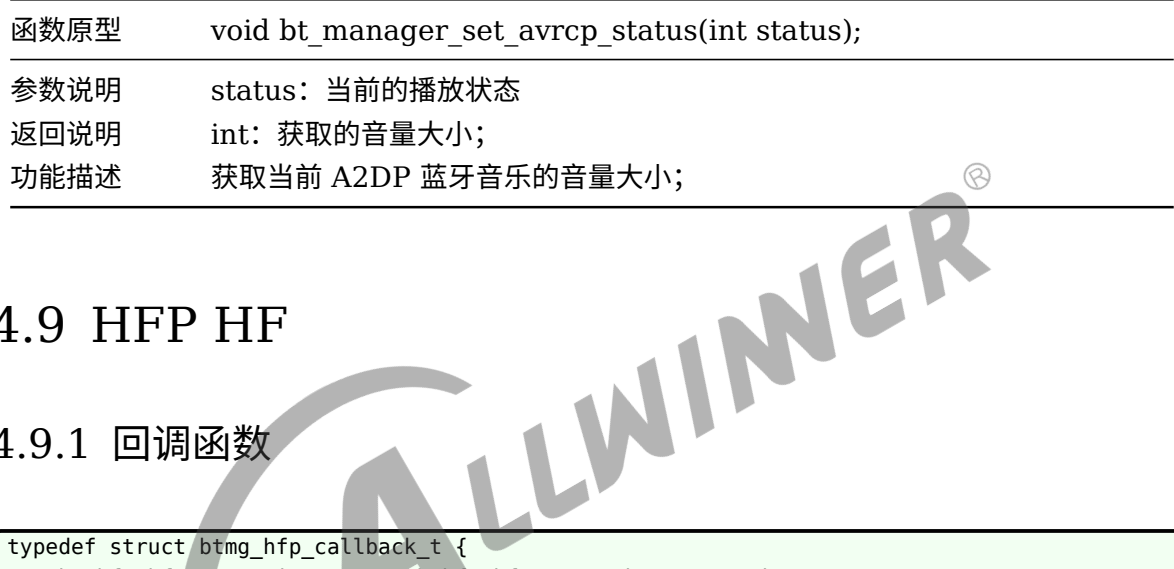

# 4.9 HFP HF

#### 4.9.1 回调函数

```
typedef struct btmg_hfp_callback_t {
    bt_hfp_hf_connection_state_cb hfp_hf_connection_state_cb;
    bt_hfp_hf_event_cb hfp_hf_event_cb;
} btmg_hfp_callback_t;
```
# **4.9.1.1 bt\_hfp\_hf\_connection\_state\_cb**

#### 连接状态回调

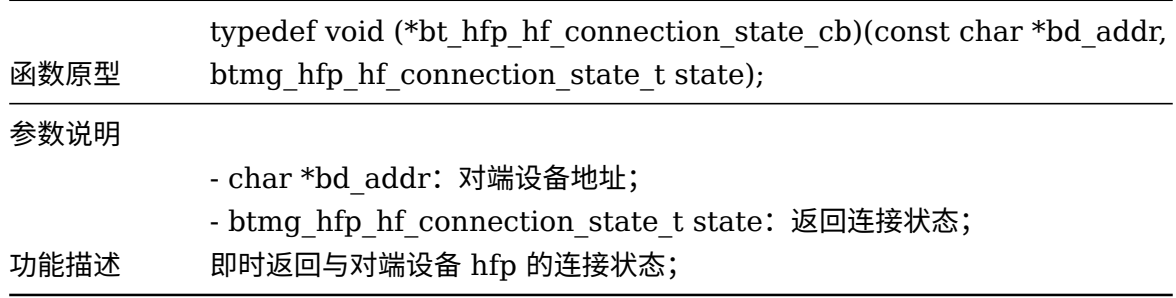

#### **4.9.1.2 bt\_hfp\_hf\_event\_cb**

返回的事件类型

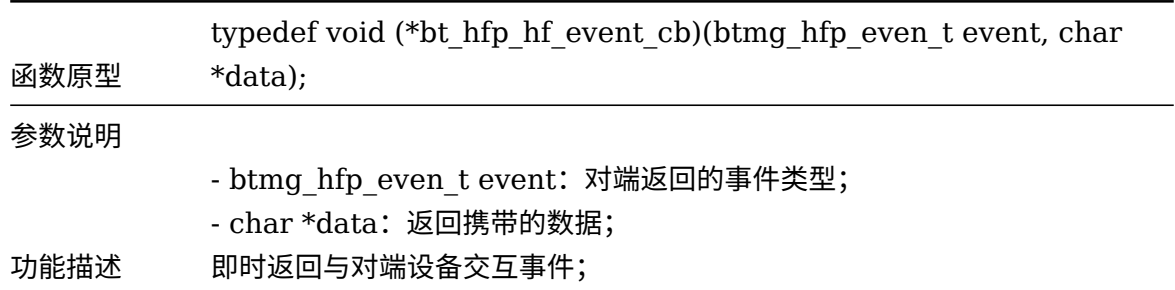

#### 4.9.2 回调函数的参数

#### **4.9.2.1 btmg\_hfp\_hf\_connection\_state\_t**<br>连接状态<br>
ETMG\_HFP\_HF\_DISCONNECTED,<br>
ETMG\_HFP\_HF\_CONNECTED,<br>
ETMG\_HFP\_HF\_DISCONNECTED,<br>
ETMG\_HFP\_HF\_DISCONNECTTMENTS<br>
ETMG\_HFP\_HF\_DISCONNECTTMENTS<br>
ETMG\_HFP\_HF\_COMMETTMENTS<br>
ETMG\_HFP\_H 连接状态 typedef enum { BTMG\_HFP\_HF\_DISCONNECTED, BTMG\_HFP\_HF\_CONNECTING, BTMG\_HFP\_HF\_CONNECTED, BTMG\_HFP\_HF\_DISCONNECTING, BTMG\_HFP\_HF\_CONNECT\_FAILED, BTMG\_HFP\_HF\_DISCONNEC\_FAILED, } btmg hfp hf connection state t;

#### **4.9.2.2 btmg\_hfp\_even\_t**

事件类型

```
typedef enum {
    BTMG_HFP_CONNECT,
    BTMG_HFP_CONNECT_LOST,
    BTMG HFP CIND = 11, /* Indicator string from AG */BTMG HFP CIEV, /* Indicator status from AG */BTMG_HFP_RING, /* RING alert from AG */
    BTMG HFP CLIP, /* Calling subscriber information from AG */BTMG HFP BSIR, /* In band ring tone setting */BTMG_HFP_BVRA, /* Voice recognition activation/deactivation */
    BTMG HFP CCWA, /* Call waiting notification */
    BTMG HFP CHLD, /* Call hold and multi party service in AG */BTMG HFP VGM, /* MIC volume setting */
    BTMG_HFP_VGS, /* Speaker volume setting */
    BTMG_HFP_BINP, /* Input data response from AG */
    BTMG_HFP_BTRH, /* CCAP incoming call hold */
    BTMG_HFP_CNUM, /* Subscriber number */
    BTMG_HFP_COPS, /* Operator selection info from AG */
```

```
BTMG_HFP_CMEE, /* Enhanced error result from AG */
    BTMG_HFP_CLCC, /* Current active call list info */
    BTMG_HFP_UNAT, /* AT command response fro AG which is not specified in HFP or HSP */
    BTMG HFP OK, /* OK response */BTMG_HFP_ERROR, /* ERROR response */
    BTMG HFP BCS /* Codec selection from AG */
} btmg_hfp_even_t;
```
# 4.9.3 HFP HF API

#### **4.9.3.1 接听电话**

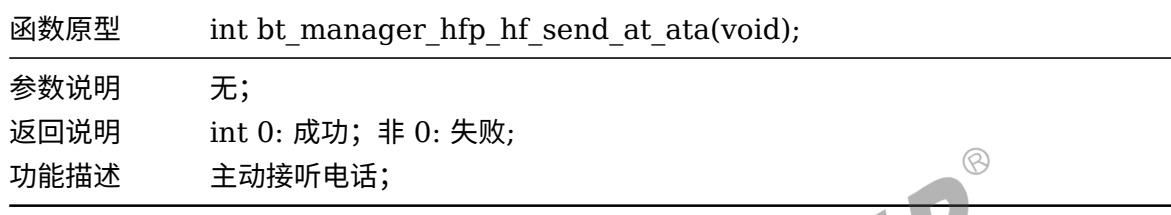

#### **4.9.3.2 拒接或挂断电话**

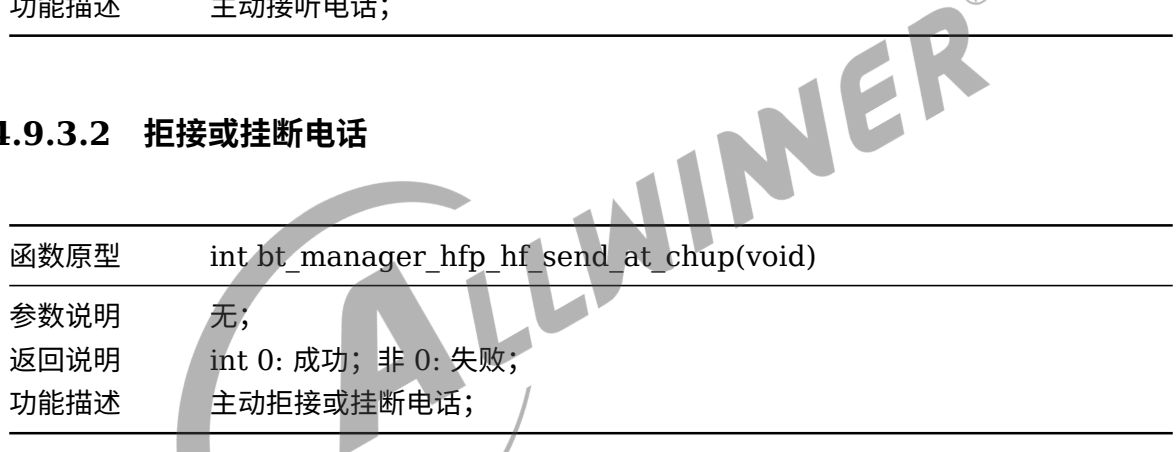

#### **4.9.3.3 指定号码拨号**

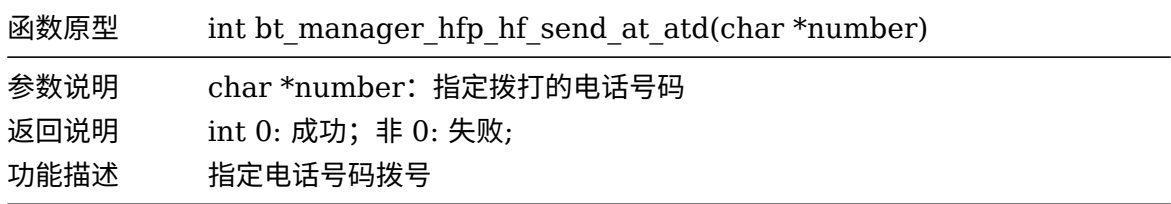

#### **4.9.3.4 回拨**

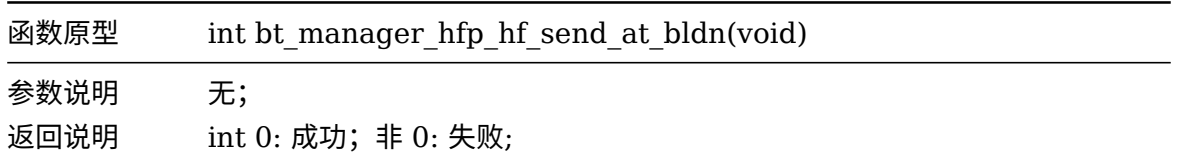

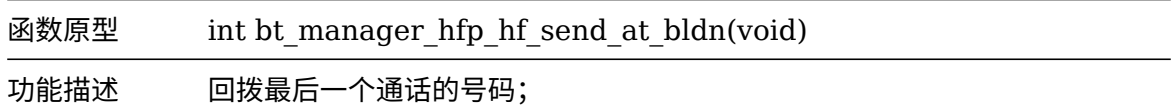

#### **4.9.3.5 查询与报告状态**

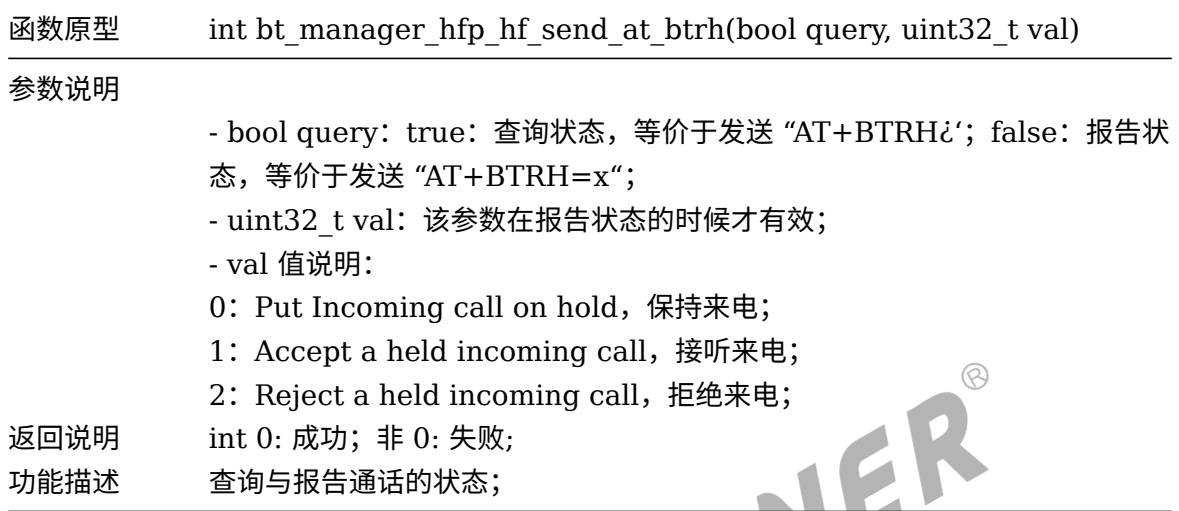

**4.9.3.6 拨打分机**

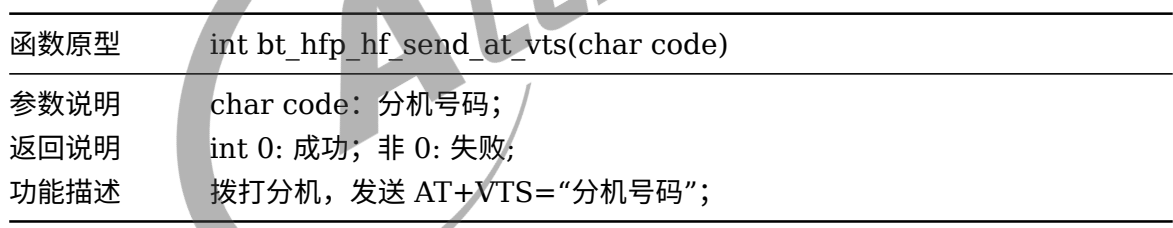

#### **4.9.3.7 HF 侧发起音频连接**

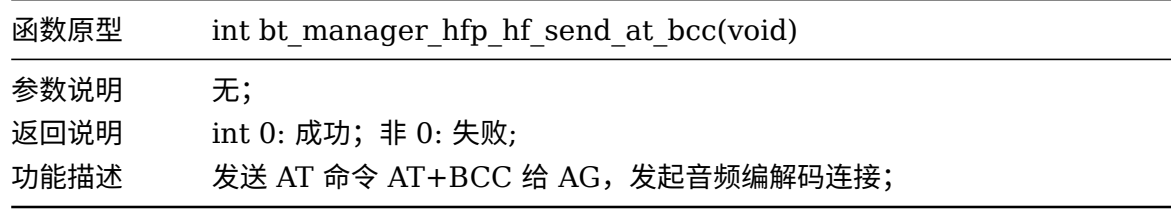

#### **4.9.3.8 获取本机号码**

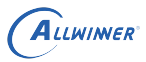

 $\circledS$ 

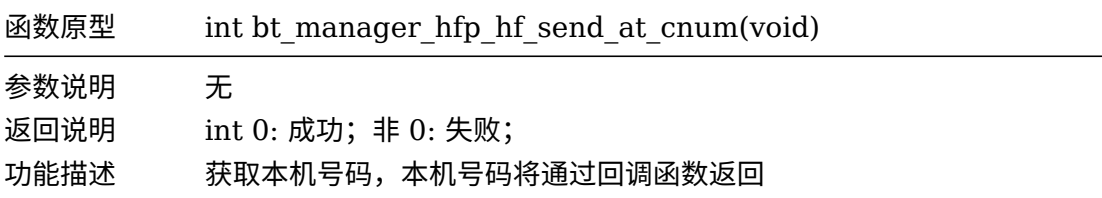

#### **4.9.3.9 扬声器音量调节**

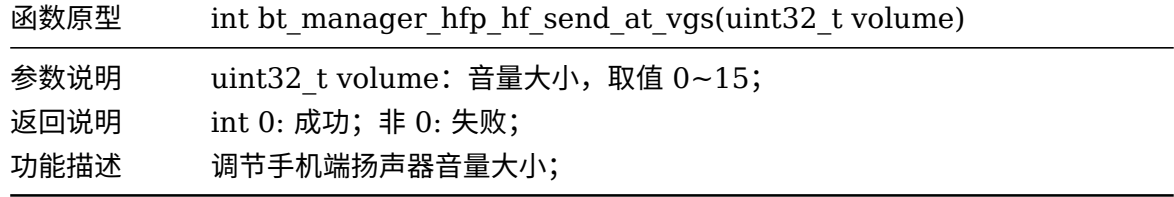

#### **4.9.3.10 麦克风音量调节**

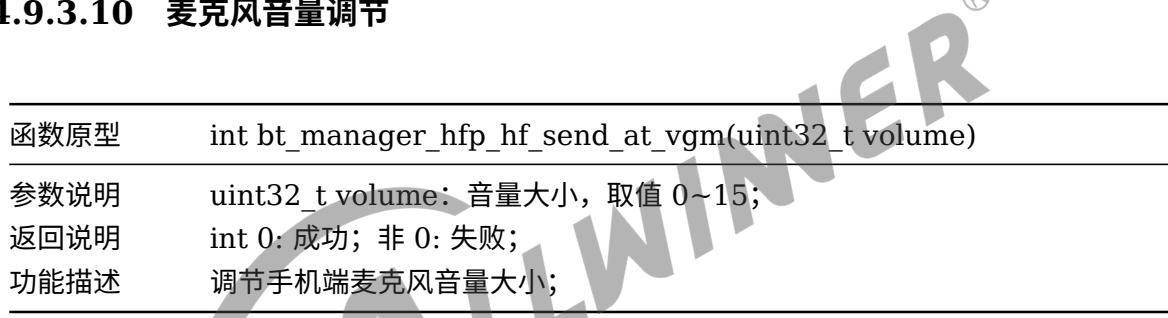

# **4.9.3.11 发送自构建 AT 命令**

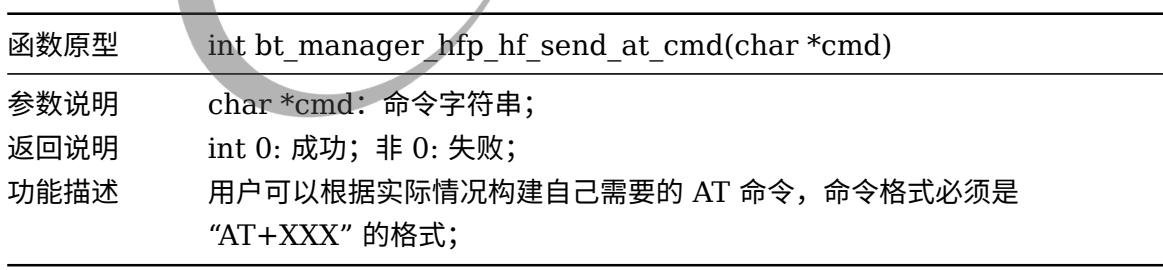

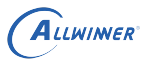

# 4.10 SPP Client

# 4.10.1 回调函数

```
typedef struct btmg spp client callback t {
    bt_spp_client_connection_state_cb spp_client_connection_state_cb;
    bt_spp_client_recvdata_cb spp_client_recvdata_cb;
} btmg_spp_client_callback_t;
```
#### **4.10.1.1 spp\_client\_connection\_state\_cb**

#### 连接状态回调

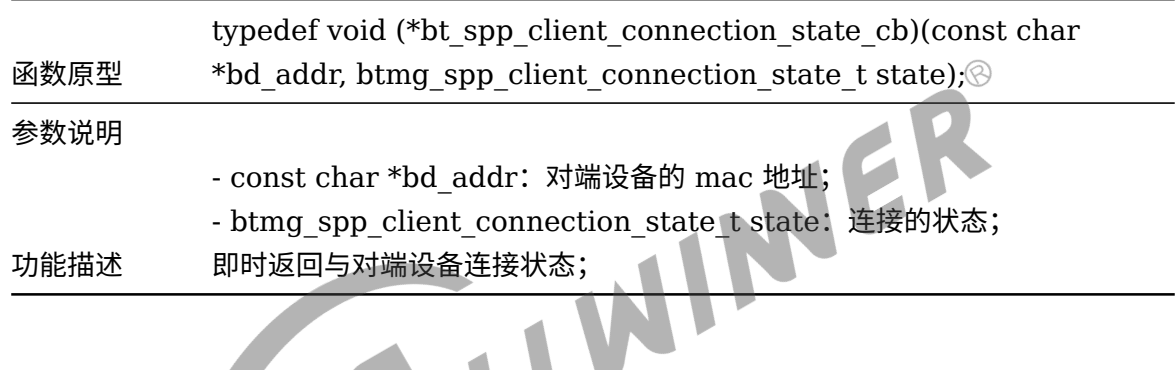

#### **4.10.1.2 spp\_client\_recvdata\_cb**

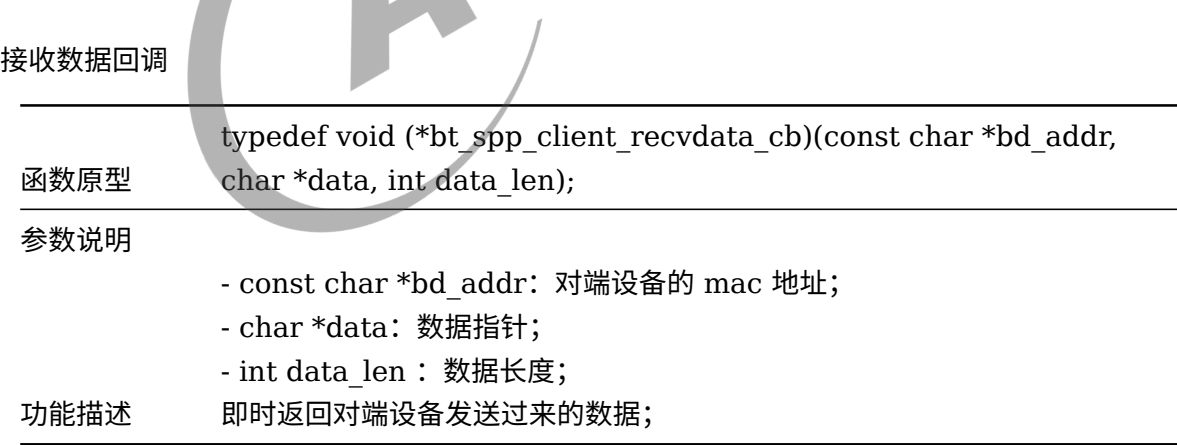

#### 4.10.2 回调函数参数

#### **4.10.2.1 btmg\_spp\_client\_connection\_state\_t**

连接状态

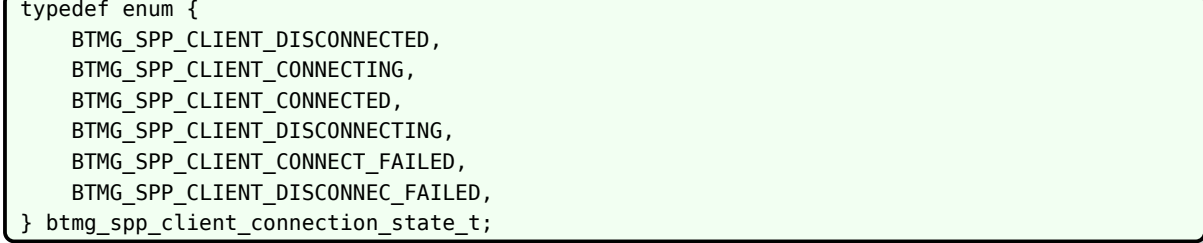

# 4.10.3 SPP Client API

#### **4.10.3.1 连接设备**

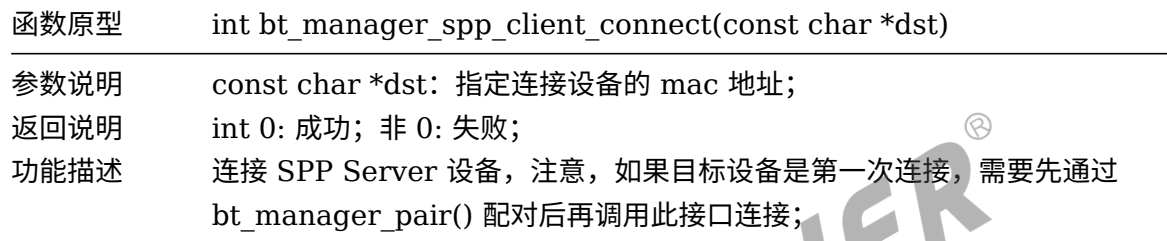

#### **4.10.3.2 发送数据**

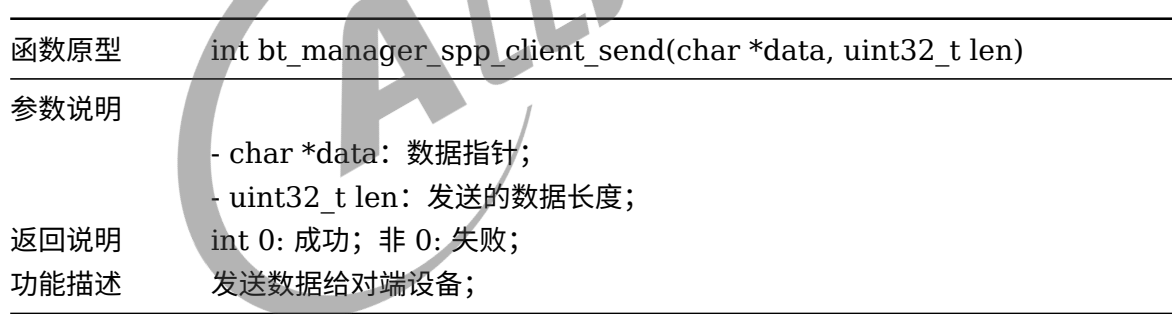

#### **4.10.3.3 断开设备**

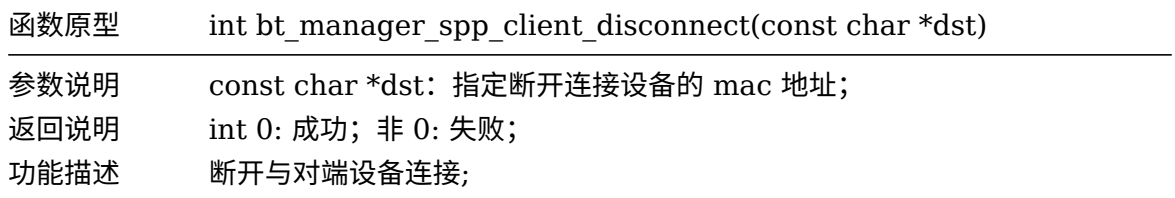

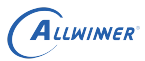

# 4.11 SPP Server

# 4.11.1 回调函数

```
typedef struct btmg spp server callback t {
    bt_spp_server_connection_state_cb spp_server_connection_state_cb;
    bt_spp_server_accept_cb spp_server_accept_cb;
} btmg_spp_server_callback_t;
```
#### **4.11.1.1 spp\_server\_connection\_state\_cb**

#### 连接状态回调

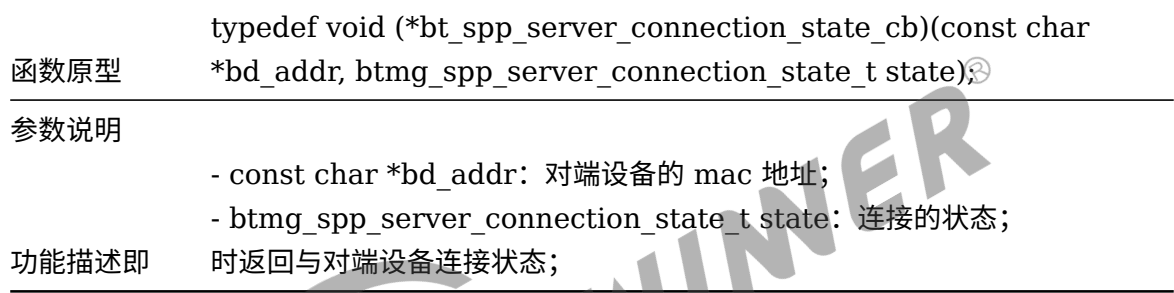

#### **4.11.1.2 spp\_server\_accept\_cb**

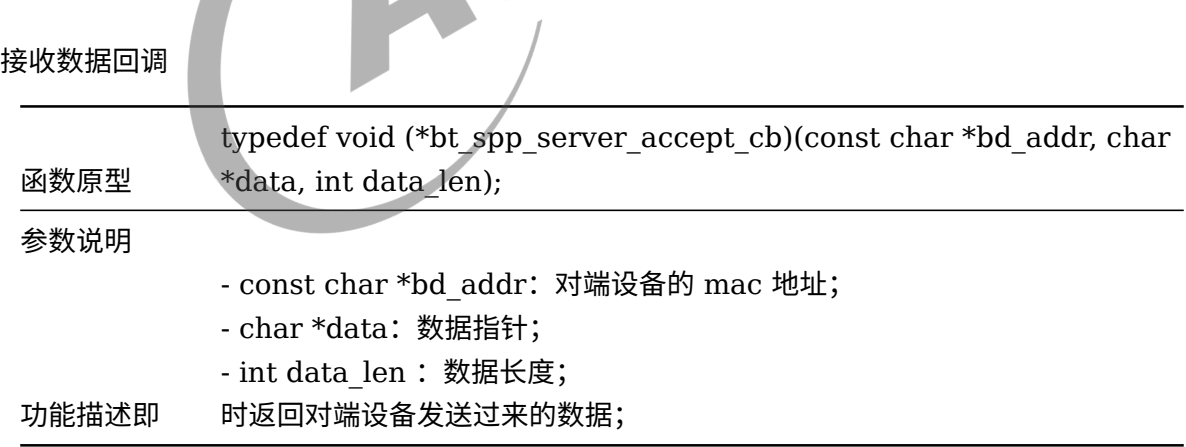

#### 4.11.2 回调函数的参数

#### **4.11.2.1 btmg\_spp\_server\_connection\_state\_t**

连接状态

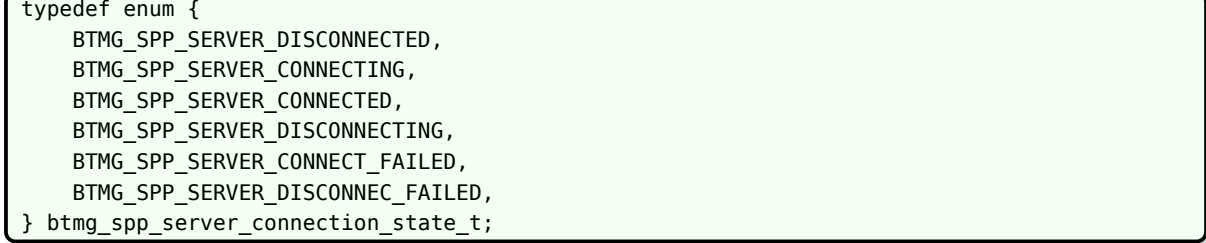

# 4.11.3 SPP Server API

#### **4.11.3.1 开始监听**

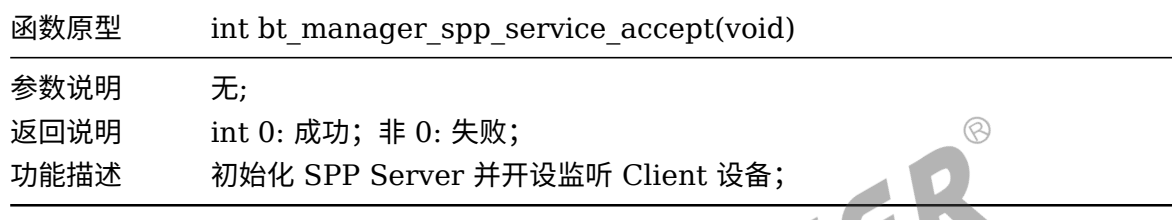

#### **4.11.3.2 发送数据**

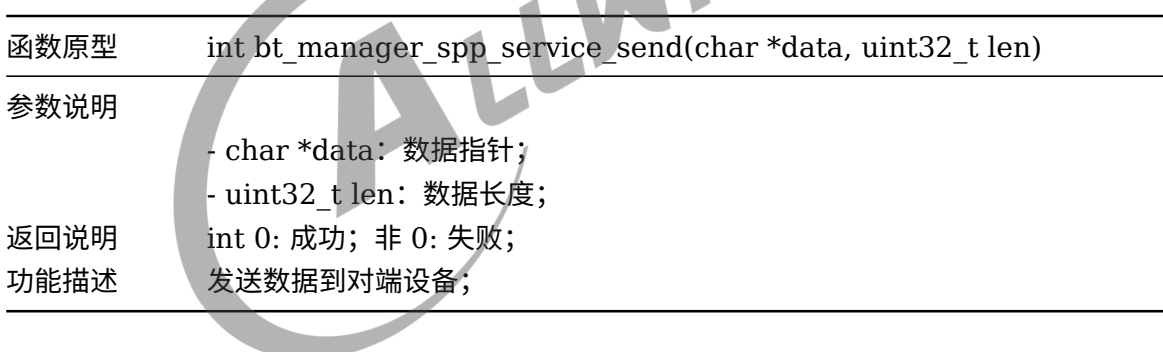

#### **4.11.3.3 断开连接**

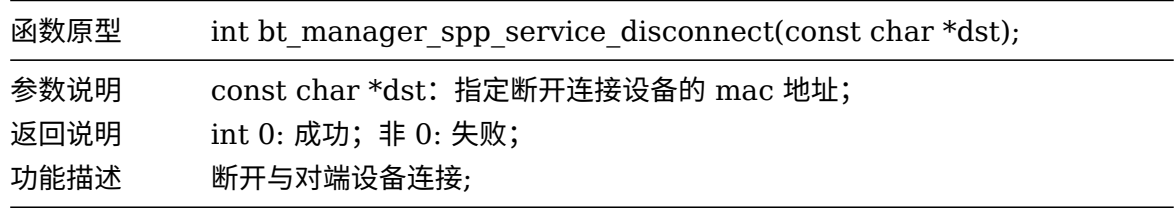

# 4.12 总结经典蓝牙调用流程

关于经典蓝牙 API 的使用,已编写了使用示例,供用户参考,代码路径如下:
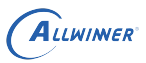

```
package/allwinner/wireless/btmanager4.0/demo
  - bt_cmd.c API调用示例
  - bt cmd.h
  - bt_test.c main入口
   Makefile 编译Makefile
```
经典蓝牙开发的调用流程: (可参考 bt\_test.c::\_bt\_init)

- 1. 调用 bt\_manager\_preinit,预初始化,运行期间只需要调用一次。
- 2. 调用 bt\_manager\_enable\_profile, 设置本次要使用的 profile。
- 3. 填充 btmg\_callback t 结构体, 即回调函数。
- 4. 调用 bt manager init, 蓝牙初始化。
- 5. 调用 btmg dev list new, 创建已扫描设备列表。
- 6. 调用 bt\_manager\_enable,打开蓝牙。
- 7. 调用 bt manager set adapter name, 设置蓝牙名称。
- 8. 调用 bt\_manager\_agent\_set\_io\_capability, 设置 io\_capability 能力。<br>9. 调用 bt\_manager\_set\_scan\_mode, 设置发现模式。<br>2. property and the control of the control of the control of the control of the control of the control of the control
- 9. 调用 bt manager set scan mode, 设置发现模式。

 $\circledR$ 

# 低功耗蓝牙开发介绍

# 5.1 通用数据结构

# 5.1.1 btmg le addr type t

设备地址类型

typedef enum { BTMG LE PUBLIC ADDRESS =  $0x00$ , BTMG LE RANDOM ADDRESS =  $0x01$ , BTMG LE PUBLIC ADDRESS  $ID = 0x02$ . BTMG\_LE\_RANDOM\_ADDRESS\_ID = 0x03, } btmg\_le\_addr\_type\_t;

BLE 设备可以使用两种类型地址:Public Device Address 和 Random Device Address。

*•* BTMG\_LE\_PUBLIC\_ADDRESS

Public Device Address: BR/EDR 同样使用该地址, 一般需要向 IEEE 购买;

*•* BTMG\_LE\_RANDOM\_ADDRESS

Random Device Address 根据安全性又分为 Static Device Address 和 Private Device Address;

1.Static Device Addres

蓝牙设备上电时随机生成的,一般保持一个上电周期;

2.Private Device Address

Private Device Address 又分为 Non-resolvable Private Address 和 Resolvable Private Address,主要区别在于是否加密;

ii. Non-resolvable Private Address

顾名思义,不可解析的 Private Address,通过定时更新方式让地址一直随机变来变去;

更新的周期称作 T\_GAP(private\_addr\_int) , 建议值是 15 分钟;

ii. Resolvable Private Address

通过定时更新 + 加密的方式:一个随机数和一个称作 identity resolving key (IRK) 的密钥生 成,因此只能被拥有相同 IRK 的设备扫描到,可以防止被未知设备扫描和追踪;更新周期建议是 15 分钟;

*•* BTMG\_LE\_PUBLIC\_ADDRESS\_ID

这类地址是抽象,用于识别设备的地址。如果设备仅支持 public address, 则 public address 可以作为这个设备的 indentify address,在配对过程中使用;

*•* BTMG\_LE\_RANDOM\_ADDRESS\_ID

如果设备使用 Static Device Addres,可以直接作为 indentify address 使用;

如果设备使用 Resolvable Private Address, 通过 IRK 解析之后的地址, 才是 indentify address;<br>5.2 GATT Server<br>5.2.1 通田 \*\*\* dress;

- 5.2 GATT Server
- 5.2.1 通用数据结构

#### **5.2.1.1 adv\_channel**

广播信道

```
#define BTMG LE ADV CHANNEL NONE 0x00
#define BTMG_LE_ADV_CHANNEL_37 0x01
#define BTMG_LE_ADV_CHANNEL_38 (0x01 << 1)
#define BTMG_LE_ADV_CHANNEL_39 (0x01 << 2)
#define BTMG_LE_ADV_CHANNEL_ALL (BTMG_LE_ADV_CHANNEL_NONE | BTMG_LE_ADV_CHANNEL_37 |
                                  BTMG_LE_ADV_CHANNEL_38 | BTMG_LE_ADV_CHANNEL_39)
```
#### **5.2.1.2 btmg\_adv\_data\_t**

广播数据

```
typedef struct {
    uint8 t data[31];
    uint8_t data_len;
} btmg_adv_data_t;
```
 $\circledR$ 

4

#### **5.2.1.3 btmg\_scan\_rsp\_data\_t**

扫描响应数据

typedef struct { uint8 t data[31]; uint8\_t data\_len; } btmg\_scan\_rsp\_data\_t;

#### **5.2.1.4 btmg\_le\_advertising\_type\_t**

```
广播类型
```

```
typedef enum {
   BTMG LE ADV IND = 0x00,
   BTMG_LE_ADV_DIRECT_HIGH_IND = 0x01,
   BTMG_LE_ADV_SCAN_IND = 0x02,
   BTMG_LE_ADV_NONCONN_IND = 0x03,
   BTMG_LE_ADV_DIRECT_LOW_IND = 0x04,
    BTMG_LE_ADV_TYPE_MAX = 0x05,
} btmg_le_advertising_type_t;
```
- BTMG LE ADV IND: 可连接可扫描的非定向广播, 通用广播指示;
- BTMG LE ADV DIRECT HIGH IND: 可连接的高占空比定向广播
- *•* BTMG\_LE\_ADV\_SCAN\_IND:不可连接可扫描的非定向广播
- BTMG LE ADV NONCONN IND: 可连接的低占空比定向广播

#### **5.2.1.5 btmg\_le\_advertising\_filter\_policy\_t**

广播的过滤规则与白名单机制有关

typedef enum { BTMG\_LE\_PROCESS\_ALL\_REQ = 0x00, BTMG\_LE\_PROCESS\_CONN\_REQ = 0x01, BTMG\_LE\_PROCESS\_SCAN\_REQ = 0x02, BTMG\_LE\_PROCESS\_WHITE\_LIST\_REQ = 0x03, BTMG LE FILTER POLICY MAX =  $0x04$ , } btmg\_le\_advertising\_filter\_policy\_t;

- *•* BTMG\_LE\_PROCESS\_ALL\_REQ:禁用白名单机制,允许任何设备连接和扫描;
- BTMG LE PROCESS CONN REQ: 允许任何设备连接,但只允许白名单中的设备扫描;
- BTMG LE PROCESS SCAN REQ: 允许任何设备扫描, 但只允许白名单中的设备连接;
- BTMG LE PROCESS WHITE LIST REQ: 只允许白名单中的设备扫描和连接;

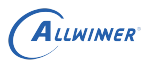

#### **5.2.1.6 btmg\_le\_peer\_addr\_type\_t**

对端 BLE 设备的地址类型

```
typedef enum {
   /*public device address(default) or public indentiy address*/
   BTMG LE PEER PUBLIC ADDRESS = 0x00,
    /*random device address(default) or random indentiy address*/
   BTMG LE PEER RANDOM ADDRESS = 0x01,
} btmg_le_peer_addr_type_t;
```
#### **5.2.1.7 btmg\_le\_advertising\_parameters\_t**

广播参数

```
typedef struct {
   uint16_t min_interval;
                                                INER
   uint16_t max_interval;
   btmg_le_advertising_type_t adv_type;
   btmg_le_addr_type_t own_addr_type;
   btmg_le_peer_addr_type_t peer_addr_type;
   char peer addr[18];
   uint8 t chan map;
   btmg le advertising filter policy t filter;
} btmg le advertising parameters t;
```
- *•* min\_interval:最小广播间隔,广播间隔范围 20ms-10.24s,此处实际时间 =min\_interval \* 0.625 ms;
- *•* max\_interval:最大广播间隔,此处实际时间 =min\_interval \* 0.625 ms;
- *•* adv\_type:广播类型,详见通用数据结构章节;
- own addr type: 本机设备类型, 详见通用数据结构章节 btmg le advertising type t;
- *•* peer\_addr\_type:对端设备类型,详见通用数据结构章节 btmg\_le\_addr\_type\_t;
- peer addr: 对端的设备类型;
- *•* chan\_map:广播信道;
- filter: 广播过滤规则,详见通用数据结构章节 btmg\_le\_advertising\_filter\_policy\_t;

#### **5.2.1.8 gatt\_char\_properties\_t**

chracteristic property

```
typedef enum {
   BT_GATT_CHAR_PROPERTY_BROADCAST = 0x01,
   BT_GATT_CHAR_PROPERTY_READ = 0x02,
   BT_GATT_CHAR_PROPERTY_WRITE_NO_RESPONSE = 0x04,
   BT_GATT_CHAR_PROPERTY_WRITE = 0x08,
   BT_GATT_CHAR_PROPERTY_NOTIFY = 0x10,
   BT_GATT_CHAR_PROPERTY_INDICATE = 0x20,
   BT_GATT_CHAR_PROPERTY_AUTH_SIGNED_WRITE = 0x40
```
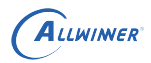

} gatt\_char\_properties\_t;

- BT\_GATT\_CHAR\_PROPERTY\_BROADCAST: 可广播;
- *•* BT\_GATT\_CHAR\_PROPERTY\_READ:可读;
- *•* BT\_GATT\_CHAR\_PROPERTY\_WRITE\_NO\_RESPONSE:可写且无回复;
- BT\_GATT\_CHAR\_PROPERTY\_WRITE: 可写;
- *•* BT\_GATT\_CHAR\_PROPERTY\_NOTIFY:支持通知;
- *•* BT\_GATT\_CHAR\_PROPERTY\_INDICATE;支持指示;
- *•* BT\_GATT\_CHAR\_PROPERTY\_AUTH\_SIGNED\_WRITE:支持写签名;

#### **5.2.1.9 gatt\_desc\_properties\_t**

Characteristic descriptor property

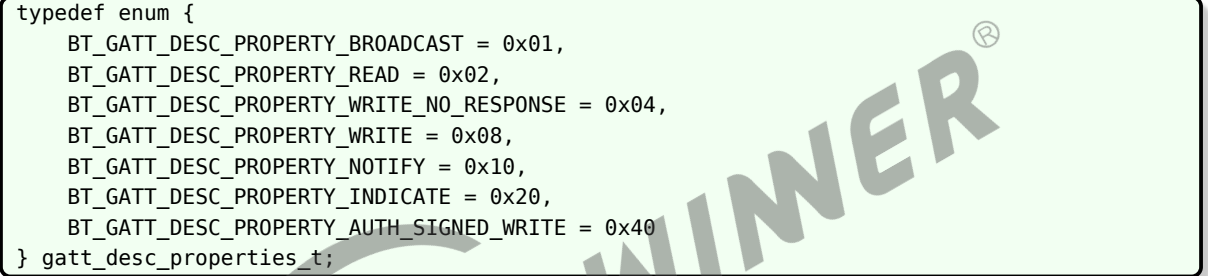

Characteristic descriptor 的 property 描述,请参考上文 chracteristic property;

#### **5.2.1.10 gatt\_permissions\_t**

GATT Attribute Permissions,与前面的 chracteristic property 和 Characteristic descriptor property 是两个不同概念;

Attribute Permissions 描述的是整个属性的权限,主要有四种类型:

- 访问权限(Access Permission): 包含只读、只写、读写; 服务器端使用访问权限来确定客 户端是否可以读取和/或写入属性值;
- 加密权限 (Encryption Permission) : 包含加密、不加密;
- *•* 认证权限(Authentication Permission):是否需要认证、无需认证;服务器使用认证权限 来确定当客户端试图访问某个属性时是否需要经过身份验证的物理链接。在向客户端发送通知 或指示之前,服务器还使用身份验证权限来确定是否需要经过身份验证的物理链接;
- *•* 授权权限(Authorization Permission):是否需要授权、无需授权;授权权限决定在访问属 性值之前是否需要对客户端进行授权。

一般属性的权限可以是访问权限、加密权限、认证权限和授权权限的组合。

文档密级:秘密

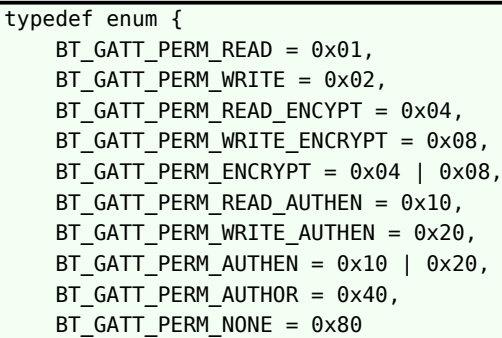

*•* BT\_GATT\_PERM\_READ :可读;

} gatt\_permissions\_t;

- *•* BT\_GATT\_PERM\_WRITE:可写;
- BT GATT PERM READ ENCYPT: 写需要加密;
- *•* BT\_GATT\_PERM\_WRITE\_ENCRYPT:写需要加密;
- *•* BT\_GATT\_PERM\_ENCRYPT:读写都需要加密;
- 
- BT\_GATT\_PERM\_READ\_AUTHEN: 读需要认证;<br>• BT\_GATT\_PERM\_WRITE\_AUTHEN: 写需要认证;<br>• BT\_GATT\_PERM\_AUTHEN: 读写需要认证;<br>• BT\_GATT\_PERM\_AUTHOR: 访问需要授权;<br>• BT\_GATT\_PERM\_NONE: 没有设置权限;<br>**5.2.1.11 gatt** • BT GATT PERM WRITE AUTHEN: 写需要认证;
- *•* BT\_GATT\_PERM\_AUTHEN:读写需要认证;
- *•* BT\_GATT\_PERM\_AUTHOR:访问需要授权;
- *•* BT\_GATT\_PERM\_NONE:没有设置权限;

#### **5.2.1.11 gatt\_attr\_res\_code\_t**

Response 错误码

```
typedef enum {
   BT_GATT_SUCCESS = 0x00,
   BT GATT ERROR INVALID HANDLE = 0\times01, /*Invalid Handle*/
   BT_GATT_ERROR_READ_NOT_PERMITTED = 0 \times 02, /*Read not Permitted*/
   BT GATT ERROR WRITE NOT PERMITTED = 0x03, /*Writed Not Permitted*/
   BT_GATT_ERROR_INVALID_PDU = 0x04, /*Invalid PDU*/
   BT GATT ERROR AUTHENTICATION = 0x05, /*Insufficient Authentication*/
    BT GATT ERROR REQUEST NOT SUPPORTED = 0x06, /*Request Not Supported*/
   BT_GATT_ERROR_INVALID_OFFSET = 0x07, /*Invalid Offset*/
   BT GATT ERROR AUTHORIZATION = 0x08, /*Insufficient Authorization*/
   BT_GATT_ERROR_PREPARE_QUEUE_FULL = 0x09, /*Prepare Queue Full*/
   BT GATT ERROR ATTRIBUTE NOT FOUND = 0x0A, /*Attribute Not Found*/
   BT_GATT_ERROR_ATTRIBUTE_NOT_LONG = 0x0B, /*Attribute Not Long*/
   BT_GATT_ERROR_INSUFFICIENT_ENCRYPTION_KEY_SIZE = 0x0C, /*Insufficient Encryption Key
    Size*/
   BT_GATT_ERROR_INVALID_ATTRIBUTE_VALUE_LEN = 0x0D, /*Invalid Attribute Value Length*/
    BT GATT ERROR UNLIKELY = 0x0E, /*Unlikely Error*/
    BT_GATT_ERROR_INSUFFICIENT_ENCRYPTION = 0x0F, /*Insufficient Encryption*/
    BT_GATT_ERROR_UNSUPPORTED_GROUP_TYPE = 0x10, /*Unsupported Group Type*/
    BT_GATT_ERROR_INSUFFICIENT_RESOURCES = 0x11, /*Insufficient Resources*/
    BT GATT ERROR DB_OUT_OF_SYNC = 0x12, /*Database Out of Sync*/
    BT_GATT_ERROR_VALUE_NOT_ALLOWED = 0x13 /*Value Not Allowed*/
    /*0x80-0x9F Application Error*/
    /*0xE0-0xFF Common Profile and Service Error Codes*/
} gatt_attr_res_code_t;
```
 $\otimes$ 

# 5.2.2 回调函数

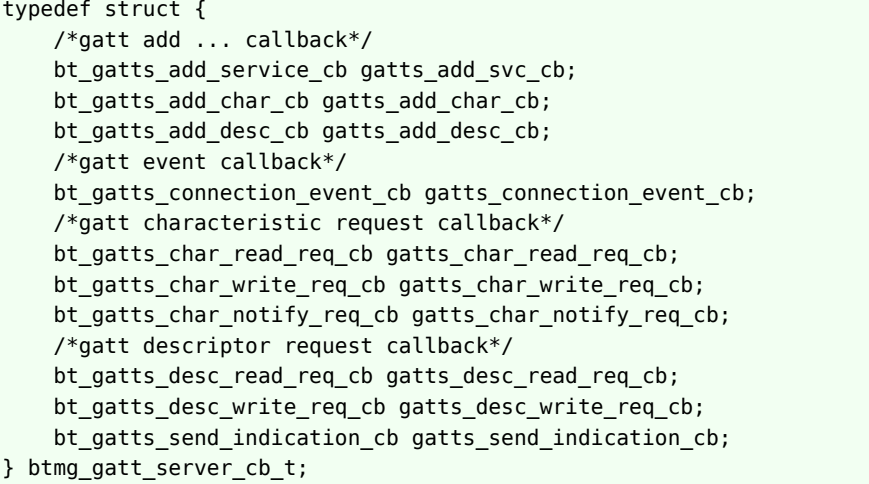

- gatts add svc cb: 增加一个 Service 的回调函数;
- *•* gatts\_add\_char\_cb:增加一个 Characteristic 的回调函数;
- gatts add desc cb: 增加一个 Characteristic descriptor 的回调函数
- *•* gatts\_connection\_event\_cb:连接状态的回调函数;
- gatts char read req cb: Characteristic 读请求的回调函数;
- *•* gatts\_char\_write\_req\_cb:Characteristi 写请求的回调函数;
- *•* gatts\_char\_notify\_req\_cb:Characteristi 通知请求的回调函数;
- *•* gatts\_desc\_read\_req\_cb:Characteristic descriptor 读请求的回调函数;
- gatts desc write req cb: Characteristic descriptor 写请求的回调函数;
- *•* gatts\_send\_indication\_cb:发送指示后收到确认的回调函数;

#### 5.2.3 回调函数的参数

#### **5.2.3.1 gatts\_add\_svc\_msg\_t**

增加一个 service 回调函数参数

```
typedef struct {
    int handle_num;
    int svc_handle;
} gatts_add_svc_msg_t;
```
- *•* handle\_num:表示该 service 能包含多少个属性条目数量,一个 handle 是一个属性条目;
- *•* svc\_handle:表示添加完成的 Service 的起始 handle 值;

一般是在回调函数中使用到该结构体;

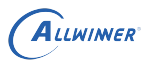

 $\mathcal{R}$ 

#### **5.2.3.2 gatts\_add\_char\_msg\_t**

增加一个 Characteristic 回调函数参数

```
typedef struct {
    char *uuid;
    int char_handle;
} gatts_add_char_msg_t;
```
- *•* uuid : 要添加的 Characteristic <sup>的</sup> uuid;
- *•* char\_handle: 表示添加完成的 Characteristic <sup>的</sup> handle 值;

一般是在回调函数中使用到该结构体;

#### **5.2.3.3 gatts\_add\_desc\_msg\_t**

增加一个 Characteristic descriptor 回调函数参数

```
typedef struct {
    int desc_handle;
} gatts_add_desc_msg_t;
```
*•* desc\_handle: 表示添加完成的 Characteristic descriptor <sup>的</sup> handle 值;

一般是在回调函数中使用到该结构体;

#### **5.2.3.4 gatts\_connection\_event\_t**

gatt server 连接事件

```
typedef enum {
    BT_GATT_CONNECTION,
    BT_GATT_DISCONNECT,
} gatts_connection_event_t;
```
一般是在回调函数中使用到该结构体;

#### **5.2.3.5 gatts\_char\_read\_req\_t**

client 端读请求回调函数参数

```
typedef struct {
    unsigned int trans_id;
    int attr_handle;
```
 $\mathbb{R}$ 

```
ALLWINER
```

```
int offset;
    bool is blob req;
} gatts_char_read_req_t;
```
- trans\_id: 协议栈内部传上来,用于记录 requset 的 id,用于正确 response;
- *•* attr\_handle:属性 handle 值;
- *•* offset:大数据读取的偏移
- is blob req: 是否大数据读取, client 端对一次大数据读取可以分多次完成

#### **5.2.3.6 gatt\_char\_write\_req\_t**

client 写请求回调函数参数

```
typedef struct {
    unsigned int trans_id;
    int attr_handle;
   int offset;
    char value[GATT_MAX_ATTR_LEN];
    int value_len;
    bool need_rsp;
} gatt_char_write_req_t;
```
- trans\_id: 协议栈内部传上来,用于记录 requset 的 id, 用于正确 response;
- attr handle: 属性 handle 值;
- *•* offset:数据偏移;
- value[GATT\_MAX\_ATTR\_LEN]: client 端写入的数据内容, 其中 GATT\_MAX\_ATTR\_LEN 定义为 600;
- value len: client 端写入的数据长度;
- *•* need\_rsp:是否需要回复,如果 client 端是 write req 需要回复,如果 write cmd 不需要回 复;

#### **5.2.3.7 gatts\_desc\_read\_req\_t**

Characteristic descriptor 读请求回调函数参数

```
typedef struct {
    unsigned int trans_id;
    int attr_handle;
    int offset;
    bool is_blob_req;
} gatts_desc_read_req_t;
```
- trans\_id: 协议栈内部传上来,用于记录 requset 的 id,用于正确 response;
- *•* attr\_handle:属性 handle 值;
- *•* offset:数据偏移;
- is blob req: 是否大数据读取, client 端对一次大数据读取可以分多次完成;

#### **5.2.3.8 gatts\_desc\_write\_req\_t**

Characteristic descriptor 写请求回调函数参数

```
typedef struct {
   unsigned int trans_id;
    int attr_handle;
   int offset;
    char value[GATT_MAX_ATTR_LEN];
    int value_len;
    bool need_rsp;
} gatts_desc_write_req_t;
```
- trans\_id: 协议栈内部传上来,用于记录 requset 的 id,用于正确 response;
- *•* attr\_handle:属性 handle 值;
- *•* offset:数据偏移;
- value [GATT\_MAX\_ATTR\_LEN]: client 端写入的数据内容, 其中 GATT\_MAX\_ATTR\_LEN 定义为 600;  $\otimes$
- value len: client 端写入的数据长度;
- need\_rsp: 是否需要回复, 如果 client 端是 write req 需要回复, 如果 write cmd 不需要回 复;

#### **5.2.3.9 gatts\_send\_indication\_t**

发送指示后收到确认的回调函数参数

```
typedef struct {
} gatts_send_indication_t;
```
目前该参数为空;

#### 5.2.4 服务注册相关结构体

#### **5.2.4.1 gatts\_add\_svc\_t**

增加一个 service 函数 (bt manager gatt server create service) 的参数类型

```
typedef struct {
   char *uuid; /*128-bit service UUID*/
   bool primary; /* If true, this GATT service is a primary service */
   int number;
} gatts_add_svc_t;
```
- *•* uuid: service <sup>的</sup> UUID;
- *•* primary:是否是 primary service;
- *•* number:表示该 service 能包含多少个属性条目数量,一个 handle 是一个属性条目;

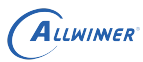

 $\circledR$ 

#### **5.2.4.2 gatts\_add\_char\_t**

增加一个 characteristic 函数 (bt manager gatt server add characteristic) 的参数类型

```
typedef struct {
    char *uuid;
    int properties;
    int permissions;
    int svc_handle;
} gatts_add_char_t;
```
- *•* uuid: Characteristic <sup>的</sup> UUID;
- *•* properties:Characteristic 的属性;
- *•* permissions:Characteristic 的权限;
- *•* svc\_handle:Characteristic 添加目标 Service <sup>的</sup> handle;

#### **5.2.4.3 gatts\_add\_desc\_t**

增加一个 Characteristic descriptor 函数 (bt\_manager\_gatt\_server\_add\_descriptor) 的 参数类型

LW

```
typedef struct {
    char *uuid;
    int properties;
    int permissions;
    int svc_handle;
} gatts_add_desc_t;
```
- uuid: Characteristic descriptor 的 UUID;
- properties: Characteristic descriptor 的属性;
- *•* permissions:Characteristic descriptor 的权限;
- *•* svc\_handle:Characteristic descriptor 添加目标 Service <sup>的</sup> handle,注意不是 Characteristic 的 handle;

一般 descriptor 添加在哪个 Characteristic 后面就是对哪个 Characteristic 描述;

#### **5.2.4.4 gatts\_star\_svc\_t**

启动一个 service 函数(bt\_manager\_gatt\_server\_start\_service)的参数类型

```
typedef struct {
    int svc_handle;
 gatts star svc t;
```
*•* svc\_handle:需要启动 service <sup>的</sup> handle;

#### **5.2.4.5 gatts\_stop\_svc\_t**

停止一个 service 函数 (bt manager gatt server stop service) 的参数类型

typedef struct { int svc\_handle; } gatts\_stop\_svc\_t;

*•* svc\_handle:需要停止 service <sup>的</sup> handle;

#### **5.2.4.6 gatts\_remove\_svc\_t**

```
删除一个 service 函数 (bt manager gatt server remove service) 的参数类型
```
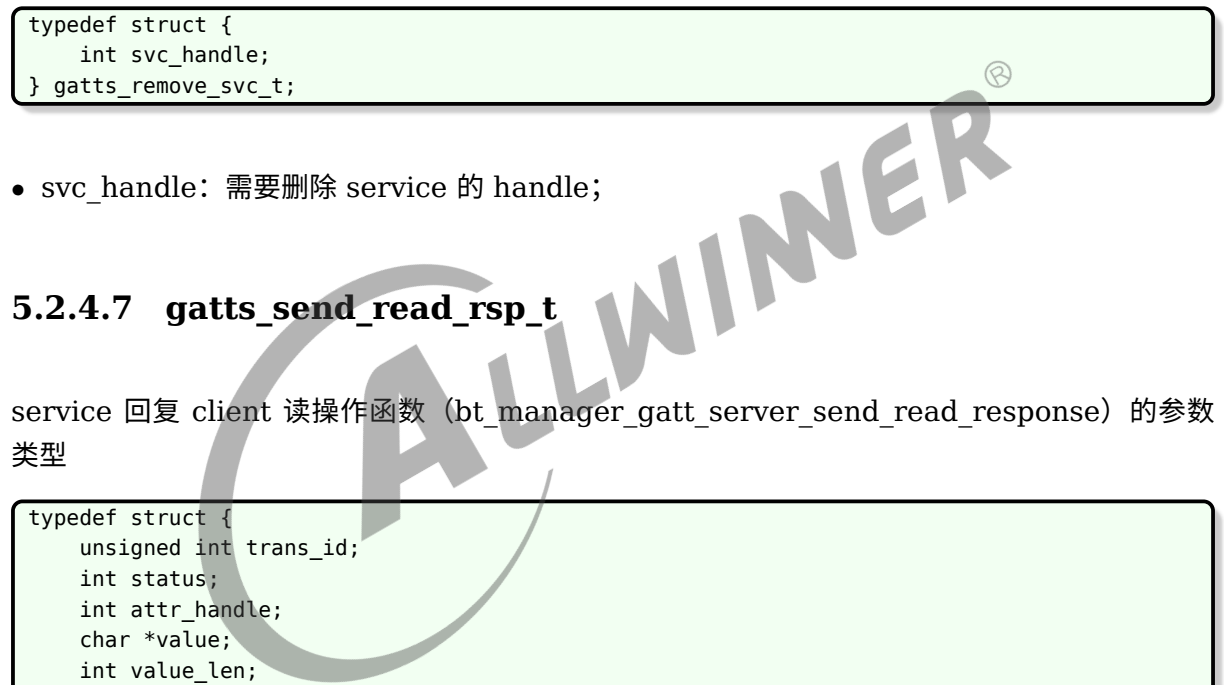

- trans\_id: 协议栈内部传上来,用于记录 requset 的 id,用于正确 response;
- *•* status:回复的状态,暂时没有用到;
- attr\_handle: client 端要读的目标属性 handle;
- *•* value:回复数据的指针;

int auth\_req; } gatts\_send\_read\_rsp\_t;

- *•* value\_len:回复的数据长度;
- *•* auth\_req:认证请求;

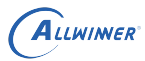

 $\circledR$ 

#### **5.2.4.8 gatts\_write\_rsp\_t**

service 回复 client 写操作函数 (bt manager gatt server send write response) 的参数 类型

```
typedef struct {
    unsigned int trans_id;
    int attr_handle;
    gatt_attr_res_code_t state;
} gatts_write_rsp_t;
```
- trans\_id: 协议栈内部传上来,用于记录 requset 的 id,用于正确 response;
- attr handle: client 端要读的目标属性 handle;
- *•* state:回复错误码;

#### **5.2.4.9 gatts\_notify\_data\_t**

service 通知 client 函数 (bt manager gatt server send notify) 的参数类型

WIN

```
typedef struct {
    int attr_handle;
    char *value;
    int value len;
} gatts_notify_data_t;
```
- attr handle: client 端要读的目标属性 handle;
- *•* value:回复数据的指针;
- value len: 回复的数据长度;

#### **5.2.4.10 gatts\_indication\_data\_t**

service 指示 client 函数 (bt manager gatt server send indication) 的参数类型

```
typedef struct {
    int attr_handle;
    char *value;
    int value len;
} gatts_indication_data_t;
```
- attr handle: client 端要读的目标属性 handle;
- *•* value:回复数据的指针;
- *•* value\_len:回复的数据长度;

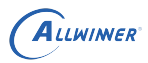

### 5.2.5 GATT Server API

#### **5.2.5.1 GATT Server 初始化**

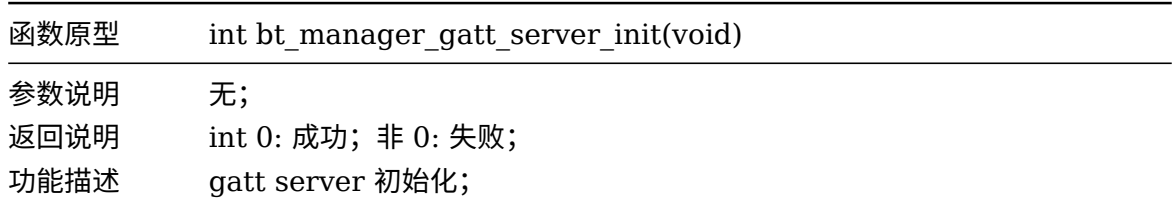

#### **5.2.5.2 GATT Server 反初始化**

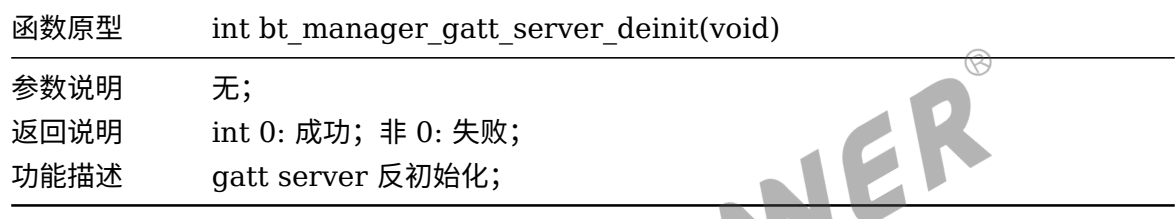

#### **5.2.5.3 设置随机地址**

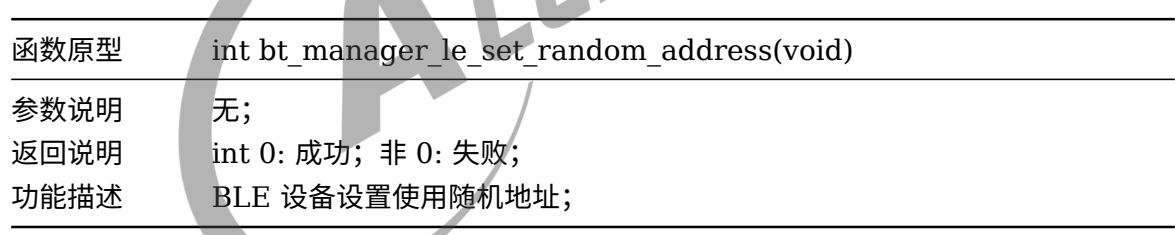

#### **5.2.5.4 设置广播的参数**

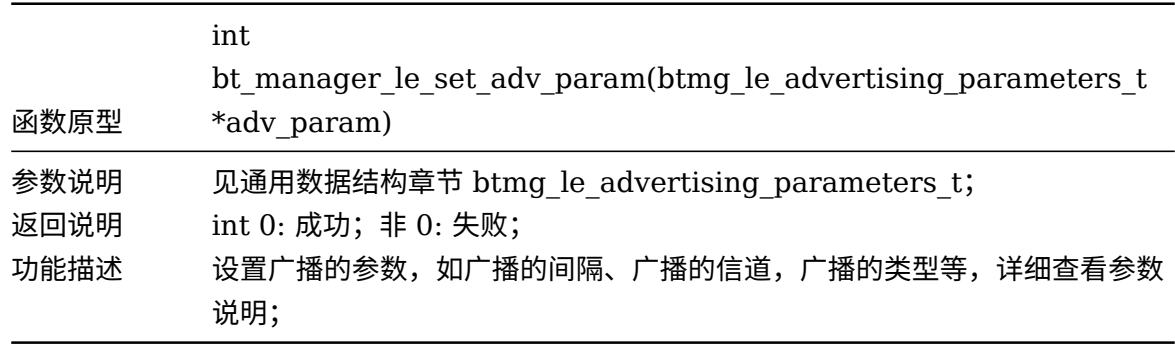

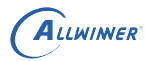

#### **5.2.5.5 设置广播的数据**

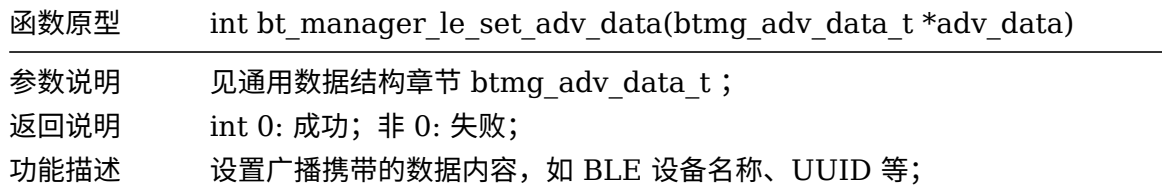

#### **5.2.5.6 使能广播**

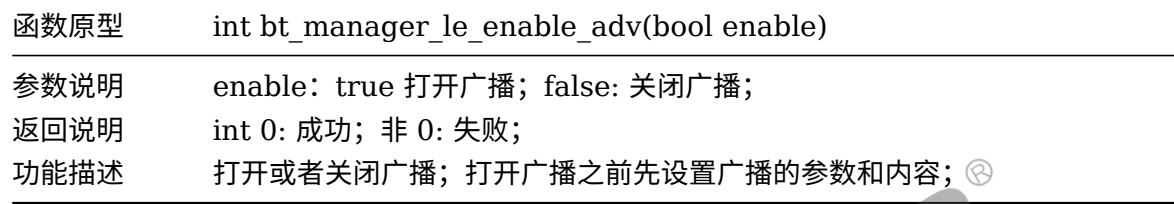

#### **5.2.5.7 设置扫描响应数据**

#### **广播包含扫描请求 SCAN\_REQ 和扫描响应 SCAN\_RSP:**

- 扫描请求:由链路层处于扫描态的设备发送,链路层处于广播态的设备接收;
- 扫描响应:由链路层处于广播态的设备发送,链路层处于扫描态的设备接收;

处于扫描态的设备可以接收广播信道的报文,通过扫描可以侦听哪些设备正在广播;

#### **扫描分为主动扫描和被动扫描:**

- *•* 主动扫描在接收到广播报文后会发送扫描请求来获取额外的数据;
- *•* 被动扫描仅仅接收广播报文,不会发送扫描请求;

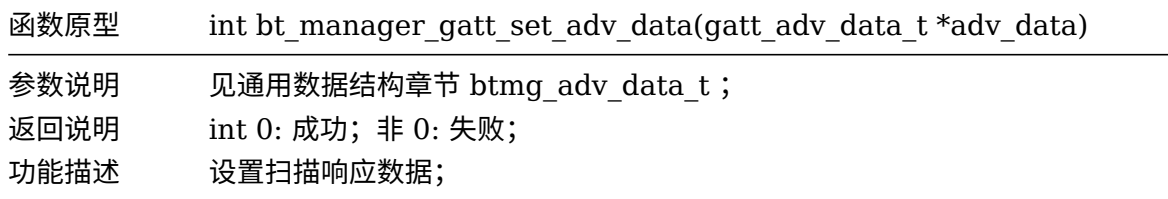

#### **5.2.5.8 断开所有 BLE 连接**

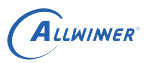

 $\circledR$ 

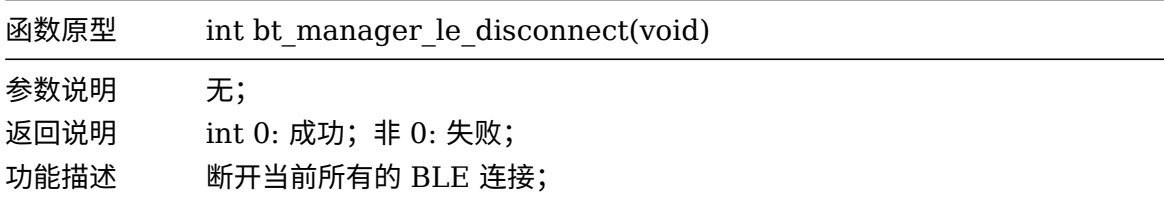

#### **5.2.5.9 创建服务**

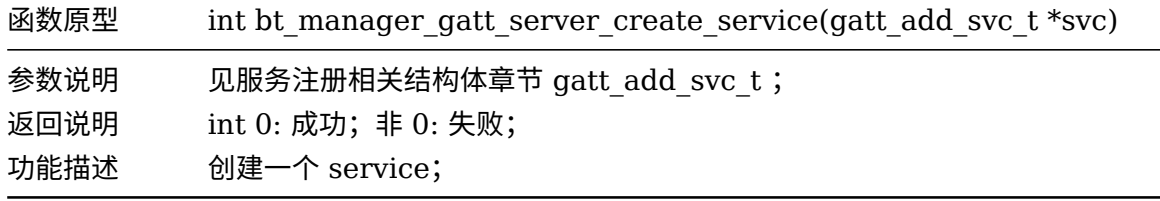

#### **5.2.5.10 添加 characteristic**

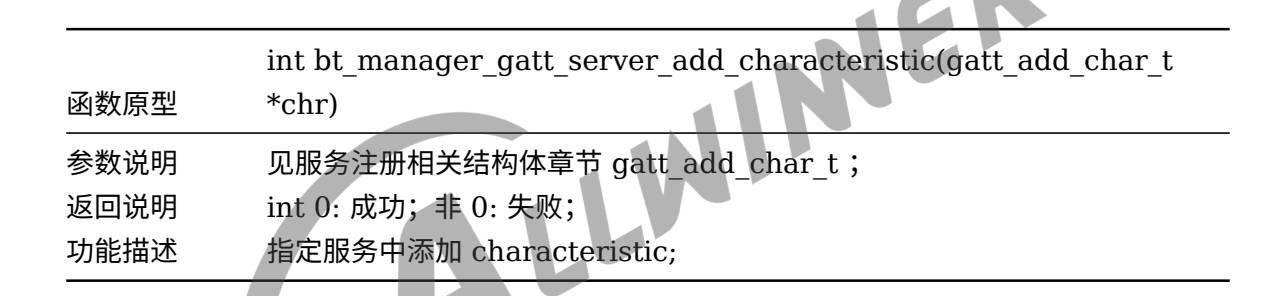

#### **5.2.5.11 添加 descriptor**

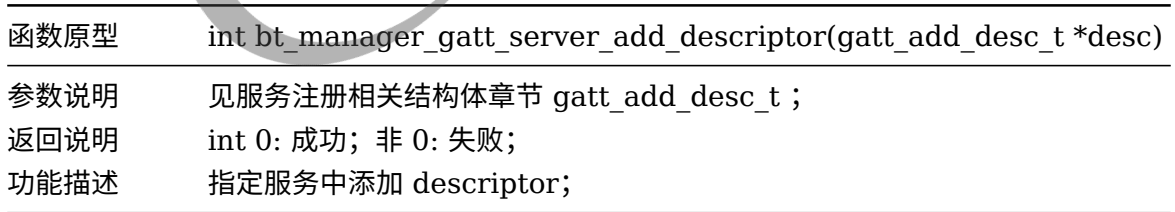

#### **5.2.5.12 启动服务**

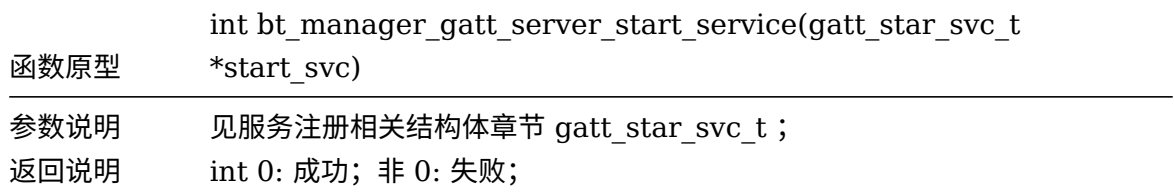

 $\circledcirc$ 

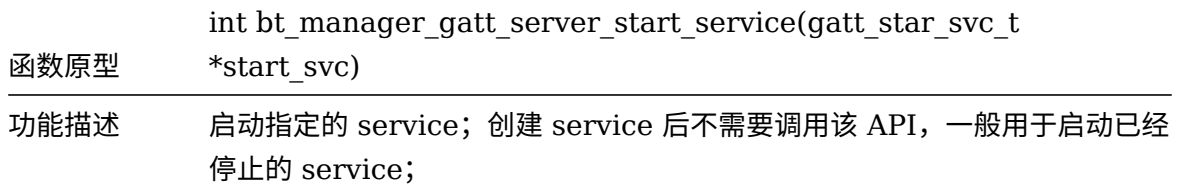

#### **5.2.5.13 停止服务**

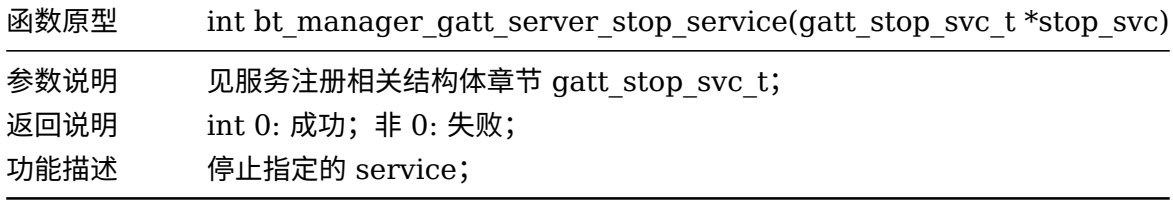

#### **5.2.5.14 删除服务**

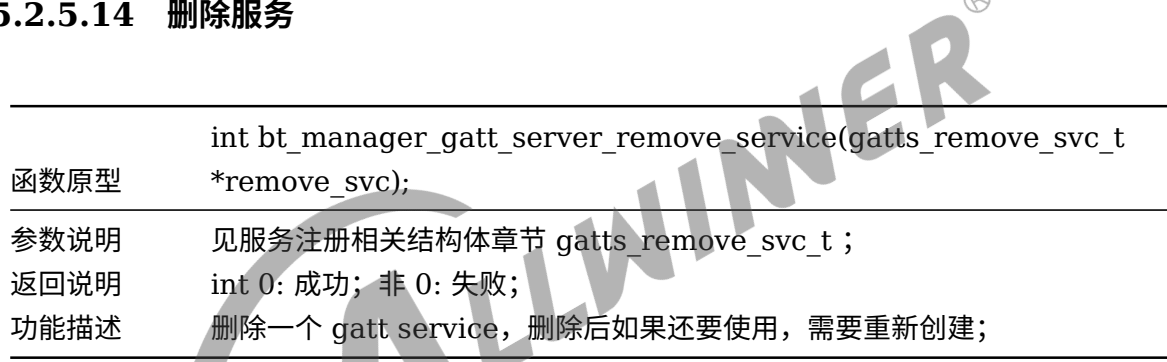

# **5.2.5.15 回复 client 读请求**

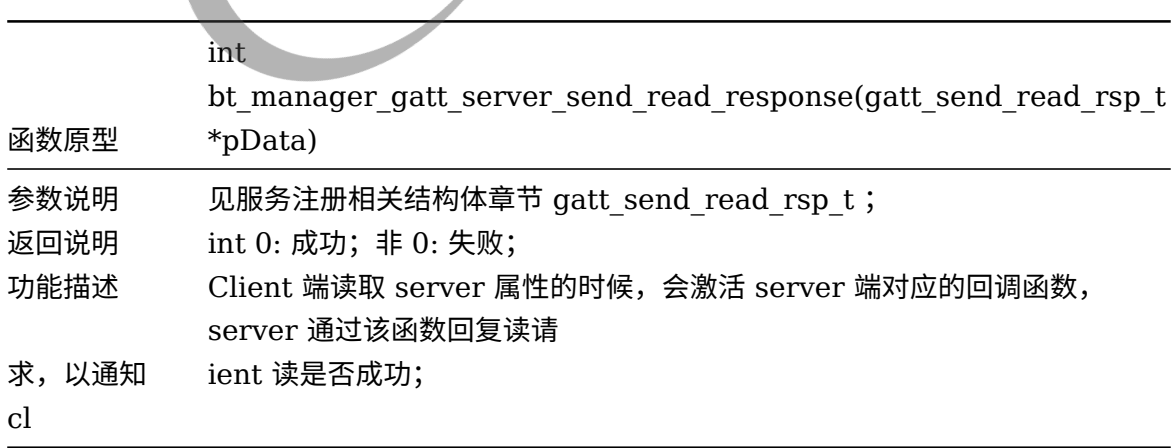

#### **5.2.5.16 回复 client 写请求**

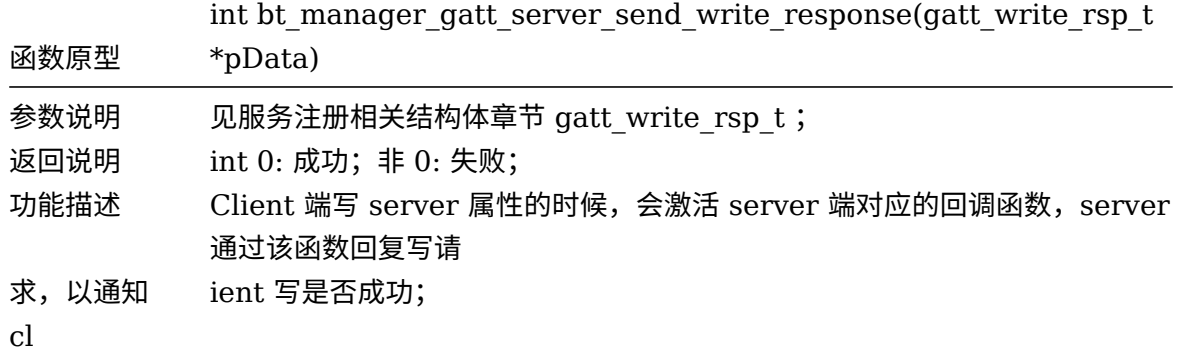

#### **5.2.5.17 通知 client**

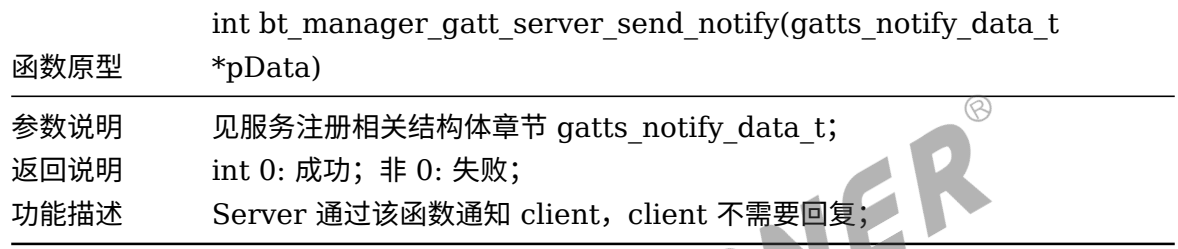

#### **5.2.5.18 指示 client**

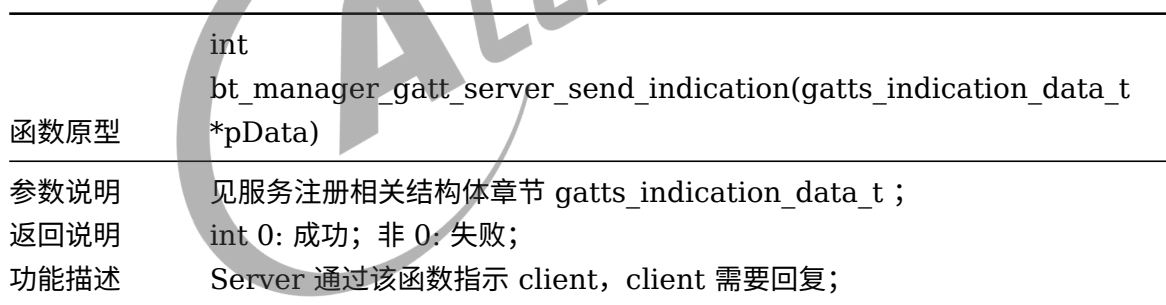

#### **5.2.5.19 获取当前 mtu**

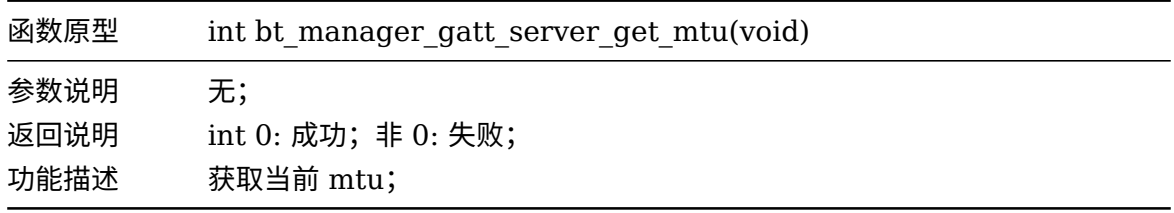

#### 5.2.6 总结 GATT Server 的调用流程

gatt server API 的使用流程:(可参考 bt\_test.c::\_bt\_init)

- 1. 调用 bt manager preinit, 预初始化, 运行期间只需要调用一次。
- 2. 调用 bt manager enable profile(BTMG GATT SERVER ENABLE), 设置本次要使用 的 profile。
- 3. 填充 btmg\_callback t 结构体, 即回调函数。
- 4. 调用 bt manager init, 蓝牙初始化。
- 5. 调用 bt manager enable, 打开蓝牙协议栈。
- 6. 调用 add\_cmd\_table,如果使用 cmd 命令需添加 gatt server 的命令列表。
- 7. 调用 bt manager gatt server init, 初始化 gatt server, 其功能主要是建立 L2CAP socket。
- 8. 构建一个 server, 主要包括创建一个 service (bt manager gatt server create service), 填充

service 中的内容特性内容和描述信息。可参考 bt\_gatt\_server\_register\_bt\_test\_svc。

- 9. 调用 bt\_manager\_le\_set\_adv\_param, 设置广播参数。可参考 set\_adv\_param。
- 10. 调用 bt manager le set adv data, 设置广播数据。可参考 le set adv data。
- 11. 调用 bt manager le enable adv, 使能广播。

# 5.3 GATT Client

#### 5.3.1 通用数据结构

#### **5.3.1.1 btmg\_le\_scan\_param\_t**

BLE 扫描参数

```
typedef struct {
    btmg_le_scan_type_t scan_type;
    uint16_t scan_interval;
    uint16_t scan_window;
    btmg le scan filter duplicate t filter duplicate;
    btmg_le_addr_type_t own_addr_type;
    btmg_le_scan_filter_policy_t filter_policy;
    uint16 t timeout; // Scan timeout between 0x0001 and 0xFFFF in seconds, 0x0000 disables
     timeout.
 } btmg_le_scan_param_t;
```
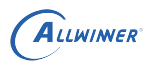

- scan interval: 扫描间隔, 范围是 2.5ms~10.24s, 此处实际时间 =scan interval \* 0.625;
- scan window: 扫描窗口, 范围是 2.5ms~10.24s, 此处实际时间 =scan interval \* 0.625;
- filter duplicate: 重复过滤配置, 详见 btmg le scan filter duplicate t;
- own addr type: 本地设备地址类型;
- filter policy: 扫描过滤策略, 详见 btmg\_le\_addr\_type\_t 说明;
- *•* timeout:扫描超时时间,保留,当前无效;

扫描窗口必须要小于或者等于扫描间隔,如果扫描窗口等于扫描间隔,说明一直进行扫描;

#### **5.3.1.2 btmg\_le\_scan\_type\_t**

#### BLE 扫描类型

```
typedef enum {
      LE_SCAN_TYPE_PASSIVE = 0x00, // passive scanning<br>LE_SCAN_TYPE_ACTIVE, // active scanning<br>I_SCAN_TYPE_PASSIVE: 被动<sup>扫出</sup><br>C_SCAN_TYPE_ACTIVE
      LE_SCAN_TYPE_ACTIVE, // active scanning
} btmg_le_scan_type_t;
```
- LE\_SCAN\_TYPE\_PASSIVE: 被动扫描;
- *•* LE\_SCAN\_TYPE\_ACTIVE:主动扫描;

#### **5.3.1.3 btmg\_le\_scan\_filter\_policy\_t**

```
BLE 扫描过滤策略
```

```
typedef enum {
    LE_SCAN_FILTER_ALLOW_ALL = 0x00,
    LE_SCAN_FILTER_ALLOW_ONLY_WLST,
    LE_SCAN_FILTER_ALLOW_UND_RPA_DIR,
    LE_SCAN_FILTER_ALLOW_WLIST_RPA_DIR,
} btmg_le_scan_filter_policy_t;
```
- *•* LE\_SCAN\_FILTER\_ALLOW\_ALL:
- *•* 禁用白名单机制,处理所有的广播包 (除了那些不是发给扫描者的可连接定向广播数据包) ;
- *•* LE\_SCAN\_FILTER\_ALLOW\_ONLY\_WLST:
- *•* 处理在白名单中的那些设备发送的广播包;
- *•* 处理那些发给扫描者的可连接定向广播数据包;
- *•* LE\_SCAN\_FILTER\_ALLOW\_UND\_RPA\_DI
- *•* 处理所有非定向广播数据包;

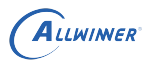

 $\circledR$ 

ER

- *•* 处理指向当前扫描者的可连接定向广播数据包;
- *•* 处理广播者的地址为可解析私有地址的可连接定向广播数据包;
- LE SCAN FILTER ALLOW WLIST RPA DIR: 接受如下的广播包:
	- (1)在白名单中的设备发送的广播包;
	- (2)广播者地址为 resolvable private address 的 directed advertising packets;
	- (3) 给本设备发送的 directed advertising packets;

#### **5.3.1.4 btmg\_le\_scan\_filter\_duplicate\_t**

是否开启重复过滤

```
typedef enum {
    LE SCAN DUPLICATE DISABLE = 0x0, // will not filter
    LE SCAN DUPLICATE ENABLE = 0x1, // filter duplicate packets
} btmg_le_scan_filter_duplicate_t;
```
- *•* LE\_SCAN\_DUPLICATE\_DISABLE:禁用重复过滤;
- *•* LE\_SCAN\_DUPLICATE\_ENABLE:打开重复过滤;

#### **5.3.1.5 btmg\_le\_conn\_param\_t**

#### 连接参数

```
typedef struct {
   uint16_t min_conn_interval;
   uint16 t max conn interval;
   uint16_t slave_latency;
   uint16 t conn sup timeout;
} btmg_le_conn_param_t;
```
- min conn interval: 最小连接间隔, 取值范围 0x0006 to 0x0C80,Time = N \* 1.25 msec, 因此时间范围为 7.5ms~4s;
- max conn interval: 最大连接间隔, 取值范围 0x0006 to 0x0C80,Time = N \* 1.25 msec, 因此时间范围为 7.5ms~4s;
- *•* slave\_latency:从设备延迟,取值范围:0x0000 ~ 0x01F3;
- conn sup timeout: 连接监控超时, 单位是 ms; 取值范围: 0x000A ~0x0C80, Time =  $N * 10$  ms, Time Range: 100 ms  $\sim$  32 s;

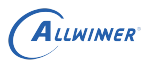

#### **5.3.1.6 btmg\_adv\_data\_type\_t**

对端设备广播数据类型

```
typedef enum {
    LE_ADV_DATA,
    LE_SCAN_RSP_DATA,
} btmg_adv_data_type_t;
```
- *•* LE\_ADV\_DATA:广播数据;
- *•* LE\_SCAN\_RSP\_DATA:扫描响应数据;

#### **5.3.1.7 btmg\_scan\_rsp\_data\_t**

扫描响应的数据内容

typedef struct { uint8\_t data[31]; uint8\_t data\_len; } btmg\_scan\_rsp\_data\_t;

#### **5.3.1.8 btmg\_le\_scan\_report\_t**

ble 扫描结果

```
typedef struct {
    uint8_t peer_addr[6];
    btmg_le_addr_type_t addr_type;
    btmg_adv_data_type_t adv_type;
    int8_t rssi;
    btmg_scan_rsp_data_t report;
} btmg_le_scan_report_t;
```
- peer addr: 扫描到的设备 mac 地址;
- *•* addr\_type:地址类型;
- adv type: 广播类型, 详见 btmg\_adv\_data\_type\_t 说明;
- *•* rssi:信号强度大小;
- *•* report:扫描响应数据,详见 btmg\_scan\_rsp\_data\_t 说明;

#### **5.3.1.9 btmg\_security\_level\_t**

BLE 的 GAP 绑定安全级别

typedef enum { BTMG SECURITY LOW = 1,

```
BTMG_SECURITY_MEDIUM = 2,
    BTMG SECURITY HIGH = 3,
    BTMG_SECURITY_FIPS = 4,
} btmg_security_level_t;
```
- BTMG SECURITY LOW: AuthReq 关闭 MITM 和 Bonding flags;
- BTMG SECURITY MEDIUM: AuthReq 只打开 Bonding flags, 关闭 MITM, 但若 io capability 不等于 HCI IO NO INPUT OUTPUT, 内核会继续打开 MITM;
- BTMG SECURITY HIGH: AuthReq 打开 MITM 和 Bonding flags;
- BTMG SECURITY FIPS: AuthReq 打开 MITM 和 Bonding flags;

#### 5.3.2 回调函数

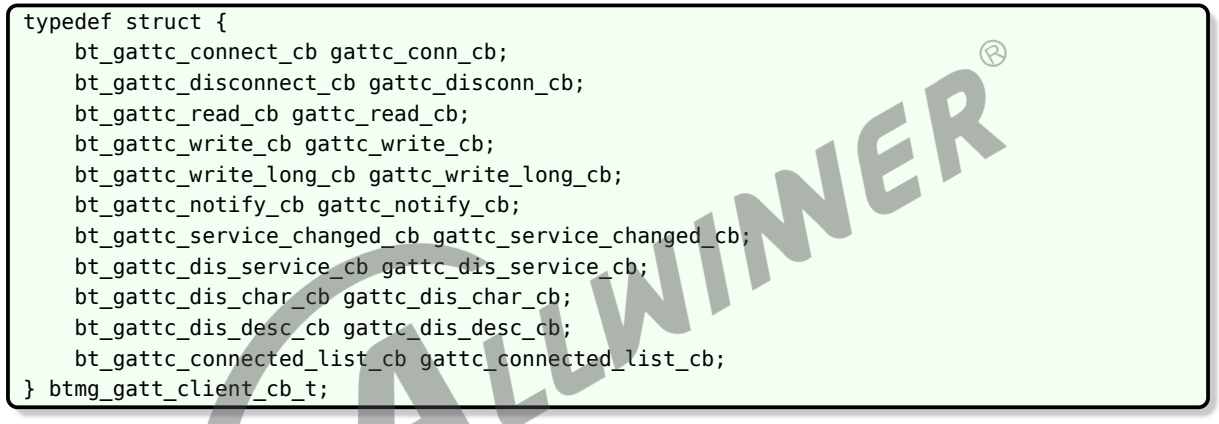

- *•* gattc\_conn\_cb: 连接回调;
- *•* gattc\_disconn\_cb:断开回调;
- *•* gattc\_read\_cb:读请求的回调;
- *•* gattc\_write\_cb:写请求的回调;
- *•* gattc\_write\_long\_cb:写长数据请求的回调;
- *•* gattc\_notify\_cb:收到 Server 端的 notify 回调函数;
- gattc service changed cb: Server 端的 Service 发生了改变, Client 端收到通知的回调 函数;
- *•* gattc\_dis\_service\_cb:Client 端查询 Server <sup>端</sup> Service 的回调函数;
- *•* gattc\_dis\_char\_cb:Client 端查询 Server <sup>端</sup> Characteristic 的回调函数;
- *•* gattc\_dis\_desc\_cb:Client 端查询 Server <sup>端</sup> Descriptor 的回调函数;
- gattc connected list cb: 获取当前连接设备列表的回调函数;

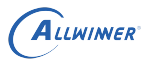

#### 5.3.3 回调函数的参数

#### **5.3.3.1 gattc\_notify\_indicate\_cb\_para\_t**

收到 Server 端 notify 或 indicate 的回调函数的参数

```
typedef struct {
    uint16 t value handle;
    const uint8_t *value;
    uint16_t length;
    void *user_data;
} gattc_notify_indicate_cb_para_t;
```
- value handle: Sever 端 Characteristic Value 的 handle;
- value: Sever 端发送过来的数据内容;
- *•* length:数据长度;
- *•* user\_data:用户数据指针;

写请求回调函数的参数

5.3.3.2 gattc\_write\_cb\_para\_t<br>写请求回调函数的参数<br>struct {<br>hool\_success} typedef struct { bool success; uint8\_t att\_ecode; void \*user\_data; } gattc\_write\_cb\_para\_t;

- *•* success:是否写成功;
- att ecode: 如果写失败了, 返回的错误码
- user data: 用户数据指针;

#### **5.3.3.3 gattc\_write\_long\_cb\_para\_t**

写长数据请求回调函数的参数

```
typedef struct {
   bool success;
    bool reliable_error;
    uint8 t att ecode;
    void *user_data;
} gattc_write_long_cb_para_t;
```
- *•* success:是否写成功;
- reliable error: 可靠写入是否验证;

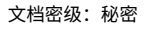

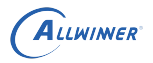

- att ecode: 如果写失败了, 返回的错误码
- *•* user\_data:用户数据指针;

#### **5.3.3.4 gattc\_read\_cb\_para\_t**

读请求回调函数的参数

typedef struct { bool success; uint8\_t att\_ecode; const uint8\_t \*value; uint16\_t length; void \*user data; } gattc\_read\_cb\_para\_t;

- *•* success:是否写成功;
- *•* att\_ecode:如果写失败了,返回的错误码
- *•* const uint8\_t \*value:读到的数据;
- *•* length: 数据长度;
- *•* user\_data:用户数据指针;

#### **5.3.3.5 gattc\_conn\_cb\_para\_t**

```
连接回调函数的参数
```

```
typedef struct {
    int conn_id;
    bool success;
    uint8_t att_ecode;
    void *user_data;
} gattc_conn_cb_para_t;
```
- conn\_id: 返回的连接标识符, 每个连接都有专门的标识符;
- *•* success:是否连接成功;
- att ecode: 如果连接失败了, 返回的错误码;
- *•* user\_data:用户数据指针;

#### **5.3.3.6 gattc\_connected\_list\_cb\_para\_t**

获取连接列表回调函数的参数

```
typedef struct {
    int conn_id;
    uint8_t *addr;
    int addr_type;
```
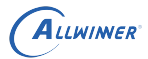

} gattc\_connected\_list\_cb\_para\_t;

- *•* conn\_id:连接标识符;
- *•* addr:已连接设备的 mac 地址;
- addr type: mac 地址类型;

#### **5.3.3.7 gattc\_disconnect\_reason\_t**

断开连接原因

typedef enum { UNKNOWN\_OTHER\_ERROR = 0, CONNECTION\_TIMEOUT, REMOTE USER TERMINATED, LOCAL\_HOST\_TERMINATED, } gattc\_disconnect\_reason\_t;

- *•* UNKNOWN\_OTHER\_ERROR:未知错误;
- *•* CONNECTION\_TIMEOUT:连接超时;
- REMOTE\_USER\_TERMINATED: 对端设备断开;<br>• REMOTE\_USER\_TERMINATED: 对端设备断开;<br>• LOCAL\_HOST\_TERMINATED: 本地主动断开;
- *•* LOCAL\_HOST\_TERMINATED:本地主动断开;

#### **5.3.3.8 gattc\_disconn\_cb\_para\_t**

断开连接回调函数的参数

```
typedef struct {
    uint16 t conn handle;
    gattc disconnect reason t reason;
} gattc_disconn_cb_para_t;
```
- *•* conn\_handle:暂时没有用到;
- *•* reason:断开原因;

#### **5.3.3.9 gattc\_service\_changed\_cb\_para\_t**

Server 端服务改变回调函数的参数

```
typedef struct {
    uint16_t start_handle;
    uint16_t end_handle;
    void *user_data;
} gattc_service_changed_cb_para_t;
```
- *•* start\_handle:更新后的起始 handle;
- *•* end\_handle:更新后的结束 handle;
- *•* user\_data:用户数据指针;

#### **5.3.3.10 gattc\_dis\_service\_cb\_para\_t**

发现 Service 回调函数的参数

```
typedef struct {
    int conn_id;
    uint16_t start_handle;
    uint16_t end_handle;
    bool primary;
    btmg uuid t uuid;
    void *attr;
} gattc_dis_service_cb_para_t;
```
- *•* conn\_id:连接标识符;
- start handle: Service 起始 handle;
- end handle: Service 结束 handle;
- *•* bool primary: 是否为 primary 服务;
- uuid: Service 的 UUID;
- void \*attr: 指向 Service 内容的指针,使用 bt\_manager\_gatt\_client\_discover\_service\_all\_char()<br>• void \*attr: 指向 Service 内容的指针,使用 bt\_manager\_gatt\_client\_discover\_service\_all\_char() 通过该指针可以发现 Characteristic;

#### **5.3.3.11 gattc\_dis\_char\_cb\_para\_t**

```
发现 Characteristic 回调函数的参数
```

```
typedef struct {
    int conn_id;
    uint16 t start handle;
    uint16_t value_handle;
    uint8_t properties;
    uint16_t ext_prop;
    btmg_uuid_t uuid;
    void *attr;
 } gattc_dis_char_cb_para_t;
```
- *•* conn\_id:连接标识符;
- start handle: Characteristic 起始 handle;
- value handle: Characteristic Value 的 handle;
- *•* properties: Characteristic Value 的属性;
- *•* ext\_prop:Characteristic Value 的拓展属性;
- *•* uuid: Characteristic <sup>的</sup> UUID;

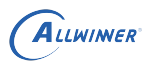

• void \*attr: 指向 Service 内容的指针, 使用 bt\_manager\_gatt\_client\_discover\_char\_all\_descriptor() 通过该指针可以发现 Characteristic Descriptor;

#### **5.3.3.12 gattc\_dis\_desc\_cb\_para\_t**

发现 Characteristic Descriptor 回调函数的参数

```
typedef struct {
    int conn_id;
    uint16_t handle;
    btmg uuid t uuid;
} gattc_dis_desc_cb_para_t;
```
- *•* conn\_id:连接标识符;
- handle: handle 值;
- uuid: Characteristic Descriptor 的 UUID;

```
5.3.4 GATT Client API
```
#### **5.3.4.1 GATT Client 初始化**

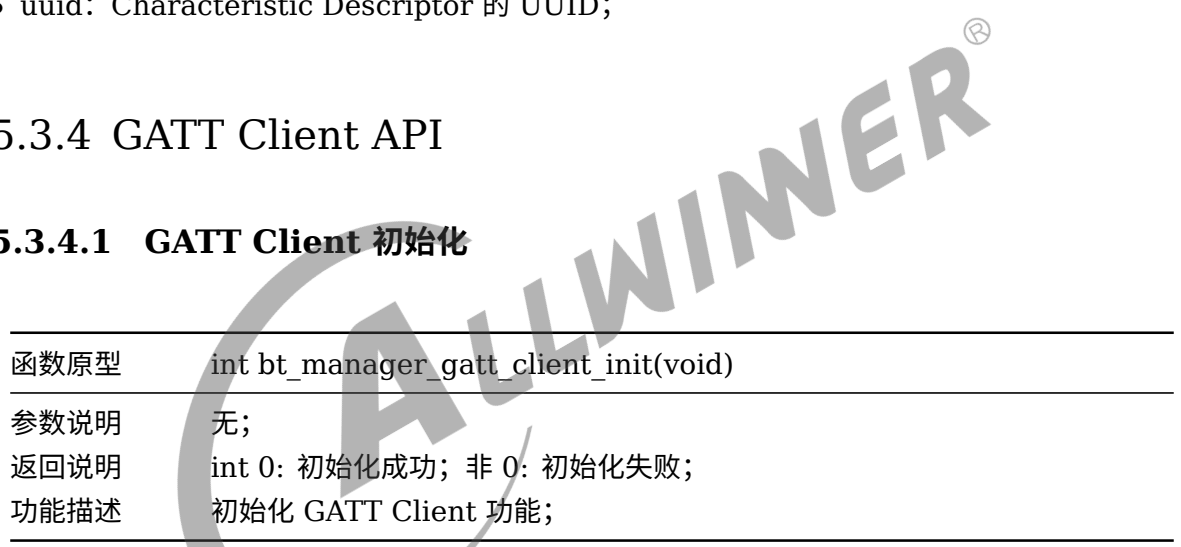

#### **5.3.4.2 GATT Client 反初始化**

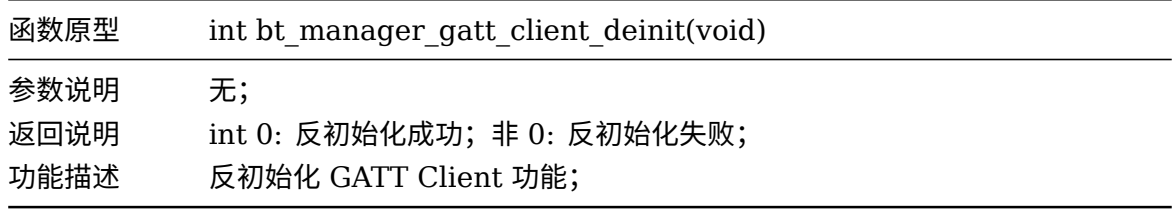

#### **5.3.4.3 转换错误信息**

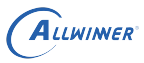

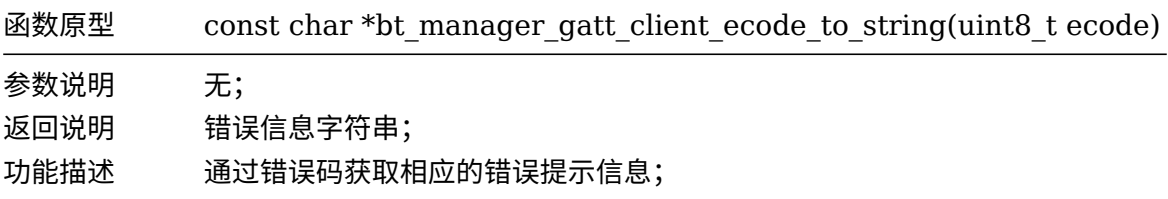

#### **5.3.4.4 UUID 转换为 128 位**

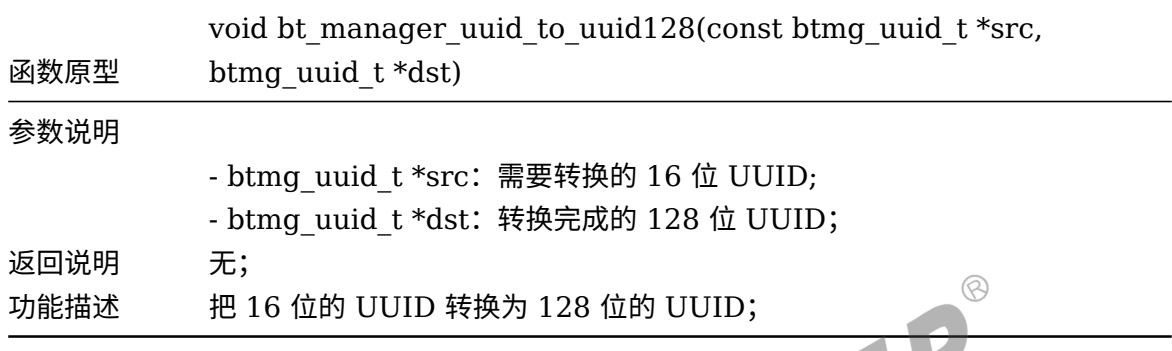

#### **5.3.4.5 UUID 转换为字符串**

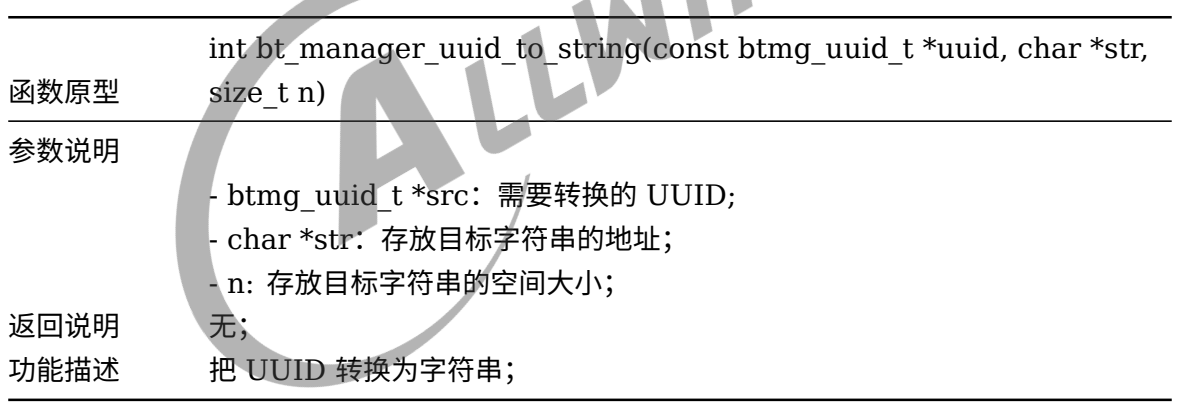

**Contract Contract** 

 $\sim$ 

#### **5.3.4.6 启动 BLE 扫描**

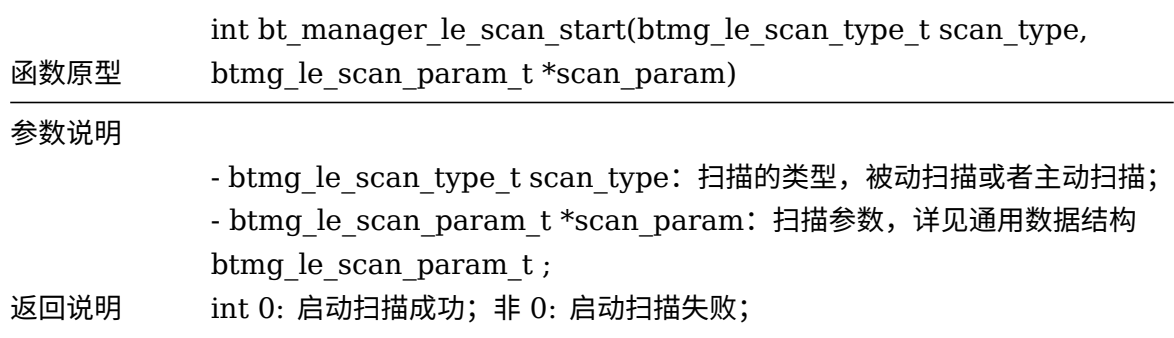

 $\circledcirc$ 

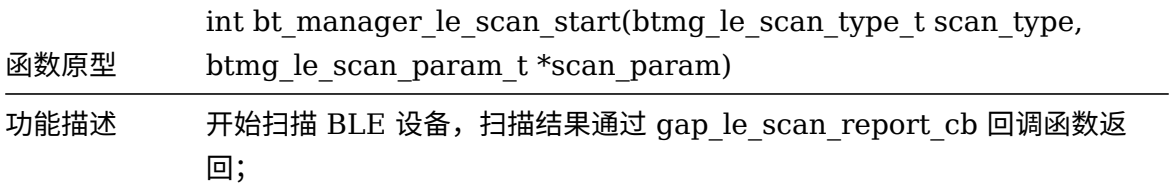

#### **5.3.4.7 停止 BLE 扫描**

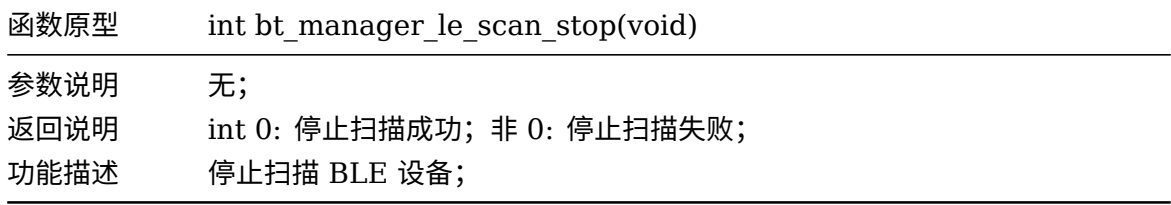

#### **5.3.4.8 设置扫描参数**

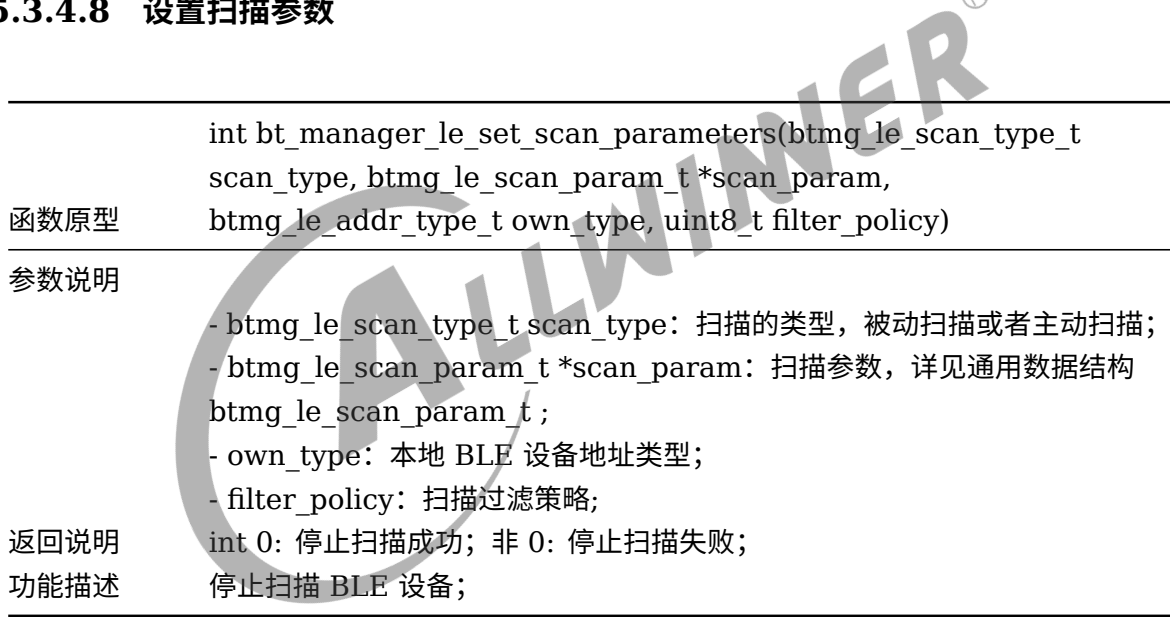

#### **5.3.4.9 更新连接参数**

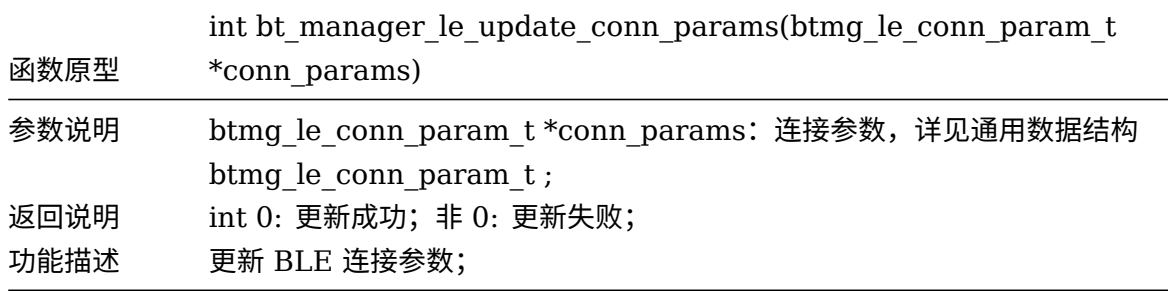

#### **5.3.4.10 连接 Server 设备**

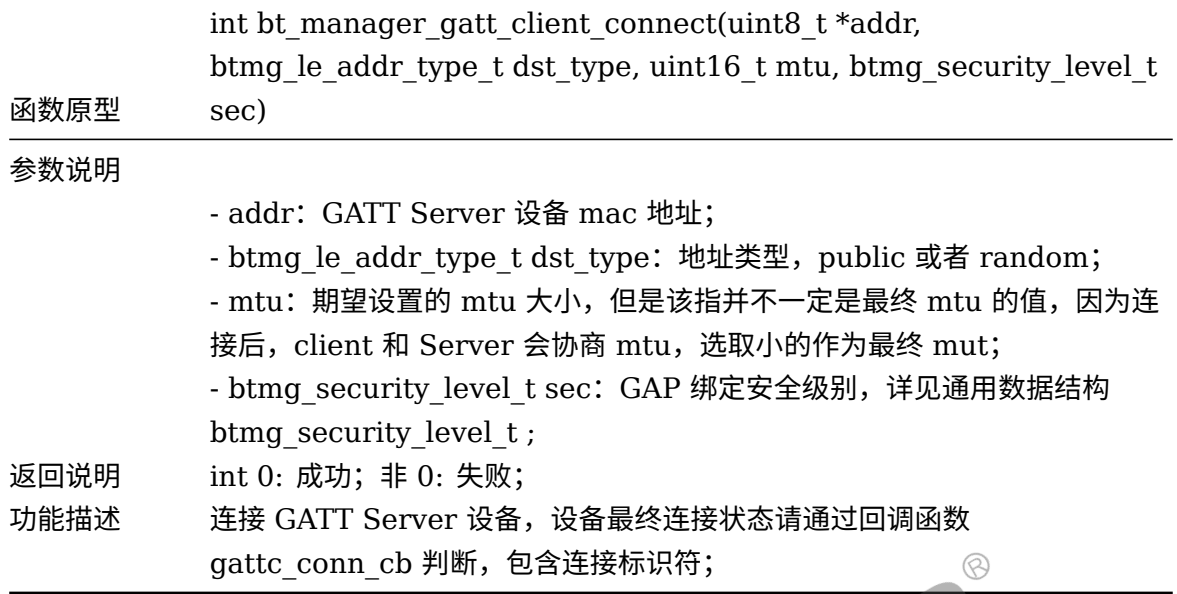

#### **5.3.4.11 断开 Server 设备**

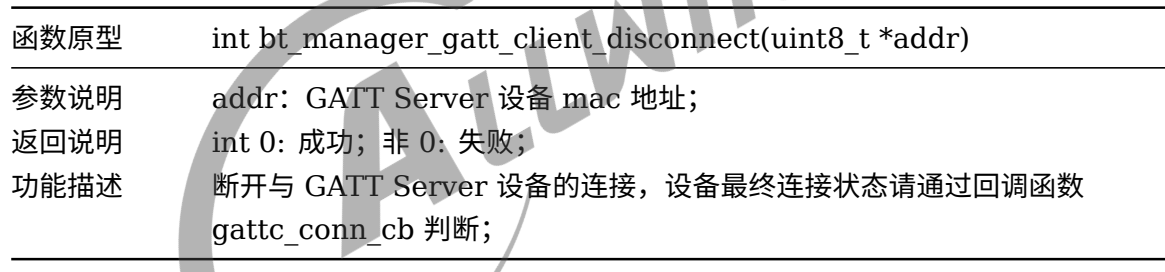

#### **5.3.4.12 获取已连接设备列表**

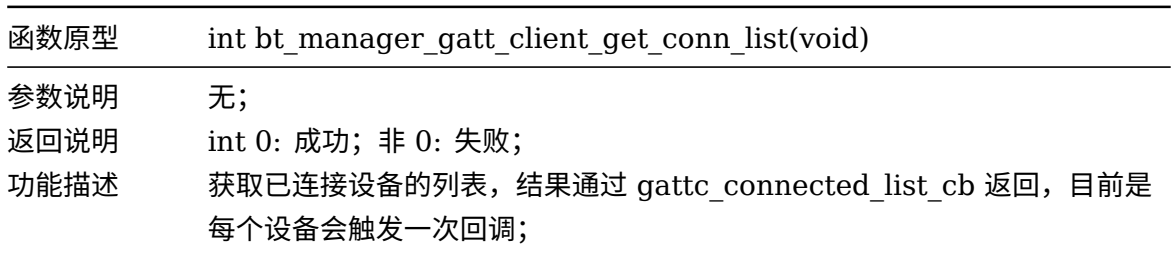

#### **5.3.4.13 获取 MTU**

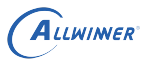

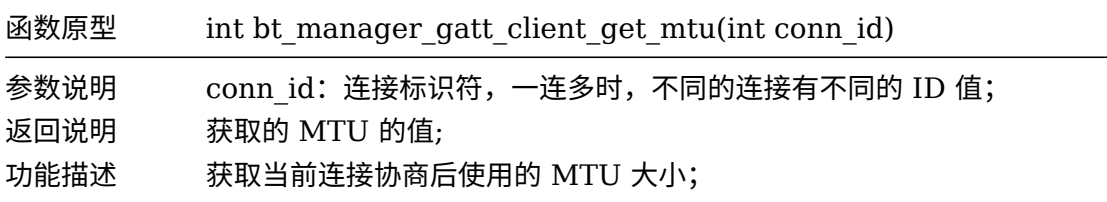

#### **5.3.4.14 设置安全级别**

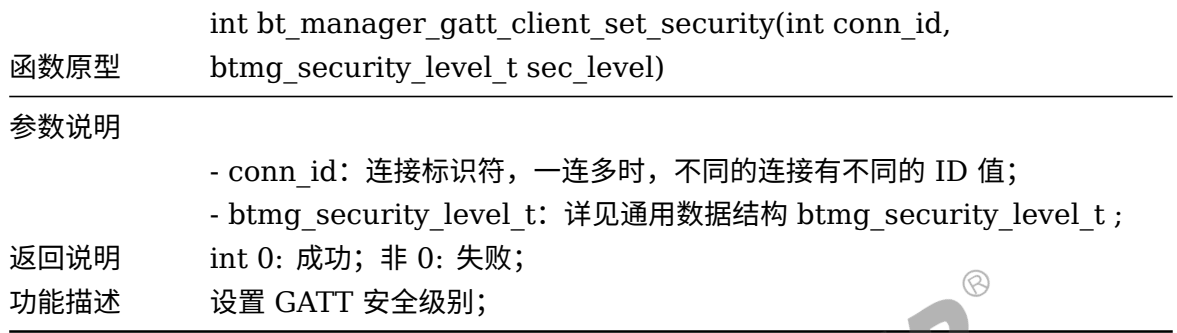

#### **5.3.4.15 获取安全级别**

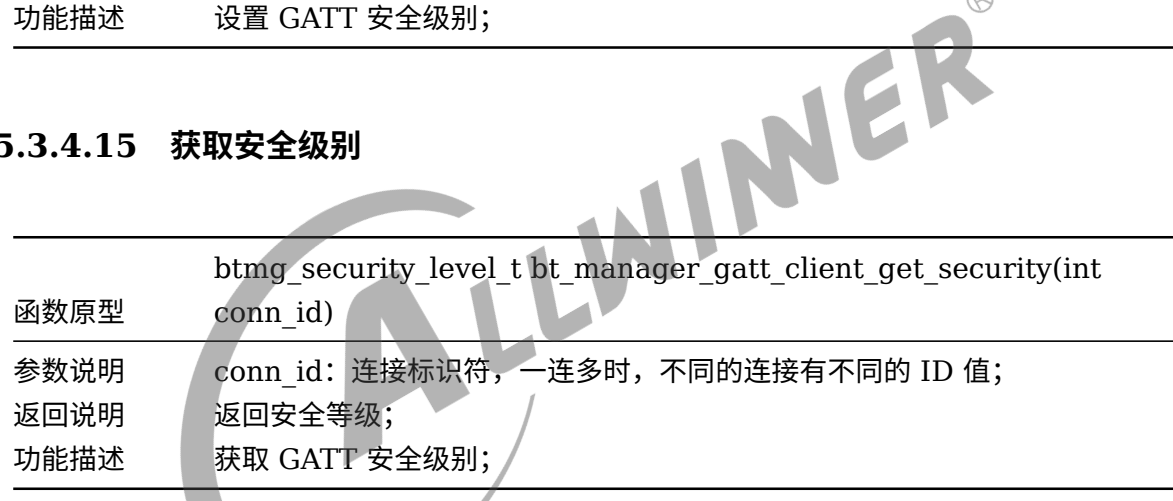

#### **5.3.4.16 注册 notify 或 indicate**

**START START** 

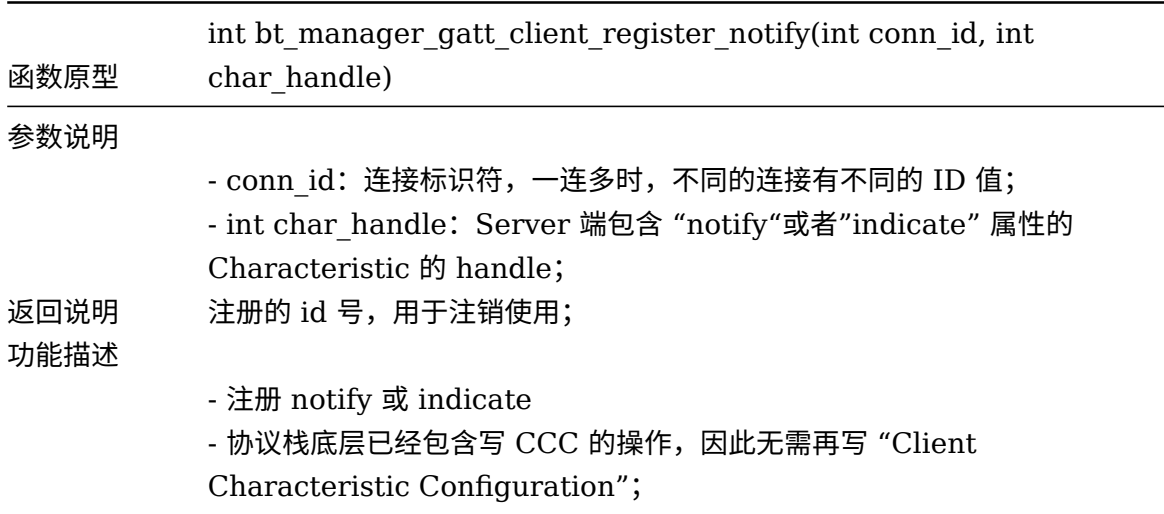

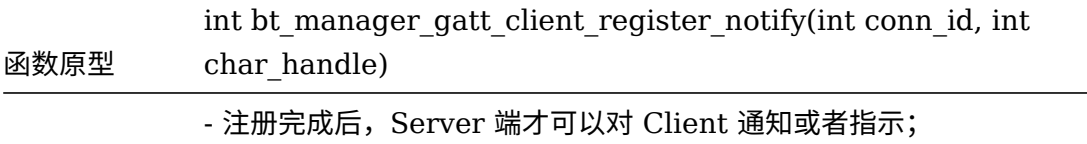

#### **5.3.4.17 注销 notify 或 indicate**

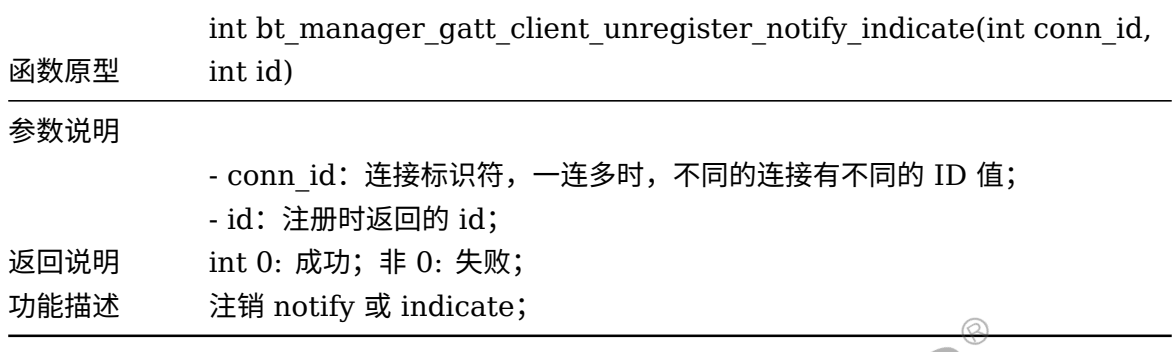

#### **5.3.4.18 写数据请求**

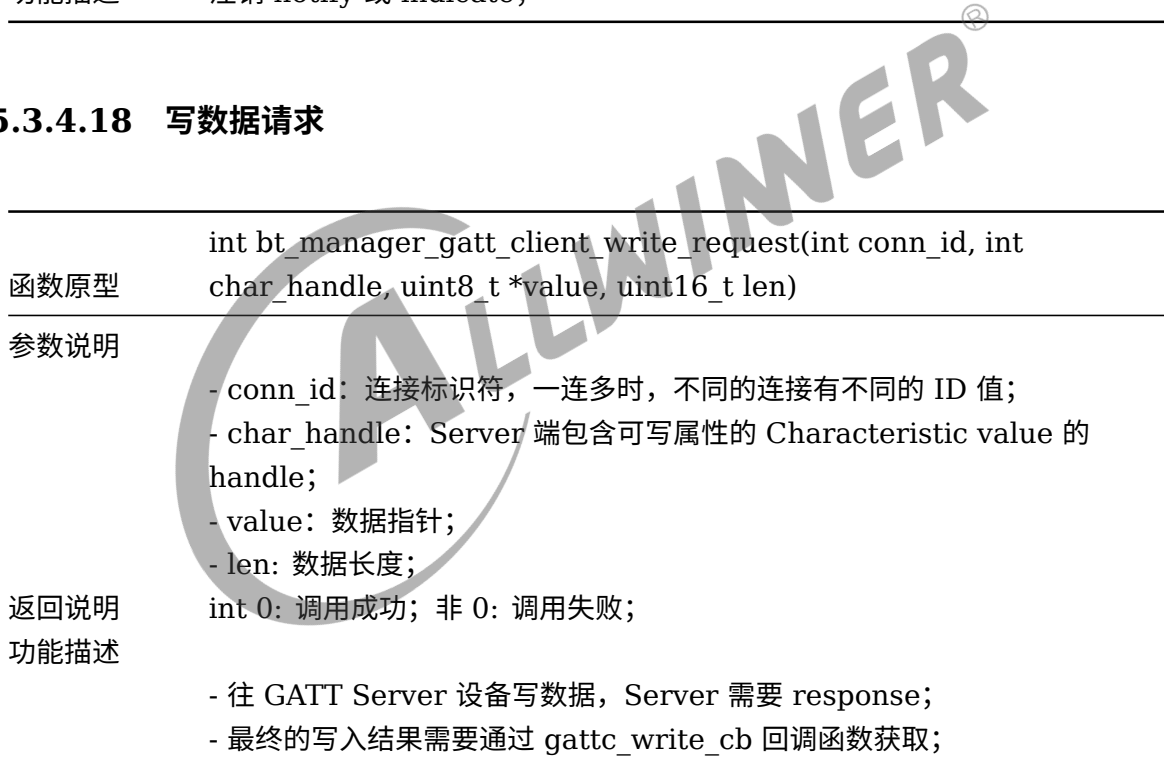

#### **5.3.4.19 写长数据请求**

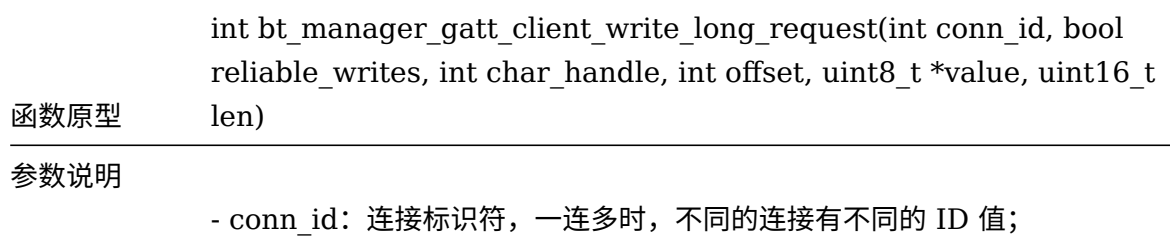

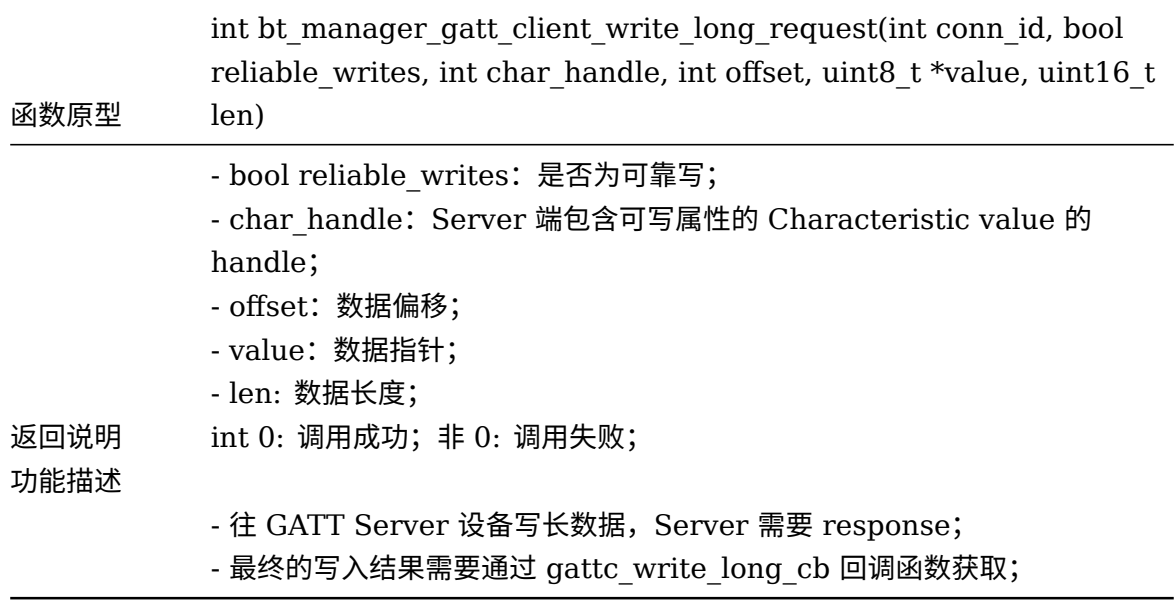

#### **5.3.4.20 写命令请求**

ALLWINER

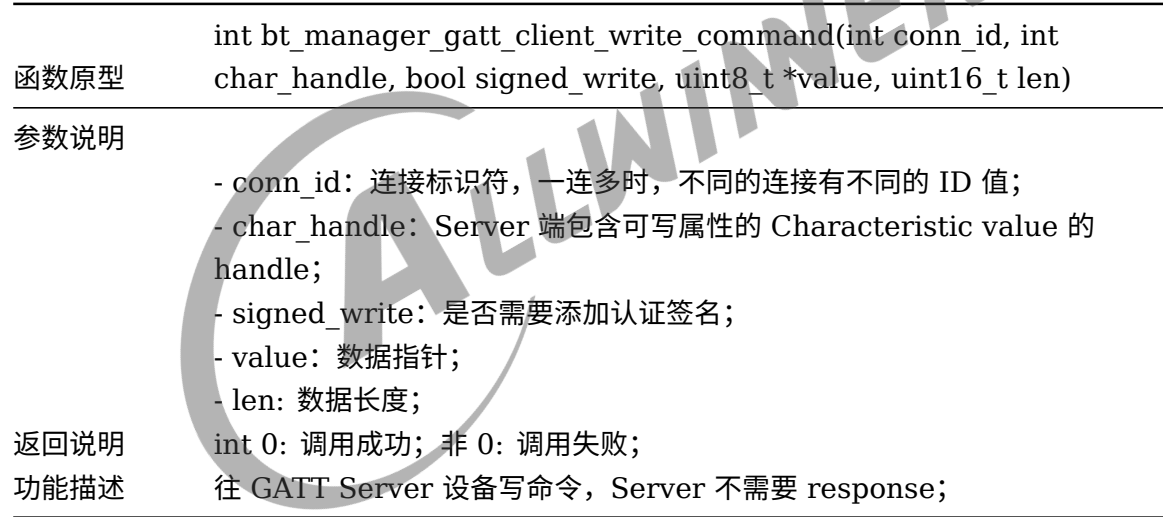

#### **5.3.4.21 读请求**

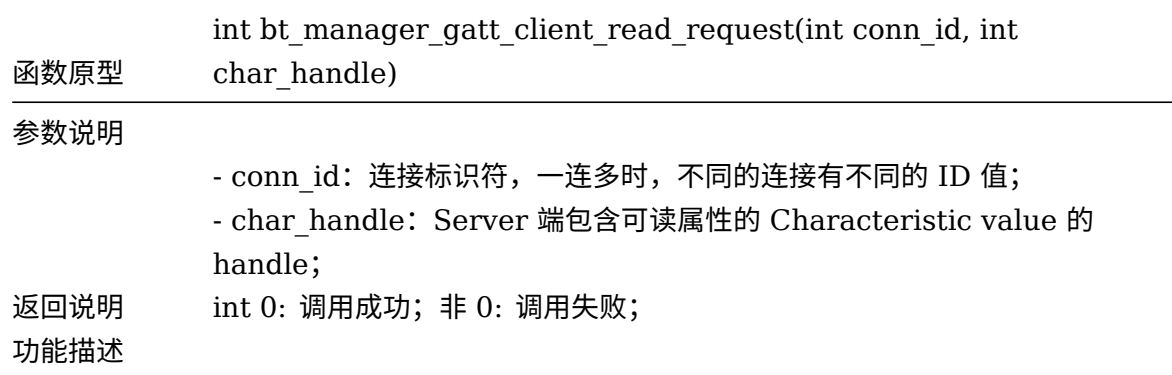

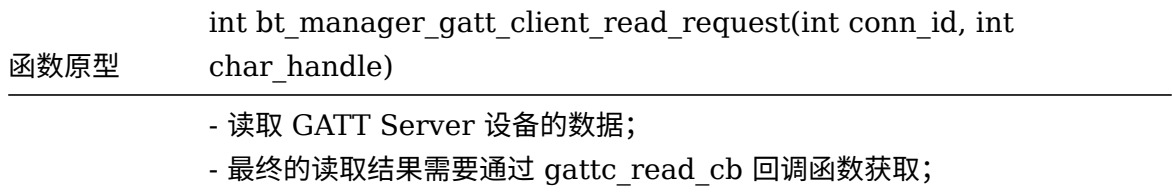

#### **5.3.4.22 读长数据请求**

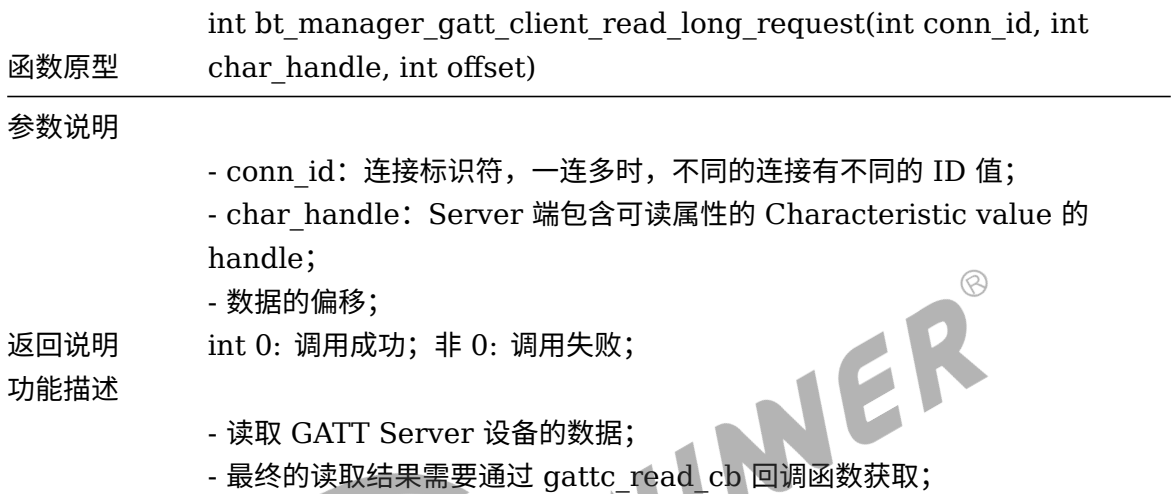

# **5.3.4.23 发现所有 Service**

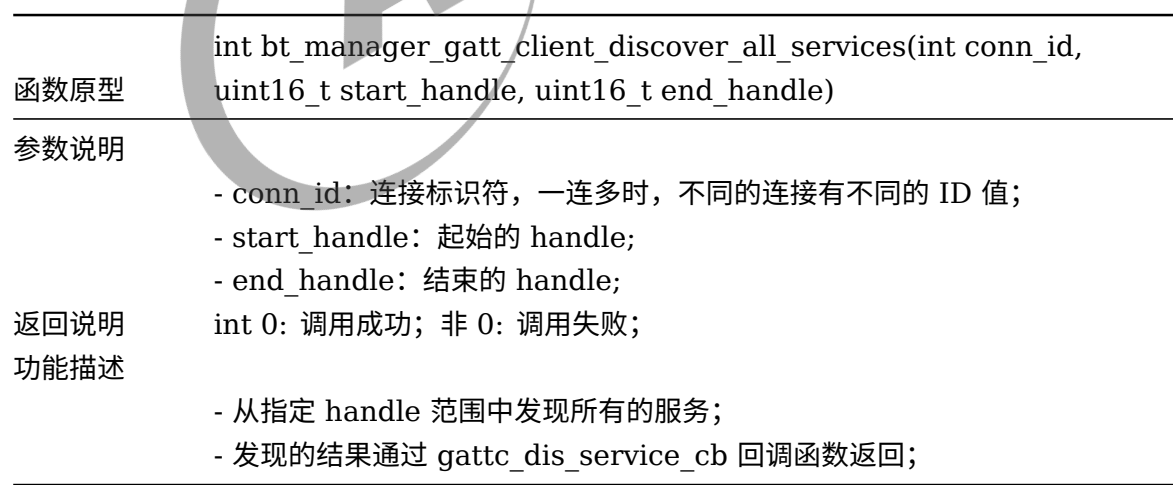

#### **5.3.4.24 指定 UUID 发现 Service**
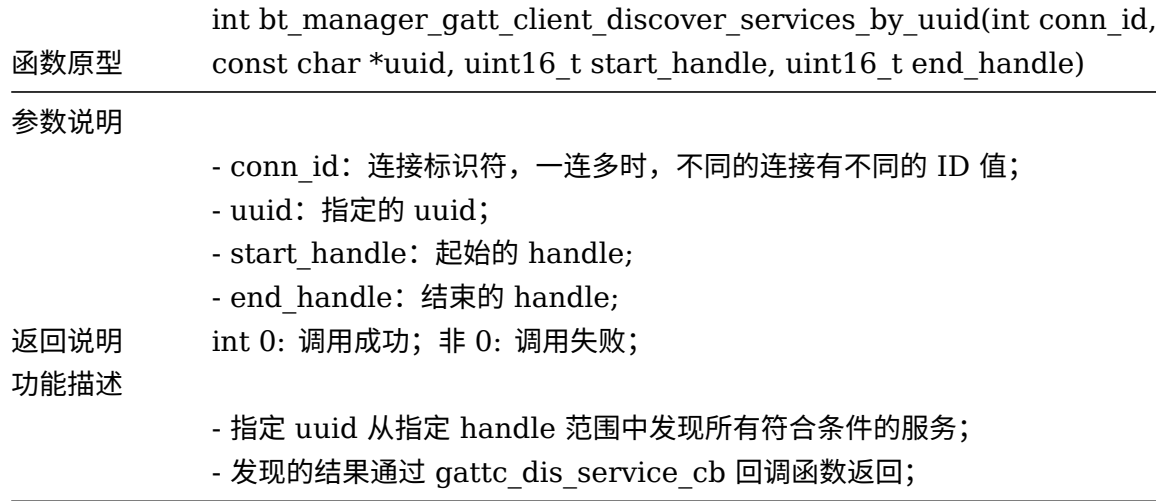

# **5.3.4.25 发现指定 Service 的 Characteristic**

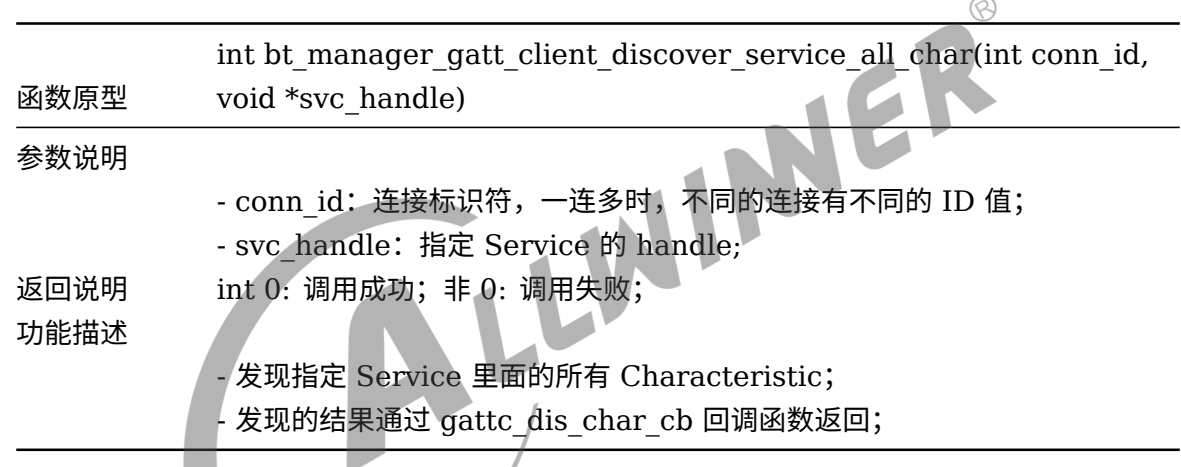

# **5.3.4.26 发现指定 Characteristic 的 descriptor**

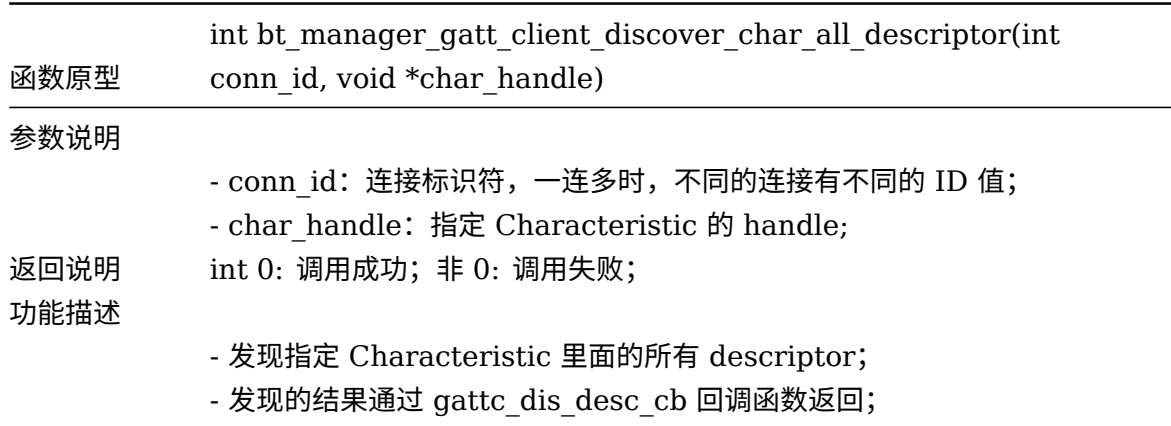

# 5.3.5 总结 GATT Client 的调用流程

gatt client API 的使用流程:(可参考 bt\_test.c::\_bt\_init)

- 1. 调用 bt manager preinit, 预初始化, 运行期间只需要调用一次。
- 2. 调用 bt manager enable profile(BTMG GATT CLIENT ENABLE), 设置本次要使用 的 profile。
- 3. 填充 btmg\_callback\_t 结构体,即回调函数。
- 4. 调用 bt manager init, 蓝牙初始化。
- 5. 调用 bt manager enable, 打开蓝牙协议栈。
- 6. 调用 add\_cmd\_table, 如果使用 cmd 命令需添加 gatt client 的命令列表。
- 7. 调用 bt manager gatt client init, 初始化 gatt client , 其功能主要是建立 L2CAP socket,注册  $\oslash$

EVENT 事件回调。

- 8. 调用 bt manager le scan start, 开启扫描。可参考 cmd ble scan。
- 9. 调用 bt\_manager\_gatt\_client\_connect,发起连接。可参考 cmd\_gatt\_client\_connect。
- 10. 连接成功后即可发现服务,读写属性内容等。可参考 bt\_gattc\_cmd\_table 命令。

# 6 配置文件介绍

btmanager 依赖的配置文件有 bt\_init.sh 和 bluetooth.json 两个文件。

# 小机端路径:

/etc/bluetooth/

SDK 源码路径:

package/allwinner/wireless/btmanager4.0/config/

# 6.1 bt\_init.sh

内容如下:

```
NER
#!/bin/sh
bt hciattach="hciattach"
//bt reset pin复位,需提前配置bt的pin脚,请参考蓝牙上电章节
reset_bluetooth_power()
{
    echo 0 > /sys/class/rfkill/rfkill0/state;
    sleep 1
    echo 1 > /sys/class/rfkill/rfkill0/state;
    sleep 1
}
start_hci_attach()
{
    h=`ps | grep "$bt_hciattach" | grep -v grep`
    [ -n "$h" ] && {
       killall "$bt_hciattach"
    }
   # reset bluetooth power
    //下载firmware,模组初始化
    "$bt hciattach" -n ttyS1 xradio >/dev/null 2>&1 &
   wait hci0 count=0
   while true
    do
       [ -d /sys/class/bluetooth/hci0 ] && break
       usleep 100000
       let wait_hci0_count++
        [ $wait_hci0_count -eq 70 ] && {
           echo "bring up hci0 failed"
           exit 1
```
文档密级:秘密

```
ALLWINER
```

```
}
    done
}
start() {
    if [ -d "/sys/class/bluetooth/hci0" ];then
         echo "Bluetooth init has been completed!!"
    else
         start hci attach
    fi
    d=`ps | grep bluetoothd | grep -v grep`
     [ -z "$d" ] && {
         # bluetoothd -n &
         //启动bluez协议栈
         /etc/bluetooth/bluetoothd start
         sleep 1
    }
}
ble start() {
    if [ -d "/sys/class/bluetooth/hci0" ];then<br>echo "Bluetooth init has been completed!!"<br>else<br>start_hci_attach<br>fi<br>hci_is_up=`hciconfig hci0 | grep UP`<br>[ -z "$hci_is_up" ] && {<br>hciconfig hci<sup>n</sup>
         echo "Bluetooth init has been completed!!"
    else
         start_hci_attach
    fi
    hci is up=`hciconfig hci0 | grep UP`
     [-z "$hci is up" ] \&\&\{hciconfig hci0 up
    }
    MAC_STR=`hciconfig | grep "BD Address" | awk '{print $3}'`
    LE_MAC=${MAC_STR/2/C}
    OLD_LE_MAC_T=`cat /sys/kernel/debug/bluetooth/hci0/random_address`
    OLD_LE_MAC=$(echo $OLD_LE_MAC_T | tr [a-z] [A-Z])
    if [ -n "$LE_MAC" ];then
         if [ "$LE_MAC" != "$OLD_LE_MAC" ];then
              hciconfig hci0 lerandaddr $LE_MAC
         else
              echo "the ble random_address has been set."
         fi
    fi
}
stop() {
    d=`ps | grep bluetoothd | grep -v grep`
     [ -n "$d" ] && {
         killall bluetoothd
         sleep 1
    }
    h=`ps | grep "$bt_hciattach" | grep -v grep`
     [ -n "$h" ] && {
         killall "$bt_hciattach"
         sleep 1
    }
    echo 0 > /sys/class/rfkill/rfkill0/state;
```

```
ALLWINER
```

```
sleep 1
    echo "stop bluetoothd and hciattach"
}
case "$1" in
  start|"")
        start
        ;;
  stop)
        stop
        ;;
  ble start)
        ble_start
        ;;
  *)
        echo "Usage: $0 {start|stop}"
        exit 1
esac
```
- reset bluetooth power: 对蓝牙模组的 reset 引脚上下电,达到复位目的;
- start hci attach: 调用 hciattach, 实现和蓝牙模组 uart 波特率同步, 下载 firmware, 生 成 hci0 节点;
- *•* start: 启动蓝牙,包括执行 hciattach <sup>和</sup> bluetoothd,其被 bt\_manager\_enable 函数调 用;
- *•* ble\_start: 启动 BLE,暂时用不到,统一用 start 函数;
- stop: 关闭蓝牙, kill 掉蓝牙相关进程, 其被 bt\_manager\_enable 函数调用;

注意事项: SDK 源码路径下的 bt init.sh 不一定和小机端使用的内容相同, btmanager4.0/Makefile 会根据平台和模组使用情况,通过 sed 修改 bt\_init.sh 内容。

# 6.2 bluetooth.json

内容如下:

```
{
        "profile":{
                "a2dp_sink":1,
                "a2dp_source":0,
                "avrcp":1,
                "hfp_hf":1,
                "hfp aq":0,
                "gatt_client":0,
                "gatt_server":0
        },
        "a2dp_sink":{
                "device":"default",
                "buffer_time":400000,
                "period_time":100000
        },
        "a2dp_source":{
```
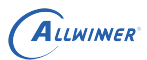

```
"hci_index":0,
                "DEV":"00:00:00:00:00:00",
                "DELAY":20000
        },
        "hfp_pcm":{
                "rate":16000,
                "phone to_dev_cap":"hw:snddaudio1",
                "phone_to_dev_play":"default",
                "dev to phone cap":"CaptureMic"
                "dev to phone play":"hw:snddaudio1"
        }
}
```
*•* profile 指默认使能的 profile

如果用户没有主动调用 bt\_manager\_set\_default\_profile() 使能指定的 profile 时,将默认 从这个条目读取配置作为默认使能的 profile。

*•* a2dp\_sink <sup>指</sup> a2dp sink 播放音频相关的配置 device:表示使用的硬件声卡; buffer\_size: alsa 的 buffer size 参数; period\_size: alsa 的 period size 参数; *•* a2dp\_source <sup>指</sup> a2dp\_source 的配置参数,当前尚未使用; *•* hfp\_pcm <sup>指</sup> hfp over pcm 的配置参数; rate: 蓝牙 pcm 使用的采样率,跟具体蓝牙模组有关; phone to dev cap: 主控端从蓝牙模组获取蓝牙通话音频的声卡(手机先传给蓝牙模组,蓝 牙模组再通过 i2s 传给主控端,也就是对端手机讲话的声音); phone to dev play: 对端手机讲话的声音在主控端进行播放的声卡; dev to phone cap: 表示录制我方讲话声音的声卡;

dev to phone play: 表示我方声音写入蓝牙模组的声卡(传输到对端手机中);

ALLWINER

# 7 Btmanager-demo 使用指南

# 7.1 bt\_test 简介

demo 程序名字为 bt test, 是一个可执行程序, 该程序可以在前台或者后台运行;

查看运行帮助:

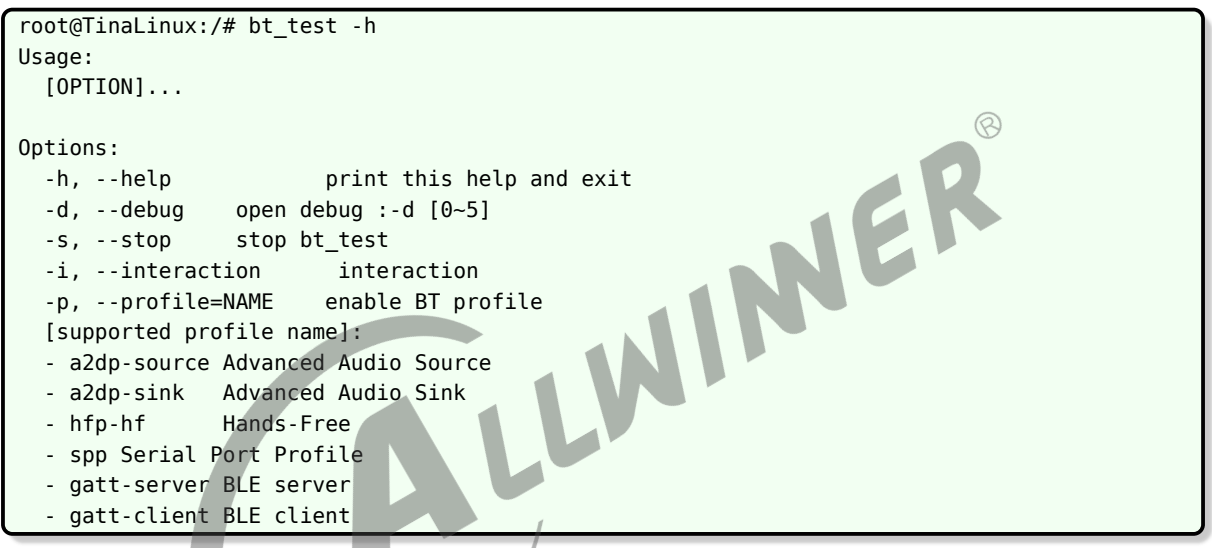

参数说明:

- *•* -h:查看帮助;
- *•* -d:打印等级,如果不指定,打印等级默认为 3(WARNG),使用时加上打印等级,例如-d4;
- *•* -s:关闭 bt\_test,一般在后台模式使用;
- *•* -i:表示是否运行在交互模式;
- *•* -p: 指 定 profile, 当 前 支 持 a2dp-source/a2dp-sink/hfp-hf/spp/gatt-server/gattclient。如果需要指

定两个 profile, 通过-p profile1 -p profile2 这种使用方法;

例子: 运行 bt test 在交互模式, 并且指定 a2dp-sink 和 gatt-server 两个 profile, 打印等级 设置为 4(DEBUG):

bt\_test -i -p a2dp-sink -p gatt-server -d4

**默认 profile 说明**

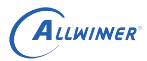

 $\circledR$ 

如果运行 bt test 不加-p 指定 profile, 默认选择 a2dp-sink 和 hfp-hf 这两个 profile。

可以通过修改 bluetooth.json 文件配置默认 profile;

# 7.1.1 后台模式

后台模式指的是运行 bt test 程序时不加上-i 参数,例如:

bt\_test -p a2dp-sink

后台模式运行之后没有程序控制台,为了方便调试与测试,我们支持在后台模式下通过写节点的 方式发送控制命令,控制节点为/tmp/bt\_io,例如:

echo get\_adapter\_name >/tmp/bt\_io

# 7.1.2 交互模式

交互模式指指的是运行 bt test 程序时加上了-i 参数,运行后会有控制终端,可以输入命令,例 如:

bt\_test -p a2dp-sink -i

在交互模式下同样可以通过控制节点/tmp/bt\_io 进行控制。

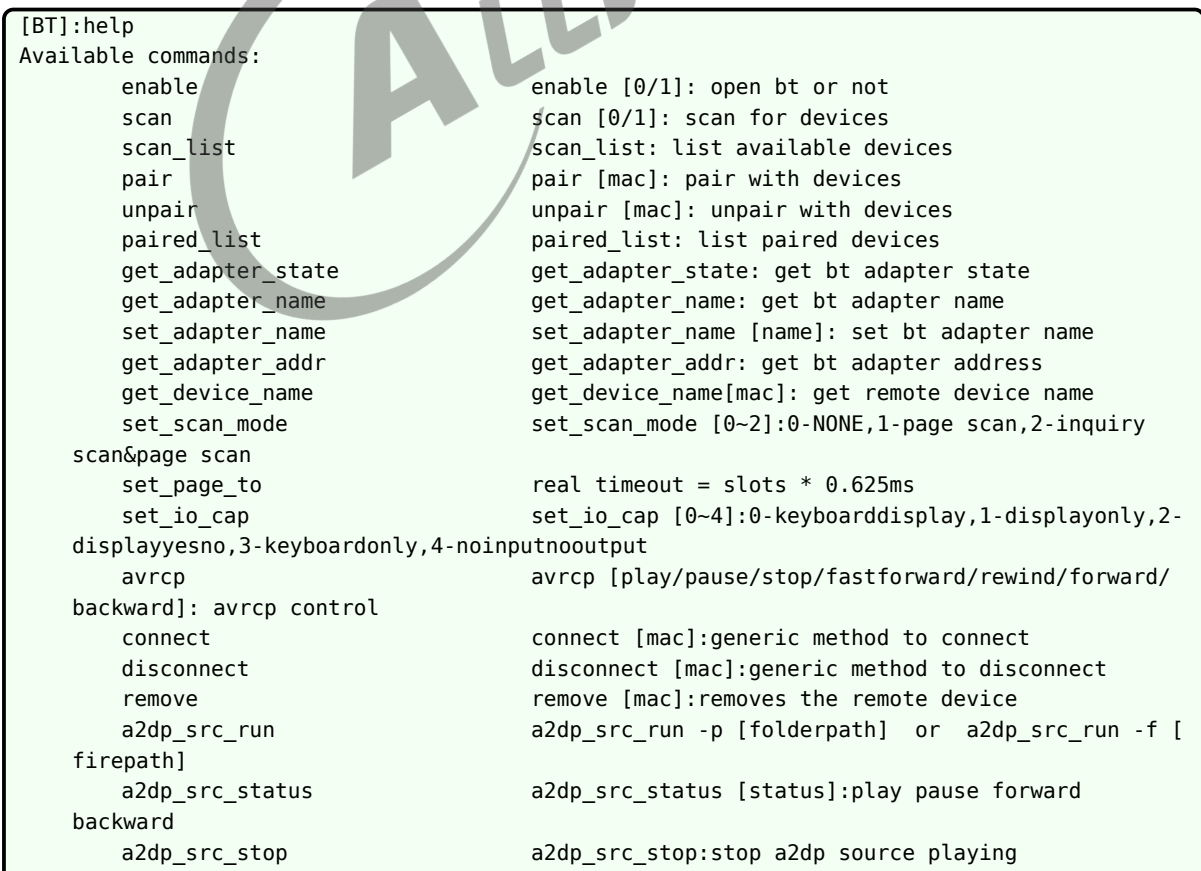

# ALLWINER

 $\circledR$ 

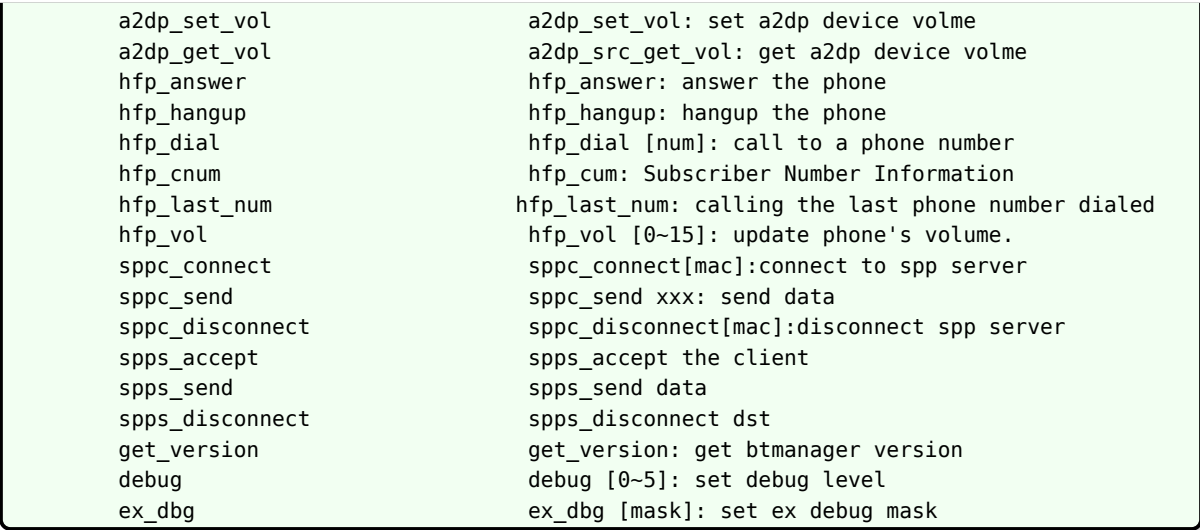

# **7.1.2.1 通用命令说明**

命令的定义实现位于 bt\_cmd.c, 路径:

package/allwinner/wireless/btmanager4.0/demo/bt\_cmd.c<br>7.1.2.1.1 help<br>• 用法: 直接输入命令

- **7.1.2.1.1 help**
- *•* 用法:直接输入命令;
- *•* 说明:打印出目前支持的命令和使用方法。

# **7.1.2.1.2 quit**

- *•* 用法:直接输入命令;
- *•* 说明:退出 bt\_test 程序;

# **7.1.2.1.3 enable**

- *•* 用法:enable 1 或者 enable 0;
- *•* 说明:打开或关闭蓝牙;

# **7.1.2.1.4 get\_version**

- *•* 用法:直接输入命令;
- *•* 说明:获取 btmanager 版本信息;

#### **7.1.2.1.5 debug**

- 用法: debug [0~5], 例如: debug 4, 打印等级请参考 btmg\_log\_level\_t;
- *•* 说明:设置打印等级;

#### **7.1.2.1.6 ex\_dbg**

• 用法: ex\_dbg [mask], 例如: ex\_dbg [16], mask 的含义请参考 ex\_debug\_mask;

LUMINER

*•* 说明:设置拓展调试标志位,用于打开特殊打印信息;

### **7.1.2.2 经典蓝牙命令说明**

#### **7.1.2.2.1 scan**

- *•* 用法:scan 1 或者 scan 0;
- *•* 说明:打开或关闭 BT 扫描;
- **7.1.2.2.2 scan\_list**
- *•* 用法:直接输入命令;
- *•* 说明:获取扫描设备缓存列表;

#### **7.1.2.2.3 pair**

- 用法: pair [mac], 例如: pair 10:48:B1:97:9D:5F;
- *•* 说明:配对指定设备;

#### **7.1.2.2.4 unpair**

- 用法: unpair [mac], 例如: unpair 10:48:B1:97:9D:5F;
- *•* 说明:取消与指定设备的配对;

#### **7.1.2.2.5 paired\_list**

- *•* 用法:直接输入命令;
- *•* 说明:获取已配对设备缓存列表;

#### **7.1.2.2.6 get\_adapter\_state**

- *•* 用法:直接输入命令;
- *•* 说明:获取 BT 状态;

#### **7.1.2.2.7 get\_adapter\_name**

- *•* 用法:直接输入命令;
- *•* 说明:获取本地 BT 名称;

#### **7.1.2.2.8 set\_adapter\_name**

- 用法: set\_adapter\_name [name], 例如: set\_adapter\_name allwinner-bt<br>• 说明: 设置本地 BT 名称;<br>7.1.2.2.9 get\_adapter\_addr<br>• 用法: 直接输入命令;<br>• 说明: 获取本地 BT Mac 地址:
- *•* 说明:设置本地 BT 名称;

#### **7.1.2.2.9 get\_adapter\_addr**

- *•* 用法:直接输入命令;
- *•* 说明:获取本地 BT Mac 地址;

#### **7.1.2.2.10 get\_device\_name**

- *•* 用法:get\_device\_name[mac],例如:get\_device\_name 10:48:B1:97:9D:5F;
- *•* 说明:根据 Mac 获取对端 BT 设备名称

#### **7.1.2.2.11 set\_scan\_mode**

- 用法: set scan mode  $[0-2]$
- 0-NONE: 不可以被发现, 不可以被连接;
- 1-page scan: 不可以被发现, 可以被连接;
- 2-inquiry scan&page scan:可以被发现,可以被连接;
- *•* 说明:设置可发现、可连接状态;

# **7.1.2.2.12 set\_page\_to**

• 用法: set page to [slots], page timeout = slots  $*$  0.625ms;

例如 set\_page\_to 1000,设置的时间为 625ms;

*•* 说明:设置 page timeout;

#### **7.1.2.2.13 set\_io\_cap**

• 用法: set io cap  $[0-4]$ ;

0-keyboarddisplay

1-displayonly

2-displayyesno

3-keyboardonly

4-noinputnooutput

详细请参考 btmg\_io\_capability\_t 的说明;

• 说明:设置设备输入输出能力,

#### **7.1.2.2.14 avrcp**

• 用法: avrcp [play/pause/stop/fastforward/rewind/forward/backward], 例如: avrcp play;

详细请参考 btmg\_avrcp\_command\_t 的说明;

*•* 说明:Avrcp CT 发送音频控制命令;

### **7.1.2.2.15 connect**

- 用法: connect [mac], 例如: connect 10:48:B1:97:9D:5F;
- *•* 说明:连接指定设备,连接的设备务必是扫描列表或者已配对列表里面的;

# **7.1.2.2.16 disconnect**

- *•* 用法:disconnect [mac],例如:disconnect 10:48:B1:97:9D:5F;
- *•* 说明:断开与指定设备的连接;

# **7.1.2.2.17 remove**

- 用法: remove[mac], 例如: remove 10:48:B1:97:9D:5F;
- *•* 说明:移除扫描缓存中的指定设备;

# **7.1.2.2.18 a2dp\_src\_run**

*•* 用法:a2dp\_src\_run -p [folder path] <sup>或</sup> a2dp\_src\_run -f [file path];

 $\oslash$ a2dp\_src\_run -p [folder path] : 指定文件夹播放, 例如: a2dp\_src\_run -p /mnt; a2dp\_src\_run -f [file path]: 指定文件播放, 例如: a2dp\_src\_run -f /mnt/bt\_test.wav;

• 说明: 初始化 a2dp\_src 并开始播放音频, 当前仅支持播放 wav 格式;

# **7.1.2.2.19 a2dp\_src\_set\_status**

• 用法: a2dp src\_set\_status [status]; 状态有 play、pause、forward、backward;

例如: a2dp\_src\_set\_status forward

**•** 说明: 用于控制播放、暂停以及文件夹播放时上一曲和下一曲操作;

# **7.1.2.2.20 a2dp\_src\_stop**

- *•* 用法:直接输入命令;
- *•* 说明:停止 a2dp\_src 播放;

# **7.1.2.2.21 a2dp\_set\_vol**

- 用法: set vol [0~100], 例如: set vol 80;
- *•* 说明:设置 A2DP 设备播放的音量,设置作为 A2DP Sink 时,手机如果支持绝对音量,可以 通过该命令调节手机的音量。设备作为 A2DP Source 时,通过该接口调节播放音量大小;

# **7.1.2.2.22 a2dp\_get\_vol**

- *•* 用法:直接输入命令;
- *•* 说明:与 a2dp\_set\_vol 相反,获取 A2DP 设备的音量;

# **7.1.2.2.23 hfp\_answer**

- *•* 用法:直接输入命令;
- *•* 说明:接听电话;

# **7.1.2.2.24 hfp\_hangup**

- *•* 用法:直接输入命令;
- *•* 说明:拒接或挂断电话;

# **7.1.2.2.25 hfp\_dial**

- 用法: hfp\_dial [number], 例如: hfp\_dial 10086; |
- *•* 说明:指定号码拨号;

### **7.1.2.2.26 hfp\_cnum**

- *•* 用法:直接输入命令;
- *•* 说明:获取本机号码;

### **7.1.2.2.27 hfp\_last\_num**

- *•* 用法:直接输入命令;
- *•* 说明:回拨最后一个通话;

### **7.1.2.2.28 hfp\_vol**

- 用法: hfp\_vol [0~15], 例如: hfp\_vol 8;
- *•* 说明:设置通话音量;

### **7.1.2.2.29 sppc\_connect**

- 用法: sppc\_connect [mac], 例如: sppc\_connect 10:48:B1:97:9D:5F;
- *•* 说明:连接 spp server 设备,连接之前请确认设备已经使用 pair 命令配对过了;

### **7.1.2.2.30 sppc\_send**

- 用法: sppc\_send [data], 例如: sppc\_send 112233AABB;
- *•* 说明:发送数据给 spp server;

### **7.1.2.2.31 sppc\_disconnect**

- 用法: sppc\_disconnect[mac], 例如: sppc\_disconnect 10:48:B1:97:9D:5F;<br>• 说明: 断开与 spp server 设备连接;<br>7.1.2.2.32 spps\_accept<br>• 用法: 直接输入命令;<br>• 说明: 启动 spp server 并开始<sup>ut--</sup>
- *•* 说明:断开与 spp server 设备连接;

#### **7.1.2.2.32 spps\_accept**

- *•* 用法:直接输入命令;
- *•* 说明:启动 spp server 并开始监听;

#### **7.1.2.2.33 spps\_send**

- 用法: spps send[data], 例如: spps send112233AABB;
- *•* 说明:发送数据给 spp client;

### **7.1.2.2.34 spps\_disconnect**

- 用法: spps disconnect[mac], 例如: spps disconnect10:48:B1:97:9D:5F;
- *•* 说明:断开与 spp client 设备连接;

# **7.1.2.3 BLE-GATT\_Server 命令说明**

```
root@TinaLinux:# bt_test -i -p gatt-server
....
[BT]:help
Available commands:
       gatts init gatts init: gatt server init
```
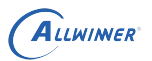

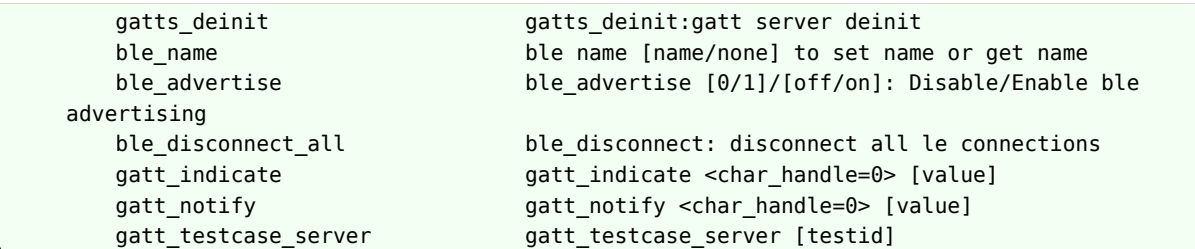

# **7.1.2.3.1 gatts\_init**

- *•* 用法:直接输入命令;
- 说明: 初始化 GATT server, 注意运行 bt\_test -i -p gatt-server 之后不需要单独执行 gatts\_init 了,除非执行了 gatts\_deinit 又需要重新初始化;

### **7.1.2.3.2 gatts\_deinit**

- *•* 用法:直接输入命令;
- *•* 说明:反初始化 GATT server;
- **7.1.2.3.3 ble\_name**
- *•* 用法:

 $\begin{array}{c}\n\ldots \ldots \ldots \end{array} \begin{array}{c}\n\ldots \ldots \ldots \end{array} \begin{array}{c}\n\ldots \ldots \ldots \end{array} \begin{array}{c}\n\ldots \ldots \ldots \end{array}$ 

ble name: 不带参数,获取 BLE 名字;

*•* 说明:设置和获取 BLE 名字;

### **7.1.2.3.4 ble\_advertise**

*•* 用法:

ble advertise on: 打开广播;

ble\_advertise off:关闭广播;

*•* 说明:打开或关闭 BLE 广播;

 $\circledR$ 

# **7.1.2.3.5 ble\_disconnect\_all**

- *•* 用法:直接输入命令;
- *•* 说明:断开所有连接;

# **7.1.2.3.6 gatt\_indicate**

- 用法: gatt indicate [char\_handle] [value], 例如: gatt indicate 0x0038 123456789
- *•* 说明:指定 handle 发出指示;

# **7.1.2.3.7 gatt\_notify**

- 用法: gatt notify [char handle] [value], 例如: gatt notify 0x0038 123456789
- *•* 说明:指定 handle 发出通知;

# **7.1.2.3.8 gatt\_testcase\_server**

- JER • 用法: gatt testcase server [testid], 例如: gatt testcase server 123;
- *•* 说明:用来 gatt 两板对测,相同的 testid,即对端执行 gatt\_testcase\_client 123;

# **7.1.2.4 BLE-GATT\_Client 命令说明**

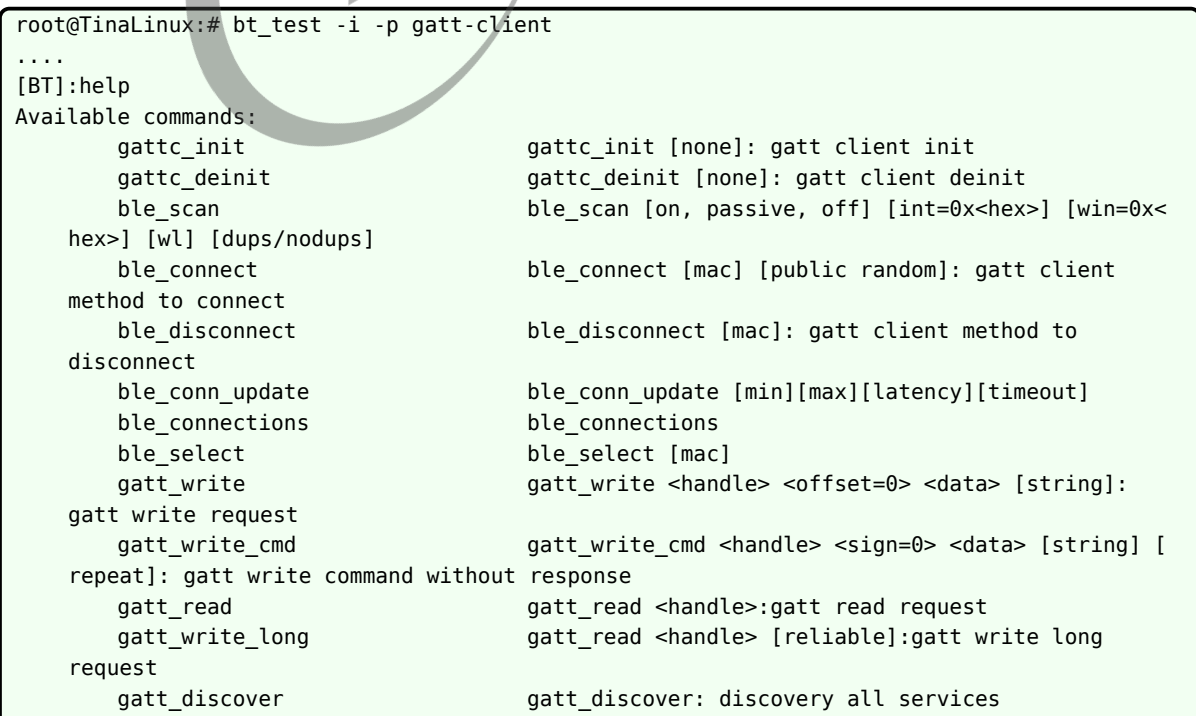

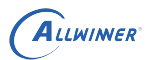

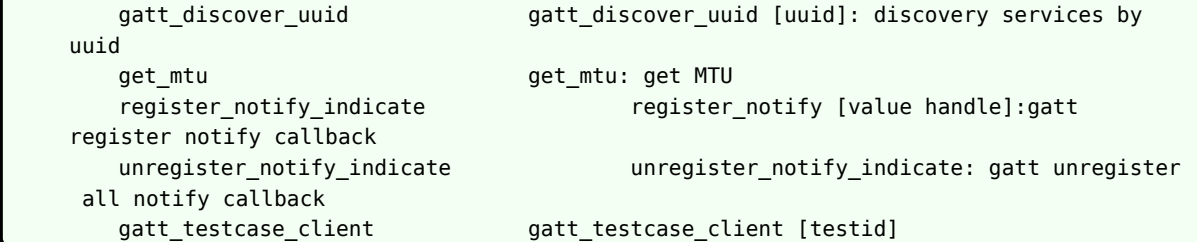

# **7.1.2.4.1 gattc\_init**

- *•* 用法:直接输入命令;
- 说明: 初始化 GATT Client, 注意运行 bt test -i -p gatt-client 之后不需要单独执行 gattc\_init 了,除非执行了 gattc\_deinit 又需要重新初始化;

#### **7.1.2.4.2 gattc\_deinit**

- *•* 用法:直接输入命令;
- *•* 说明:反初始化 GATT Client;

### **7.1.2.4.3 ble\_scan**

**•** 用法: ble\_scan [on, passive, off] [int=0x] [win=0x] [wl] [dups/nodups]

on 和 off 是必选项, 例如 ble on; 其他参数可选, 参数含义如下:

passive: 被动扫描;

int:扫描间隔;

win: 扫描窗口;

wl: 扫描过滤策略,对应 filter\_policy 参数;

dups/nodups:是否打开重复过滤;

例如

```
ble scan on
ble_scan off
ble scan on int=0x0010 win=0x0010
ble_scan on wl
ble scan on int=0x0010 win=0x0010 nodups
```
*•* 说明:打开或关闭 BLE 扫描;

# **7.1.2.4.4 ble\_connect**

• 用法: ble connect [mac] [public random]

例如 ble\_connect 48:45:20:FE:F0:B9 random;public 与 random 表示对端设备的 mac 地 址类型;

*•* 说明:GATT Client 设备连接 GATT Server 设备;

# **7.1.2.4.5 ble\_disconnect**

• 用法: ble\_disconnect [mac]

例如 ble\_connect 48:45:20:FE:F0:B9;

• 说明: GATT Client 设备断开与 GATT Server 设备的连接;<br>7.1.2.4.6 ble\_conn\_update<br>• 甲注· ''

# **7.1.2.4.6 ble\_conn\_update**

• 用法: ble conn update [min] [max] [latency] [timeout]

min:最小连接间隔,取值范围:0x0006 ~ 0x0C80;

max:最大连接间隔,取值范围:0x0006 ~ 0x0C80;

latency: 从设备延迟, 取值范围: 0x0000 ~0x01F3;

timeout:连接监控超时,取值范围:0x000A ~0x0C80, Time = N \* 10 ms, Time Range:  $100 \text{ ms} \sim 32 \text{ s}$ ;

*•* 说明:更新连接参数;

### **7.1.2.4.7 ble\_connections**

- *•* 用法:直接输入命令;
- *•* 说明:获取当前连接列表,结果通过回调函数打印出来;

### **7.1.2.4.8 ble\_select**

- *•* 用法:ble\_select [mac];
- *•* 说明:在连接列表中选择要操作的设备;

#### **7.1.2.4.9 gatt\_write**

*•* 用法:

handle:特征值 handle;

offser:固定位为 0;

data: 数据内容, 例如:123456aabb, 如果后一个参数是 string, 可以任意内容;

[strings] : 可选项, 如果有 string, 会把解析成字符串, 否则是 16 进制数据;

● 说明: 写 Gatt Server 端特征值, Server 需要 response;

#### **7.1.2.4.10 gatt\_write\_cmd**

• 用法: gatt write cmd [string] [repeat]

handle 特征值 handle;

sign: 是否需要添加认证签名;

data: 数据内容,例如:123456aabb,如果后一个参数是 string,可以任意内容;<br>data: 数据内容,例如:123456aabb,如果后一个参数是 string,可以任意内容; [strings]: 可选项, 如果有 string, 会把解析成字符串, 否则是 16 进制数据; repeat:重复写的次数;

*•* 说明:写 Gatt Server 端特征值,Server 不需要 response;

## **7.1.2.4.11 gatt\_read**

• 用法: gatt read

handle 特征值 handle;

*•* 说明:读 Gatt Server 端特征值内容;

### **7.1.2.4.12 gatt\_read\_long**

• 用法: gatt read [reliable]

handle: 特征值 handle;

reliable:是否可靠读;

*•* 说明:以数据方式读 Gatt Server 端特征值;

#### **7.1.2.4.13 gatt\_discover**

- *•* 用法:直接输入命令;
- *•* 说明:发现当前连接的服务列表,通过回调函数打印出来;

#### **7.1.2.4.14 gatt\_discover\_uuid**

• 用法: gatt\_discover\_uuid [uuid]<br>
uuid: 指定 service 的 uuid;<br>
• 说明: 指定 uuid 发现服务;<br>
7.1.2.4.15 get\_mtu<br>
• 用法: <del>す</del>

uuid:指定 service 的 uuid;

*•* 说明:指定 uuid 发现服务;

#### **7.1.2.4.15 get\_mtu**

- *•* 用法:直接输入命令;
- *•* 说明:获取当前 BLE 连接的 MTU 大小;

### **7.1.2.4.16 register\_notify\_indicate**

• 用法: register notify indicate [value handle]

value handle:对端 CCC 特征值的 handle;

*•* 说明:注册 notify 或者 indicate,同时打开对方的 notify <sup>或</sup> indicate 开关,执行该命令之 后,对端才能 notify 或者 indicate 给本机;

#### **7.1.2.4.17 unregister\_notify\_indicate**

- *•* 用法:直接输入命令;
- *•* 说明:注销 notify 或者 indicate;

# **7.1.2.4.18 gatt\_testcase\_client**

- 用法: gatt testcase client[testid], 例如: gatt testcase client123;
- 说明: 用来 gatt 两板对测, 相同的 testid, 即对端执行 gatt testcase server 123;

# 7.2 功能验证

# 7.2.1 A2DP Sink 测试

1. 指定 a2dp-sink 运行 bt test:

bt\_test -p a2dp-sink 或者进入交互模式(建议) bt\_test -p a2dp-sink -i 2. 手机打开蓝牙,搜索 "aw-bt-test-xxxx" 的蓝牙设备,并发起连接; 3. 连上之后,手机打开音乐播放器 APP,播放音乐,设备端将同步输出声音; 7.2.2 AVRCP CT 测试 通过 avrcp play/pause/stop/fastforward/rewind/forward/backward 命令可进行音乐播 放,暂停,快进,快退,上下曲等操作,例如下一曲:

avrcp forward

# 7.2.3 A2DP Souce 测试

1. 确认音频文件

A2DP Souce 测试需要播放音频,需要保证设备中有 wav 音频文件,否则请通过 adb push 进 去,路径可以根据实际情况选择,一般建议/mnt 或者/tmp 路径,音频文件可以在 SDK 中获取, 例如:

tina/package/testtools/testdata/audio\_wav/common/44100-stereo-s16\_le-10s.wav

2. 指定 a2dp-source 运行 bt\_test

建议运行为交互模式

bt\_test -i -p a2dp-source

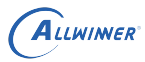

 $\circledR$ 

3. 扫描蓝牙音箱/耳机设备

如果需要连接的设备尚未配对(第一次连接或者已经取消配对), 务必先扫描设备:

scan 1

通过观察打印或者通过命令查看是否扫描到:

scan list

如果扫描到了,请停止扫描:

scan 0

4. 连接蓝牙音箱/耳机设备

连接的蓝牙设备务必是扫描缓存列表或者已配对列表中的,否则连接失败;

connect [mac],例如:connect 40:EF:4C:7B:77:ED

连接成功会有如下打印:

BTMG[bt\_test\_a2dp\_source\_connection\_state\_cb:228]: A2DP source connected with<br>device:....;<br>连接的过程中包含了配对的过程;<br>5. 开始播放 device:….;

连接的过程中包含了配对的过程;

5. 开始播放

• a2dp\_src\_run -p [folder path] : 指定文件夹播放, 例如:

a2dp src run -p /mnt

*•* a2dp\_src\_run -f [file path]: 指定文件播放,例如:

a2dp\_src\_run -p /mnt/bt\_test.wav

可以通过 a2dp\_src\_set\_status [status] 进行播放控制,播放状态有 play、pause、forward、 backward;

forward、backward 在指定文件夹播放时才有用。例如播放暂停:

a2dp src set status pause

6. 音量大小的设置和获取可以通过如下命令:

a2dp\_set\_vol [0~100]和 a2dp\_get\_vol

7. 结束播放

停止播放的线程,结束播放;

a2dp\_src\_stop

# 7.2.4 AVRCP TG 测试

连接上蓝牙音箱/耳机,点击蓝牙音箱/耳机的播放暂停、上下曲测试,设备端会收到对应的 按键事件,并通过回调函数上报,同时会有如下打印:"BT palying music playing with device:xxx"….

# 7.2.5 SPP Client 测试

1. 指定 spp 运行 bt\_test

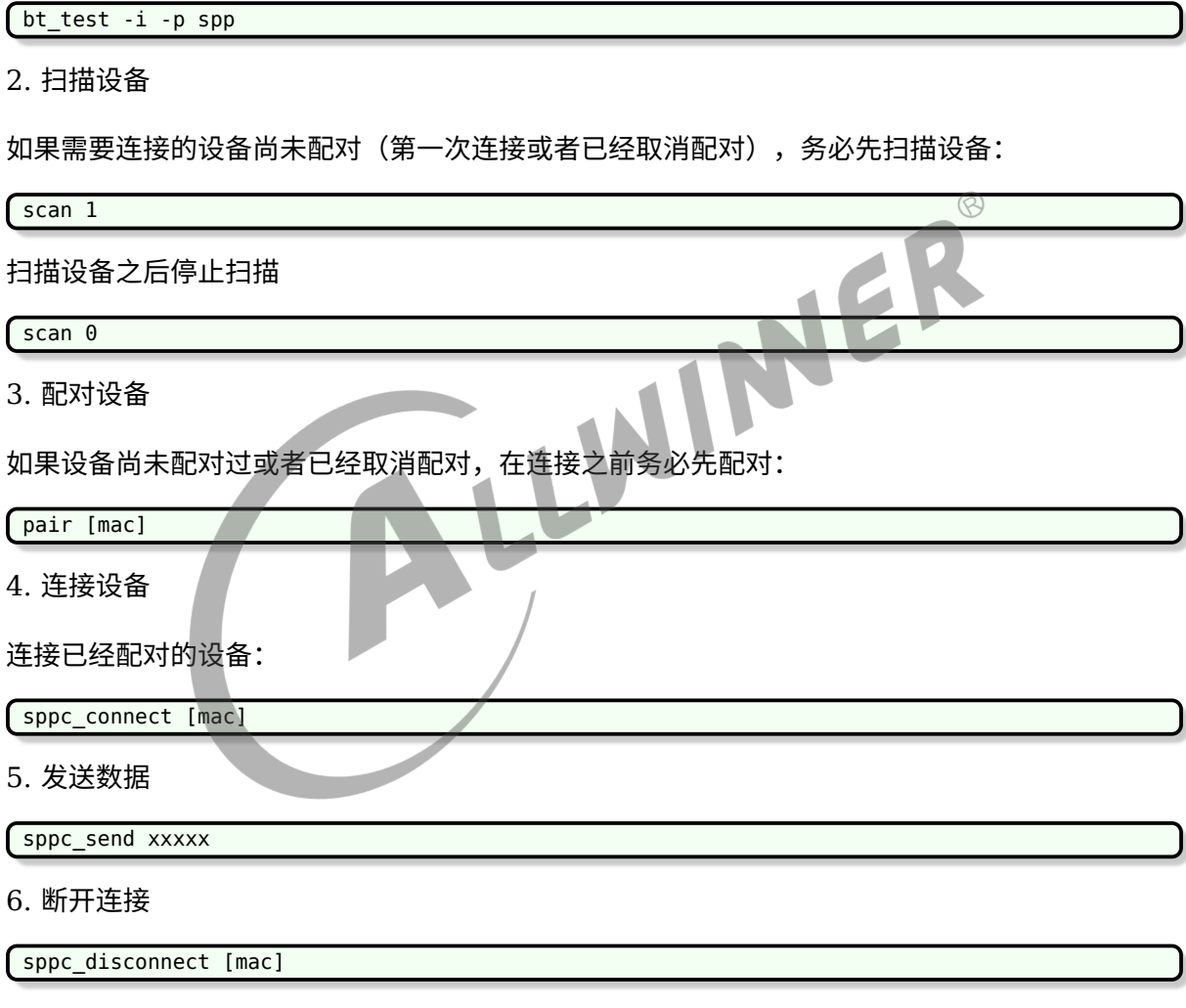

# 7.2.6 SPP Server 测试

# 1. 指定 spp 运行 bt\_test

bt\_test -i -p spp

2. 初始化 pp server 并开启线程监听 client 设备

spps\_accept

3. 发送数据

spps\_send xxxx

4. 断开连接

主动断开对端设备

spps\_disconnect [mac]

# 7.2.7 HFP HF 测试

1. 运行 bt\_test

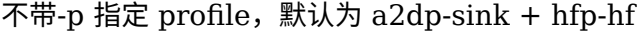

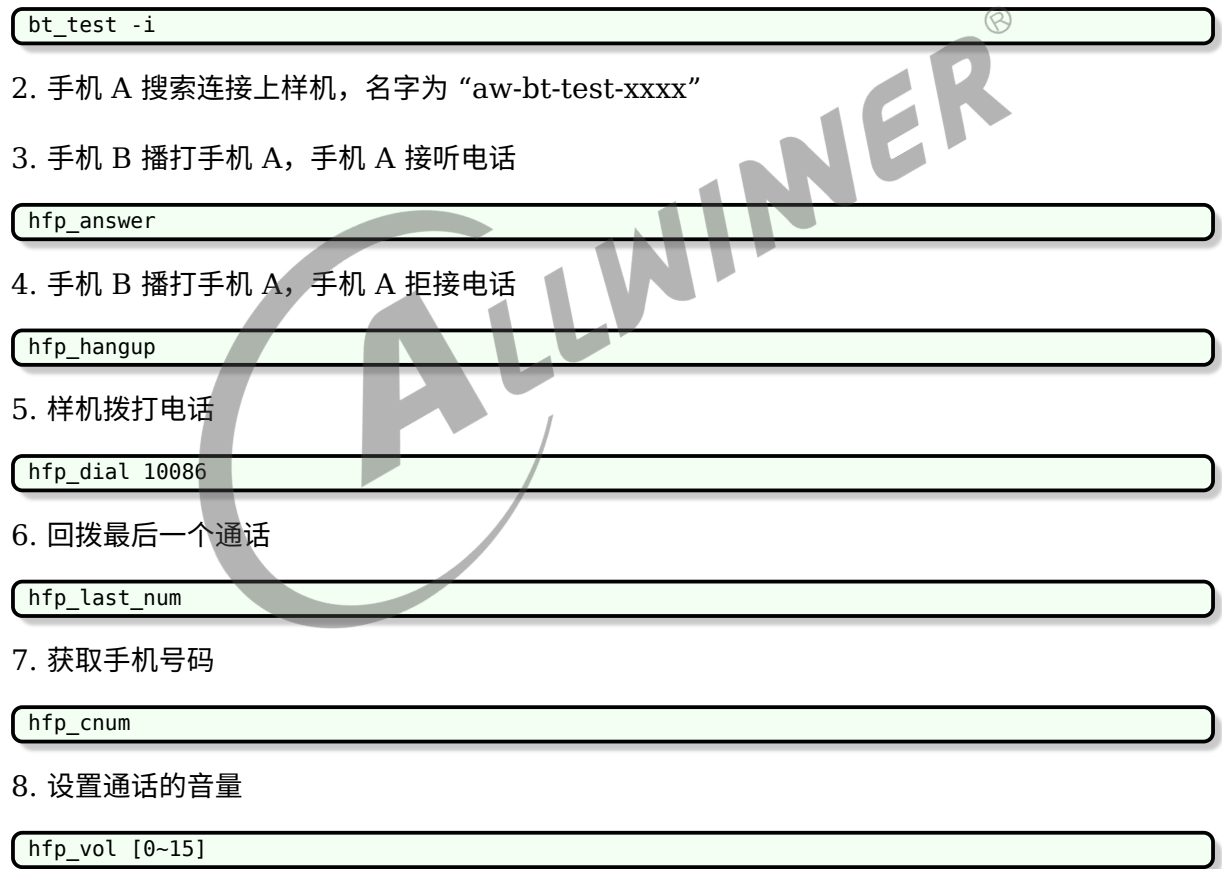

# 7.2.8 GATT Server 测试

1. 指定 gatt-server 运行 bt\_test

bt\_test -i -p gatt-server

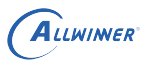

 $\oslash$ 

#### 2. 手机搜索连接

手机需要安装 "nrf connect" APP,打开 APP 后扫描搜索到 "aw-ble-test-007" 名称的 BLE 设备,并连接上;

手机 APP 可以发现样机上的服务信息,目前 demo 注册了两个 Service:

- test svc: UUID 为 "1112"
- *•* uart\_svc: UUID <sup>为</sup> "6e400001-b5a3-f393-e0a9-e50e24dcca9e"

3. 读写数据

对 uuid 为 "3344" 的 characteristic 分别进行 read 和 write 操作:

- *•* read 操作时手机 APP 会收到数值的累计增加;
- *•* write 操作时手机 APP 发送的字符会打印在样机的终端上;

4.notify 通知测试

在 nrf connect 里面设置 CCC 为通知,点击选中【三个下】箭头,然后样机端输入命令通知手 机端:

gatt\_notify [char\_handle] [value]

5.indicate 指示测试

在 nrf connect 里面设置 CCC 为指示,点击选中【上下】箭头,然后样机端输入命令指示手机 端:

gatt indicate [char handle] [value]

# 7.2.9 GATT Client 测试

1. 指定 gatt-client 运行 bt\_test

bt\_test -i -p gatt-client

2. 手机创建 server 端

手机需要安装"nrf connect" APP,打开 APP 后创建一个 device, 添加 server, 并打开广播。

3. 板子搜索连接

ble\_scan 1

4. 扫描到设备后停止扫描

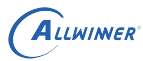

ble\_scan 0

# 5. 连接设备

ble connect [mac]

6. 发现所有服务

gatt\_discover

7.read 测试

参数 handle 根据发现服务列表中获取

gatt read <handle>

读取到的值会显示在样机终端上。暂时不支持需配对才能读取的 handle。

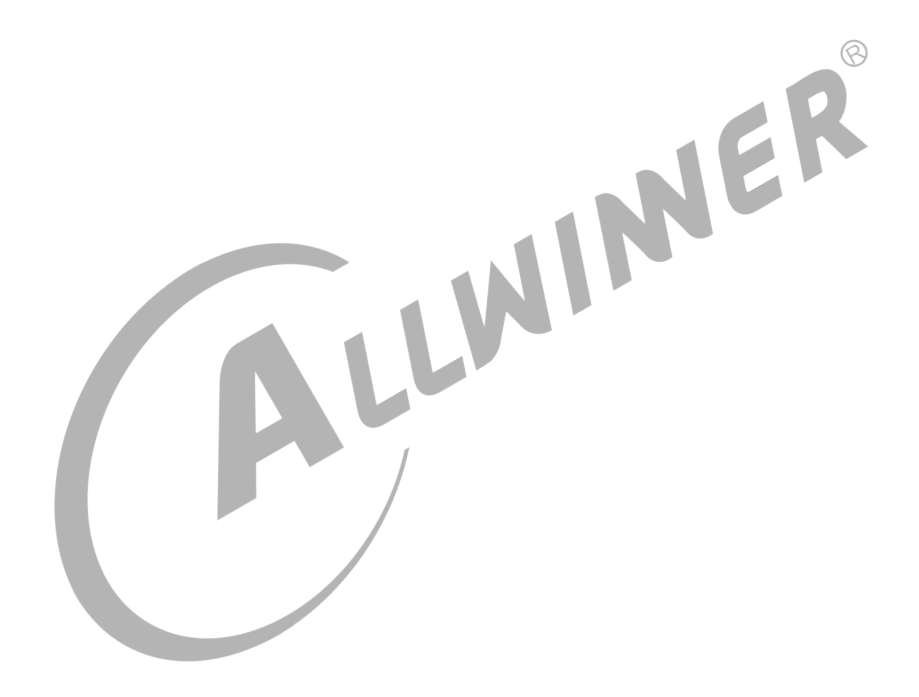

# 8 常见问题排查指南

由于内容过多,已单独整理到《蓝牙常见问题排查指南.pdf》

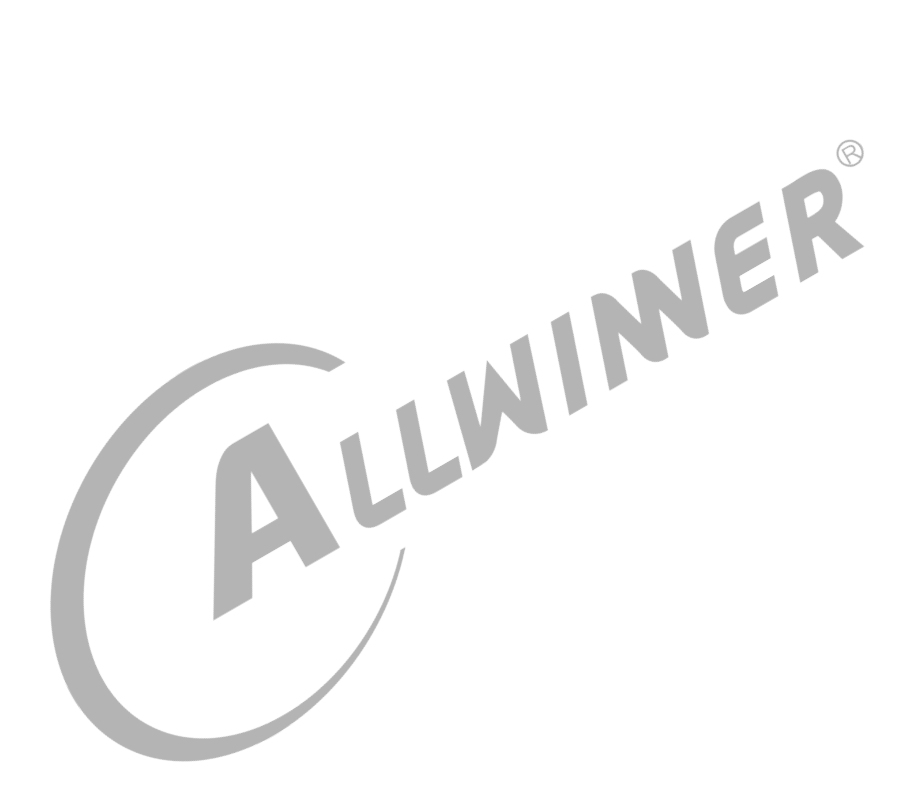

### **著作权声明**

版权所有 ©2022 珠海全志科技股份有限公司。保留一切权利。

本文档及内容受著作权法保护,其著作权由珠海全志科技股份有限公司("全志")拥有并保留 一切权利。

本文档是全志的原创作品和版权财产,未经全志书面许可,任何单位和个人不得擅自摘抄、复 制、修改、发表或传播本文档内容的部分或全部,且不得以任何形式传播。

#### **商标声明**

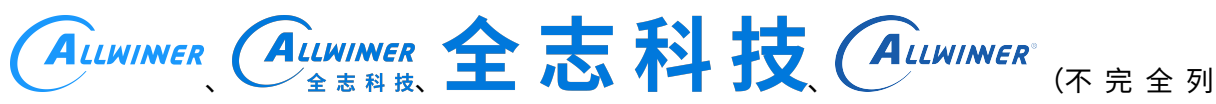

 $\otimes$ 

举)均为珠海全志科技股份有限公司的商标或者注册商标。在本文档描述的产品中出现的其它商 标,产品名称,和服务名称,均由其各自所有人拥有。

#### **免责声明**

您购买的产品、服务或特性应受您与珠海全志科技股份有限公司("全志")之间签署的商业合 同和条款的约束。本文档中描述的全部或部分产品、服务或特性可能不在您所购买或使用的范围 内。使用前请认真阅读合同条款和相关说明,并严格遵循本文档的使用说明。您将自行承担任何 不当使用行为(包括但不限于如超压,超频,超温使用)造成的不利后果,全志概不负责。

本文档作为使用指导仅供参考。由于产品版本升级或其他原因,本文档内容有可能修改,如有变 更,恕不另行通知。全志尽全力在本文档中提供准确的信息,但并不确保内容完全没有错误,因 使用本文档而发生损害(包括但不限于间接的、偶然的、特殊的损失)或发生侵犯第三方权利事 件,全志概不负责。本文档中的所有陈述、信息和建议并不构成任何明示或暗示的保证或承诺。

本文档未以明示或暗示或其他方式授予全志的任何专利或知识产权。在您实施方案或使用产品的 过程中,可能需要获得第三方的权利许可。请您自行向第三方权利人获取相关的许可。全志不承 担也不代为支付任何关于获取第三方许可的许可费或版税(专利税)。全志不对您所使用的第三 方许可技术做出任何保证、赔偿或承担其他义务。